# HP Operations Smart Plug-in for Systems Infrastructure

for HP Operations Manager for Windows®, HP-UX, Linux, and Solaris Software Version: 2.00

User Guide

Document Release Date: May 2011 Software Release Date: May 2011

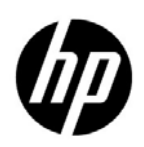

## Legal Notices

### **Warranty**

The only warranties for HP products and services are set forth in the express warranty statements accompanying such products and services. Nothing herein should be construed as constituting an additional warranty. HP shall not be liable for technical or editorial errors or omissions contained herein.

The information contained herein is subject to change without notice.

#### Restricted Rights Legend

Confidential computer software. Valid license from HP required for possession, use or copying. Consistent with FAR 12.211 and 12.212, Commercial Computer Software, Computer Software Documentation, and Technical Data for Commercial Items are licensed to the U.S. Government under vendor's standard commercial license.

#### Copyright Notice

© Copyright 2008-2011 Hewlett-Packard Development Company, L.P.

#### Trademark Notices

Microsoft® and Windows® are U.S. registered trademarks of Microsoft Corporation.

UNIX® is a registered trademark of The Open Group.

Adobe® and Acrobat® are trademarks of Adobe Systems Incorporated.

## Documentation Updates

The title page of this document contains the following identifying information:

- Software Version number, which indicates the software version.
- Document Release Date, which changes each time the document is updated.
- Software Release Date, which indicates the release date of this version of the software.

To check for recent updates or to verify that you are using the most recent edition of a document, go to:

#### **http://h20230.www2.hp.com/selfsolve/manuals**

This site requires that you register for an HP Passport and sign in. To register for an HP Passport ID, go to:

#### **http://h20229.www2.hp.com/passport-registration.html**

Or click the **New users - please register** link on the HP Passport login page.

You will also receive updated or new editions if you subscribe to the appropriate product support service. Contact your HP sales representative for details.

## Support

Visit the HP Software Support Online web site at:

#### **www.hp.com/go/hpsoftwaresupport**

This web site provides contact information and details about the products, services, and support that HP Software offers.

HP Software online support provides customer self-solve capabilities. It provides a fast and efficient way to access interactive technical support tools needed to manage your business. As a valued support customer, you can benefit by using the support web site to:

- Search for knowledge documents of interest
- Submit and track support cases and enhancement requests
- Download software patches
- Manage support contracts
- Look up HP support contacts
- Review information about available services
- Enter into discussions with other software customers
- Research and register for software training

Most of the support areas require that you register as an HP Passport user and sign in. Many also require a support contract. To register for an HP Passport user ID, go to:

#### **http://h20229.www2.hp.com/passport-registration.html**

To find more information about access levels, go to:

#### **http://h20230.www2.hp.com/new\_access\_levels.jsp**

# **Contents**

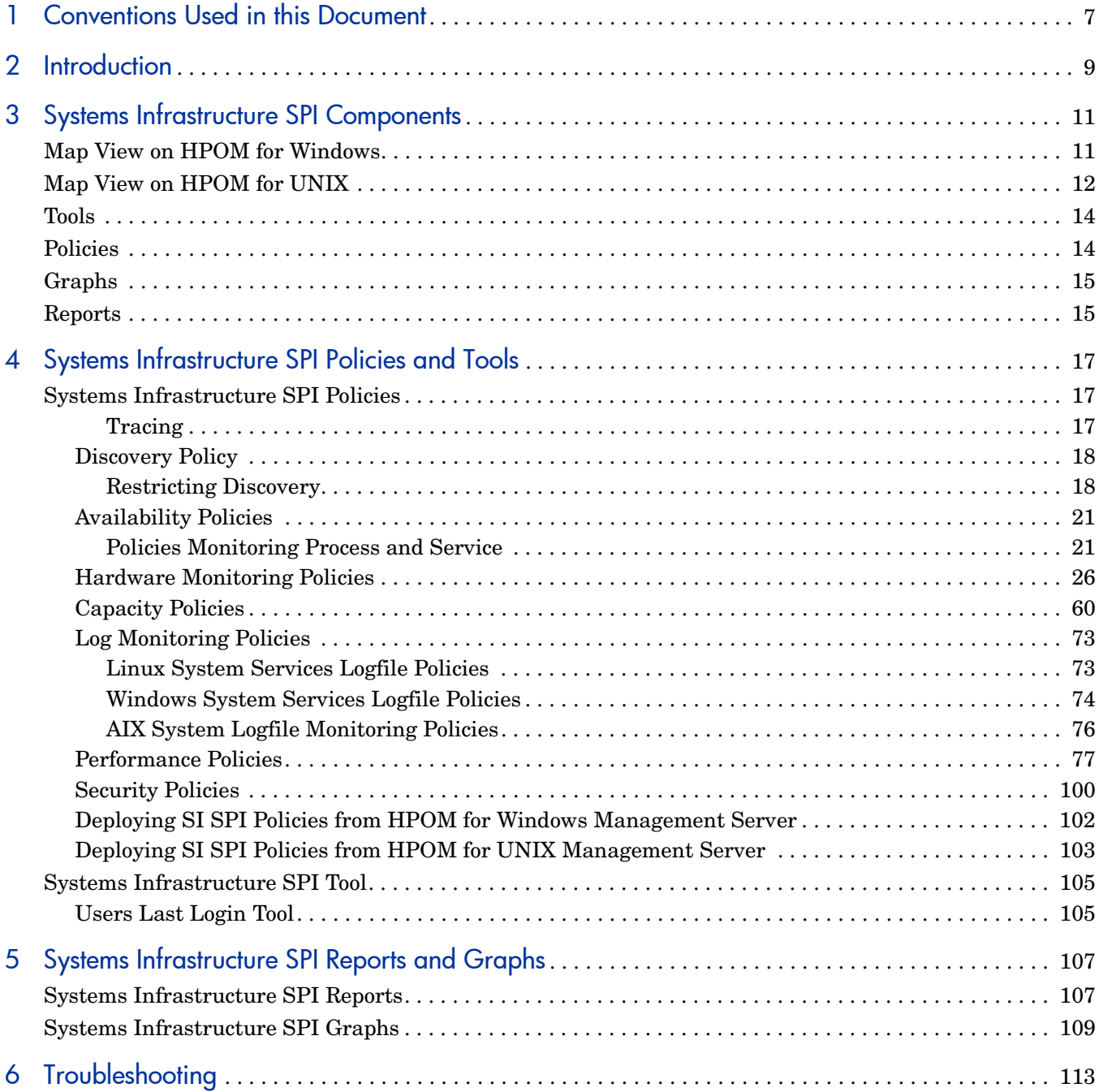

# <span id="page-6-0"></span>1 Conventions Used in this Document

The following conventions are used in this document.

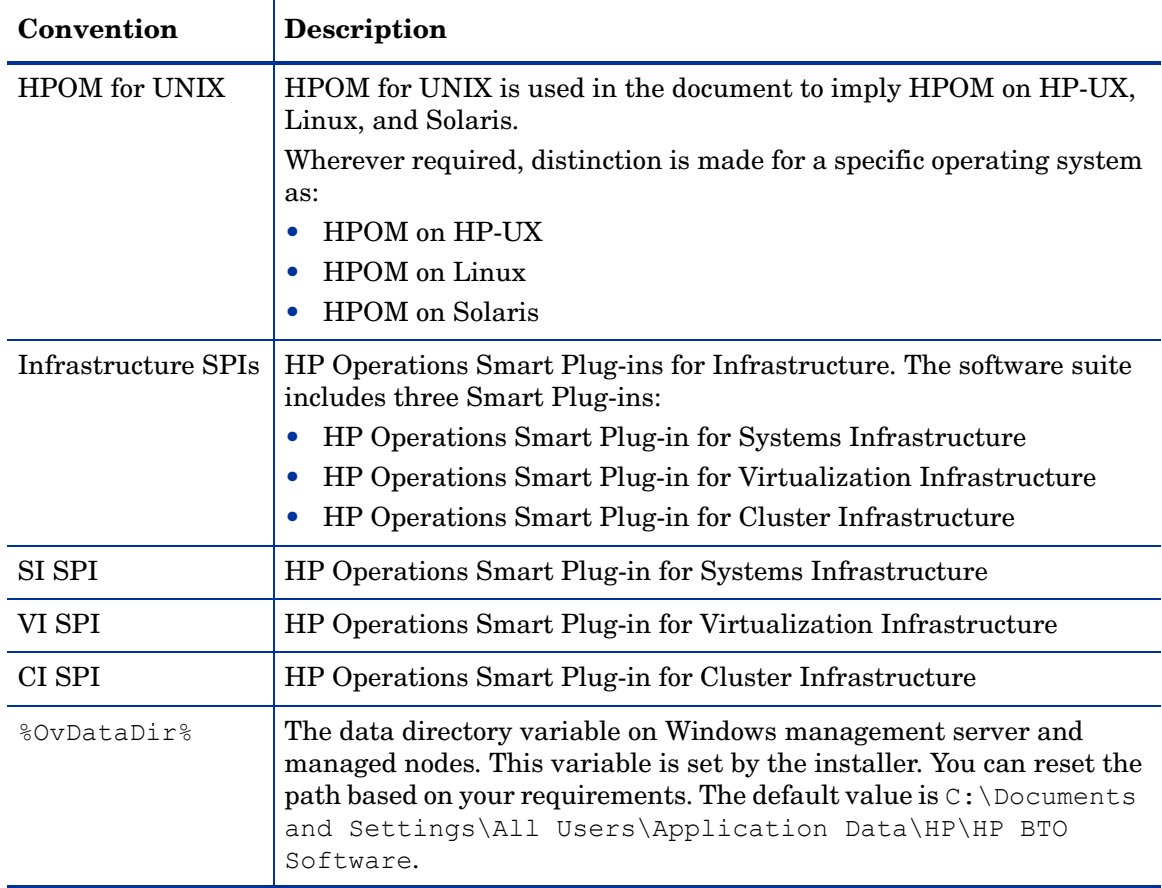

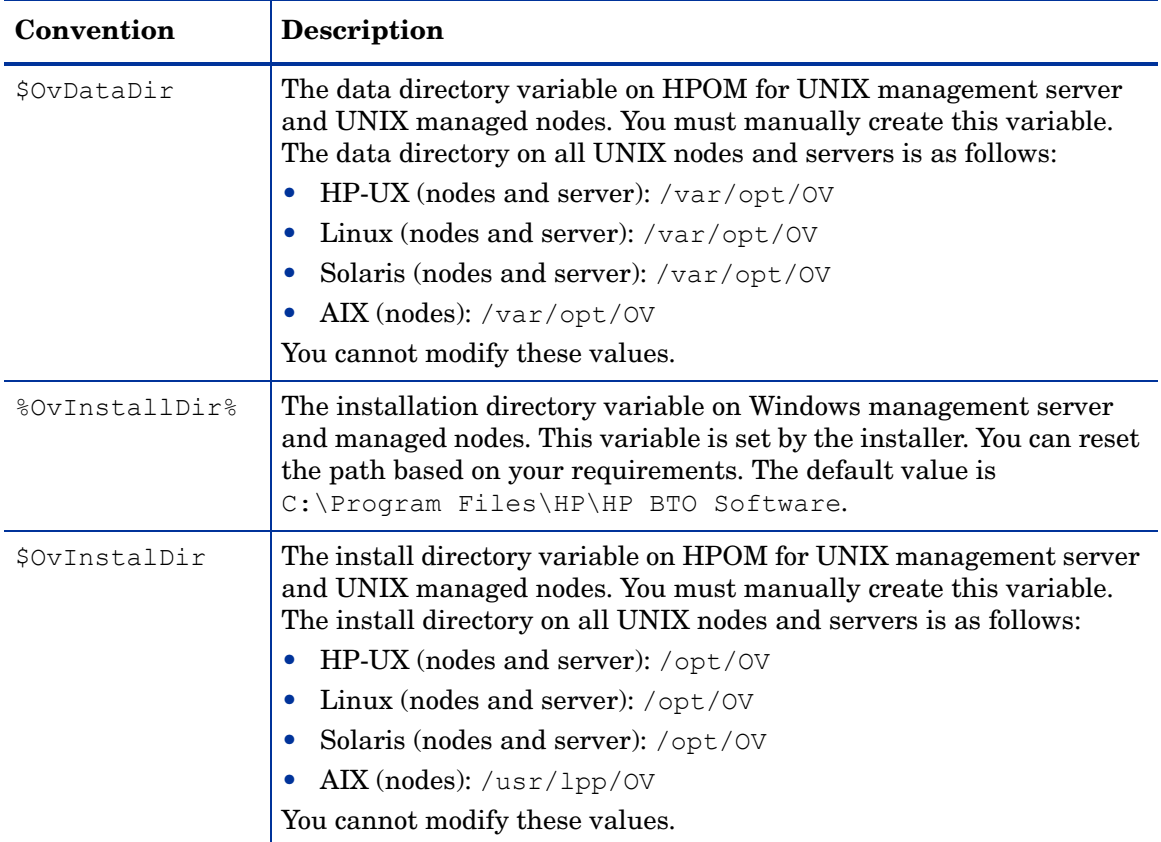

# <span id="page-8-0"></span>2 Introduction

Systems infrastructure is the foundation or base infrastructure that is integral to an enterprise. It includes CPU, operating system, disk, memory, and network resource that need to be continuously monitored to ensure availability, performance, security, and smooth functioning of underlying physical systems. Monitoring systems infrastructure enables you to achieve greater efficiency and productivity. It also helps to correlate, identify, and correct root cause of infrastructure faults and performance degradations.

The Smart Plug-in for Systems Infrastructure (SI SPI) monitors the system infrastructure for the Microsoft Windows, Linux, Oracle Solaris, IBM AIX, and HP-UX systems. The SI SPI helps to analyze the system performance based on monitoring aspects such as capacity, availability, and utilization.

The SI SPI is a part of the HP Operations Smart Plug-ins for Infrastructure suite (Infrastructure SPIs). The other components in the suite include the Virtualization Infrastructure SPI (VI SPI), the Cluster Infrastructure SPI (CI SPI), the Report pack, and the Graph pack. Installation of SI SPI is mandatory while installing other components from the Infrastructure SPIs media.

The Report Pack is not available on HPOM for Windows 9.00 because HP Reporter does not support 64-bit installation.

The SI SPI integrates with other HP software products such as the HP Operations Manager (HPOM), HP Performance Manager, HP Performance Agent, and Embedded Performance Component (EPC) of HP Operations agent. The integration provides policies, tools, and the additional perspective of Service Views.

For information about the operating system versions supported by the Systems Infrastructure SPI, see the *HP Operations Smart Plug-in for Systems Infrastructure Release Notes.*

# <span id="page-10-0"></span>3 Systems Infrastructure SPI Components

The Systems Infrastructure SPI provides preconfigured policies and tools for monitoring the operations, availability, and performance of the managed nodes. These policies and tools, along with discovery, enable you to quickly gain control of the essential elements of your IT infrastructure.

# <span id="page-10-1"></span>Map View on HPOM for Windows

After you add a node to the HPOM console, the Systems Infrastructure SPI service discovery policy is automatically deployed to the nodes and adds discovered information to the HPOM Services area. This information is used to populate the Systems Infrastructure SPI map view for nodes and services.

The map view displays the real-time status of your infrastructure environment. To view, select **Services** from the HPOM console**,** and click **Systems Infrastructure**. Map view graphically represents the structural view of your entire service or node hierarchy in the infrastructure environment including any subsystems or subservices.

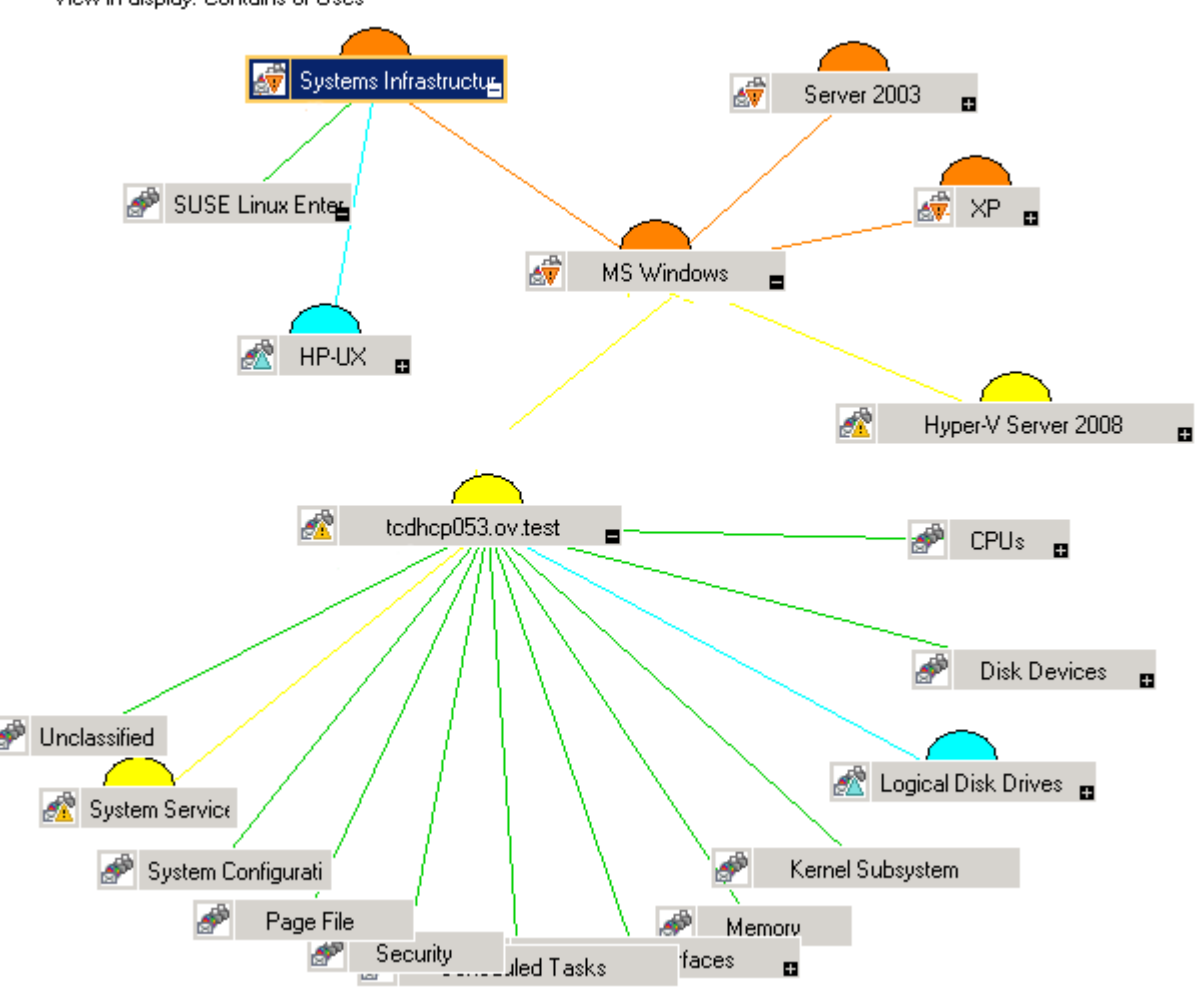

### **Figure 1 Map view on HPOM for Windows**

View in display: Contains or Uses

The icons and lines in your map are color-coded to indicate the severity levels of items in the map and to show status propagation. Use the map view to drill down to the level in your node or service hierarchy where a problem is occurring.

The graphical representation of discovered elements in the service views enables speedy diagnosis of problems.

- To view the root cause of any problem indicated in your message browser, click **View**  $\rightarrow$ **Root Cause**.
- To display the services and system components affected by a problem, click **View** → **Impacted**.

# <span id="page-11-0"></span>Map View on HPOM for UNIX

The map view displays the real-time status of your infrastructure environment. To ensure that the operator can view the service map in the HPOM for HP-UX, Solaris, and Linux Operational UI, run the following commands on the management server:

**opcservice -assign <operator name> SystemServices**

where operator name is the operator (for example, opc\_adm or opc\_op) to which you want to assign the service.

The Systems Infrastructure SPI service discovery policy does not automatically deploy policies to the nodes. You can manually deploy these.

To view the map view:

- 1 Launch the HPOM Operational UI.
- 2 Log on using your user name and password.
- 3 Select **Services** → **Systems Infrastructure** → **Show Graph**, to view the map view.

**Figure 2 Map view on HPOM for UNIX/ Linux/ Solaris**

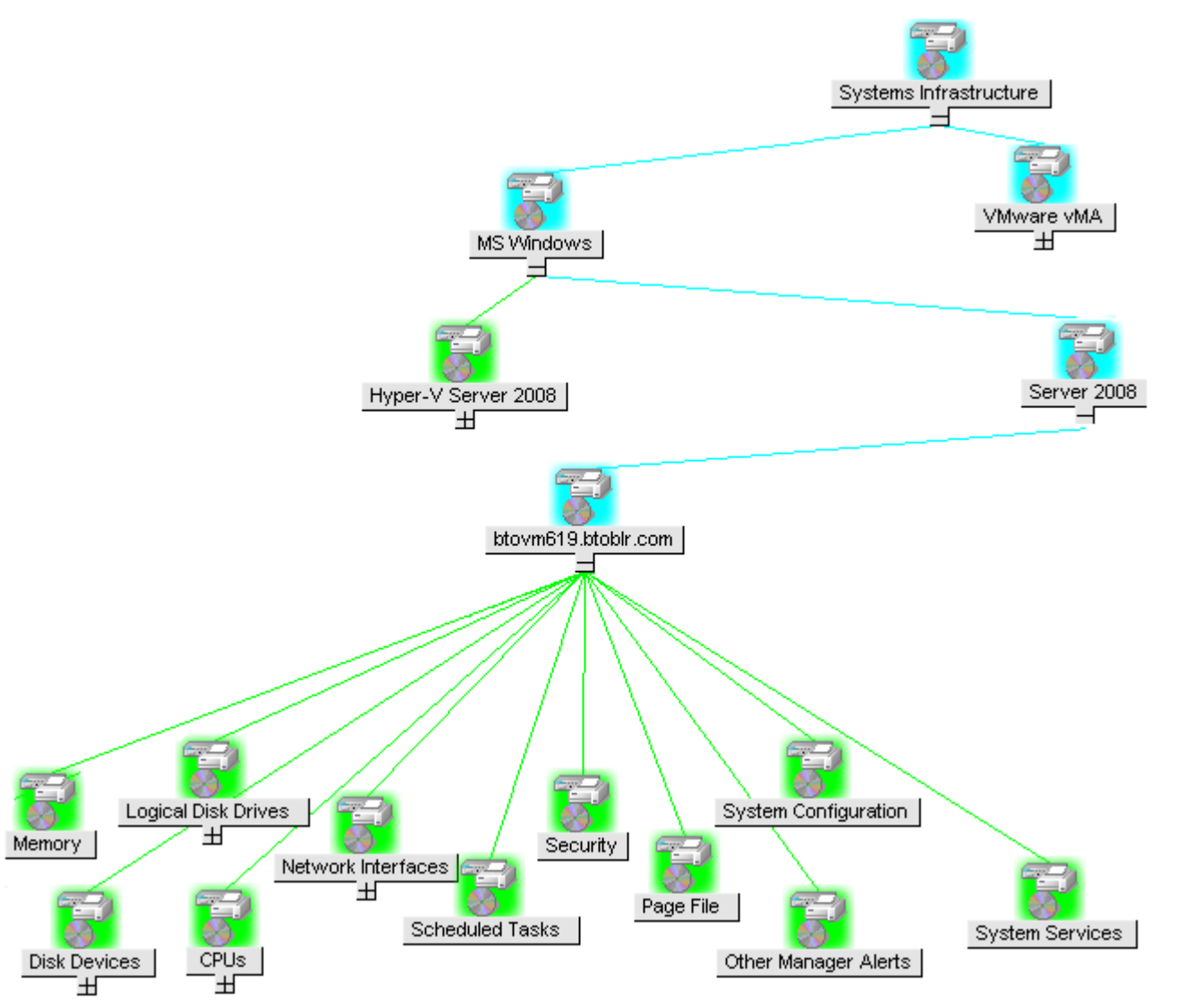

The map view graphically represents the structural view of your entire service or node hierarchy in the infrastructure environment including any subsystems or subservices.

# <span id="page-13-0"></span>Tools

The Systems Infrastructure SPI tools display data collected for a particular managed node. For information about the tools provided by System Infrastructure SPI, see [Systems](#page-104-2)  [Infrastructure SPI Tool](#page-104-2).

# <span id="page-13-1"></span>**Policies**

On HPOM for Windows, several default policies are automatically deployed on the supported managed nodes during installation. These can be used as-is to begin receiving system infrastructure related data and messages from the environment. You can choose to turn off automatic deployment of policies when services are discovered. In addition, you can modify and save preconfigured policies with new names to create custom policies for your own specialized purposes.

For information on deploying policies from the management server, see [Deploying SI SPI](#page-101-1)  [Policies from HPOM for Windows Management Server.](#page-101-1)

For HPOM for UNIX/ Linux/ Solaris, the Systems Infrastructure SPI service discovery policy does not automatically deploy policies to the nodes. You can manually deploy them.

For information on deploying policies from the management server, see [Deploying SI SPI](#page-102-1)  [Policies from HPOM for UNIX Management Server on page 103.](#page-102-1)

The Systems Infrastructure SPI policies begin with SI for easy identification and modification. The policy types are as follows:

- **Service/Process Monitoring policies** provide a means for monitoring system services and processes.
- **Logfile Entry policies** capture status/error messages generated by the system nodes.
- **Measurement Threshold policies** define conditions for each metric so that the collected metric values can be interpreted and alerts/messages can be displayed in the message browser. Each measurement threshold policy compares the actual metric value against the specified/auto threshold. A mismatch between the threshold and the actual metric value generates a message and instruction text that help you resolve a situation.
- **Scheduled Task policies** determine what metric values to collect and when to start collecting metric. The policies define the collection interval. The collection interval indicates how often data is collected for a specific group. The scheduled task policy has two functions: to run the collector/analyzer at each collection interval on a node and to collect data for all metrics listed within the polices' **Command** text box.
- **Service Discovery policy** discovers individual system nodes instances and builds a map view for all Systems Infrastructure SPI discovered instances.

For more information about the policies provided by Systems Infrastructure SPI, see [Systems](#page-16-3)  [Infrastructure SPI Policies.](#page-16-3)

# <span id="page-14-0"></span>Graphs

The Systems Infrastructure SPI enables you to view and trace out the root cause of any discrepancy in the normal behavior of an element being monitored. HPOM is integrated with HP Performance Manager, a web-based analysis tool that helps you evaluate system performance, look at usage trends, and compare performance between systems. Using HP Performance Manager you can see any of the following:

- Graphs such as line, bar, or area
- Tables for data such as process details
- Baseline graphs
- Dynamic graphs in Java format that allow you to turn off display of individual metrics or hover over a point on a graph and see the values displayed

You can view the data represented graphically for quick and easy analysis of a serious or critical error message reported. For more information about the graphs provided by Systems Infrastructure SPI, see [Systems Infrastructure SPI Graphs.](#page-108-1)

# <span id="page-14-1"></span>**Reports**

You can integrate the Systems Infrastructure SPI by installing the HP Reporter to generate web-based reports on metric data.

If HP Reporter is installed on the HPOM management server for Windows, you can view reports from the console. To view a report, expand **Reports** in the console tree, and then double-click individual reports.

If HP Reporter is installed on a separate system connected to the HPOM management server (for Windows, UNIX, Linux, or Solaris operating system), you can view the reports on HP Reporter system. For more information on integration of HP Reporter with HPOM, see *HP Reporter Installation and Special Configuration Guide*.

For information about the reports provided by Systems Infrastructure SPI, see [Systems](#page-106-2)  [Infrastructure SPI Reports.](#page-106-2)

# <span id="page-16-0"></span>4 Systems Infrastructure SPI Policies and Tools

The Systems Infrastructure SPI provides a wide range of policies and tools to help manage your infrastructure. The policies help you monitor systems and the tools display data collected for these systems.

# <span id="page-16-3"></span><span id="page-16-1"></span>Systems Infrastructure SPI Policies

A policy is a rule or set of rules that help you automate monitoring. The SI SPI policies help you monitor systems in Windows, Linux, Solaris, AIX, and HP-UX environments. Most policies are common to all environments, but there are some policies that are relevant only to a particular environment and must be deployed only on the relevant platform. Deployment of policy to an unsupported platform may lead to unexpected behavior or cause the policy to fail.

The folder Infrastructure Management group contains a subgroup arranged according to language. For example, the subgroup for English policies is **en,** for Japanese language is **ja,**  and for Simplified Chinese language is **zh**.

To access the policies on console/ Administration UI for HPOM for UNIX/ Linux/ Solaris, select the following:

#### **Policy Bank** → **Infrastructure Management** → *<language>* → **Systems Infrastructure**

For information on deploying policies from the management server, see [Deploying SI SPI](#page-102-0)  [Policies from HPOM for UNIX Management Server on page 103.](#page-102-0)

#### <span id="page-16-2"></span>**Tracing**

The policies for monitoring capacity and performance contain a script parameter for tracing: *Debug* or *DebugLevel*. Using this parameter you can enable tracing. You can assign any of the following values:

- Debug=0, no trace messages will be sent.
- Debug=1, trace messages will be sent to the console.
- Debug=2, trace messages will be logged in a trace file on the managed node. The trace file location on managed node is *\$OvDataDir*/Log.

The view the script parameters:

- 1 Login as Root user.
- 2 Double-click the desired policy. The policy window opens.
- 3 Select the Script-Parameters tab. The script parameters for that policy are listed.

You can also modify the parameter value based on your requirements. For information on how to edit script parameter values, see *HP Operations Smart Plug-in for Infrastructure Concepts Guide*.

## <span id="page-17-0"></span>Discovery Policy

The **SI-SystemDiscovery** policy gathers service information from the managed nodes such as hardware resources, operating system attributes, and applications.

Whenever you add a node to the appropriate node group in the HPOM console, the discovery modules deployed along with the SI-SystemDiscovery policy run service discovery on the node. These service discovery modules gather and send back the information to HPOM in the form of XML snippets. These snippets generate a service tree that provides a snapshot of services deployed on managed nodes at the time the Systems Infrastructure SPI discovery process runs. After the first deployment, the autodiscovery policy is set to run periodically. Each time the discovery agent runs, it compares the service information retrieved with the results of the previous run. If the discovery agent finds any changes or additions to the services running on the managed node since the previous run, it sends a message to the HPOM management server, which updates the service view with the changes. The default policy group for this policy is:

**Infrastructure Management** → *<language>* → **Systems Infrastructure** → **AutoDiscovery**

#### <span id="page-17-1"></span>Restricting Discovery

The **SI-ConfigureDiscovery** policy is a ConfigFile policy that enables you to include or exclude the discovery of specified resources on a virtual machine.

The SI-SystemDiscovery policy by default discovers all the services and resources running on a node. You may however, not want to see all the resources in the service map.

To restrict discovery, you must deploy the SI-ConfigureDiscovery policy before running the discovery policy.

The SI-ConfigureDiscovery policy has the configuration switch to include or exclude resources on all for virtual machines across all the virtualization technologies that Infrastructure SPI supports.

After you deploy this policy to a node, it saves a configuration file SIDiscovery.cfg in the following folder:

UNIX: /var/opt/OV/conf/sispi/configuration

Windows:%Ovdatadir%\Data\conf\sispi\configuration

If the SIDiscovery.cfg file is not present in the /var/opt/OV/conf/sispi/ configuration/ folder, SI discovery will by default discover all the resources.

The SIDiscovery.cfg file contains the following information:

```
#To include or exclude a particular resource in SI discovery, add the 
particular value under the respective Resource.
#The resources which can be restricted or expanded for being discovered are 
mentioned below:
#
#File System
#Disk
#Network
#CPU
#
#The values which can be part of the INCLUDE and EXCLUDE parameters with 
respect to each of the resources can be as follows:
#
```
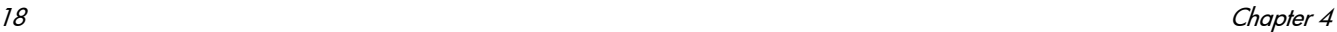

```
#FS include or exclude parameters should contain File system path(In 
general FS_DIRNAME value)
#Example:
#FS_INCLUDE: /etc*Or
#FS_EXCLUDE: /zones*
#
#DSK include or exclude parameters should contain name of the Disk 
device(In general BYDSK_DEVNAME value)
#Example:
#DSK_INCLUDE:vdc0Or
#DSK_EXCLUDE:vdc1
#
#NET include or exclude parameters should contain Network Interface 
name(In general BYNETIF NAME value)
#Example:
#NET_INCLUDE:lo0Or
#NET_EXCLUDE:vnet0
#
#CPU include or exclude parameters should contain ID number of the CPU (In 
general BYCPU_ID value)
#Example:
#CPU_INCLUDE:0,1Or
#CPU_EXCLUDE:2,3
#
#Multiple entries should be separate with comma -
#For example if one wants to exclude 2 of the File Systems, then the 
following entry should configured:
#FS_INCLUDE:/zones*,/etc*
#
#Resource Name and value should be separated with ":" -
#For example if one wants to add FS EXCLUDE, then the following entry
should be configured separated with ":"
#FS_EXCLUDE: /zones*
#
#Different resources(_INCLUDE and _EXCLUDE) should be separated with 
"==". As in the below case, FS, DSK, NET and CPU are
#separated with "==="
#########################################################################
#######################################################
---FS_INCLUDE:
FS_EXCLUDE: /zones*
=DSK_INCLUDE:
DSK_EXCLUDE:
=NET_INCLUDE:
NET_EXCLUDE:
=CPU_INCLUDE:
CPU_EXCLUDE:
```
To include or exclude resources from being discovered, edit the SIDiscovery.cfg file as per the instructions provided in the file.

If you provide specific resource names under the INCLUDE parameter, SI discovery will discover only those resources and show them in the service map. If you provide specific resource names under the EXCLUDE parameter, SI discovery *will not* discover those resources and will not show them in the service map.

You can either specify the entire resource name or use the wild card (**\***).

You can set only one parameter. It can be either EXCLUDE or INCLUDE. If you set values for both the parameters or do not set values for either of the parameters, the SI discovery policy discovers all the resources by default.

If you set wrong instance values for the INCLUDE parameter, SI discovery will not discover that specific resource instance and send the following alert message with severity Warning to the HPOM console:

Improper usage as INLUCDE parameter is not having the correct value.

However, if you set wrong instance values for the EXCLUDE parameter, SI discovery will discover that resource instance.

The **SI-SystemDiscovery** policy sends the following alert message with severity Warning to the HPOM console if it fails to open or read the SIDiscovery.cfg file:

Improper usage as both INCLUDE and EXCLUDE are configured.

#### **Example**

On an Oracle Solaris container with three non-global zones named email server, webserver1 and webserver2, there may be several file systems like:

```
/etc/svc/volatile
/tmp
/var/run
/zones/emailserver/root/etc/svc/volatile
/zones/emailserver/root/tmp
/zones/emailserver/root/var/run
/zones/webserver1/root/etc/svc/volatile
/zones/webserver1/root/tmp
/zones/webserver1/root/var/run
/zones/webserver2/root/etc/svc/volatile
/zones/webserver2/root/tmp
/zones/webserver2/root/var/run
```
- If you want to discover only specific file systems, modify the  $\text{SIDiscovery.cfg}$  file by entering *one* of the following values for the INCLUDE parameter:
	- FS\_INCLUDE: **/zones/webserver2\***
	- FS INCLUDE: /zones/webserver2/root/etc/svc/volatile
- If you do not want to discover specific file systems, modify the  $\text{SIDiscovery.cfg}$  file by entering *one* of the following values for the EXCLUDE parameter:
	- FS\_EXCLUDE: **/zones/emailserver\***
	- FS\_EXCLUDE: **/zones/emailserverroot/tmp**

## <span id="page-20-0"></span>Availability Policies

Availability monitoring helps to ensure adequate availability of resources. It is important to identify unacceptable resource availability levels. The current load on IT infrastructure is computed and compared with threshold levels to see if there is any shortfall in resource availability.

As the usage of IT resources changes, and functionality evolves, the amount of disk space, processing power, memory, and other parameters also change. It is essential to understand the current demands, and how they change over time. Monitoring these aspects over a period of time is beneficial in understanding the impact on IT resource utilization.

A server role describes the primary function of the server such as fax server, email server, and so on. A system can have one single server role or multiple server roles installed. Each server role can include one or more role services described as sub-elements of a role. The availability policies monitor the availability of role services on the managed nodes.

The preconfigured availability policies are automatically installed if the role services managed by these policies are discovered on the selected node by the Systems Infrastructure SPI. The default policy group for these policies is:

#### **Infrastructure Management** → *<language>* → **Systems Infrastructure** → **Availability**

The availability policies monitor the availability of the processes and services on the Linux, Windows, Solaris, AIX, and HP-UX managed nodes. The policies send a message to HPOM when the process is unavailable or when the status of the service changes (for example, from running to stopped or disabled). You can define the status to monitor and the action to take if the status changes.

The availability policies are grouped based on the server roles and sub grouped based on the operating system. You can select the required policy according to the operating system on the managed node.

#### <span id="page-20-1"></span>Policies Monitoring Process and Service

The default policy groups for these policies are:

- **Infrastructure Management** → *<language>* → **Systems Infrastructure** → **Availability** → *<process/ service>* → *<os>*
- **Infrastructure Management** → *<language>* → **Systems Infrastructure** → **Policies grouped by vendor** → *<os> -* **Advanced**

Here **<os>** denotes the operating system AIX, HP-UX, RHEL, SLES, Windows, or Solaris. The following tables list the processes and services along with the corresponding monitor policies that are provided on the supported platforms.

Infrastructure SPIs provide availability policies for process monitoring on the Solaris zones. Solaris machines have global and local zones (or containers). The policies monitor availability of Solaris processes and send out an alert message to HPOM when not available.

| <b>Process/Service Name</b> | <b>Monitoring Policy</b>     |
|-----------------------------|------------------------------|
| DHCP Server                 | SI-AIXDHCPProcessMonitor     |
| <b>DNS</b> Server           | SI-AIXNamedProcessMonitor    |
| Email Service               | SI-AIXSendmailProcessMonitor |

**Table 1 Monitoring Policies for AIX**

### **Table 1 Monitoring Policies for AIX**

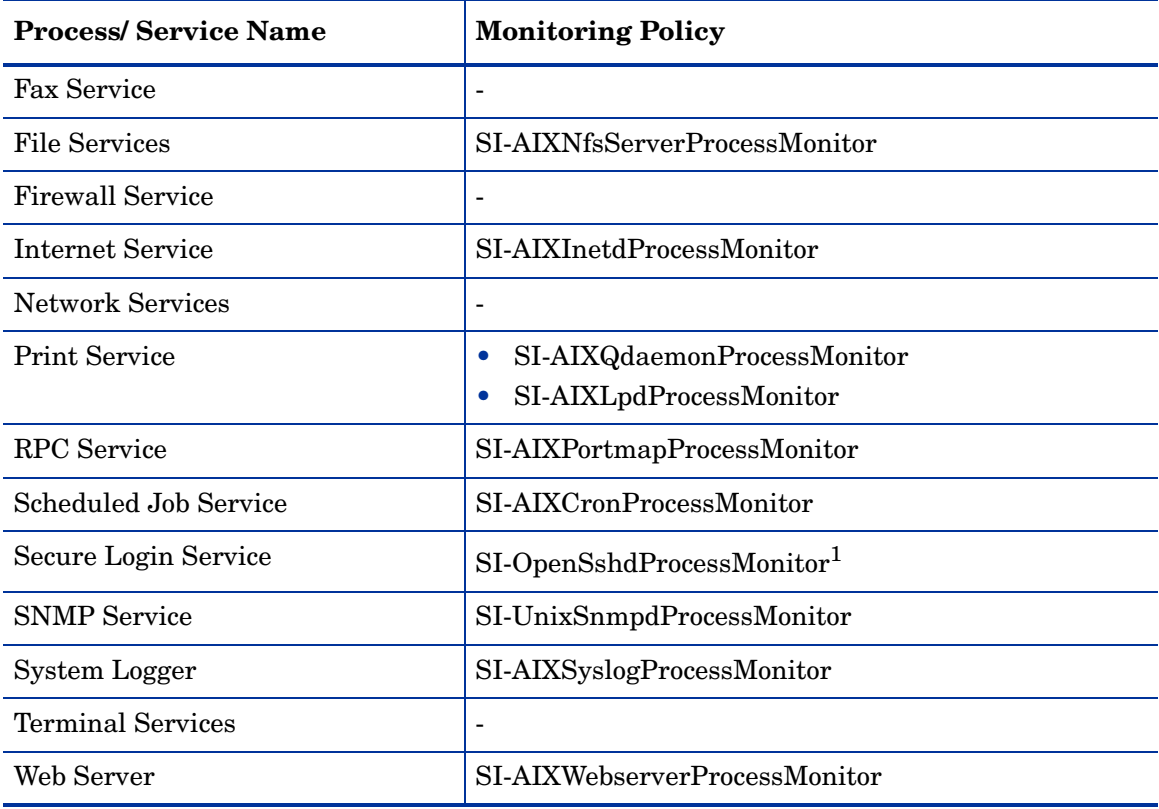

### **Table 2 Monitoring Policies for HP-UX**

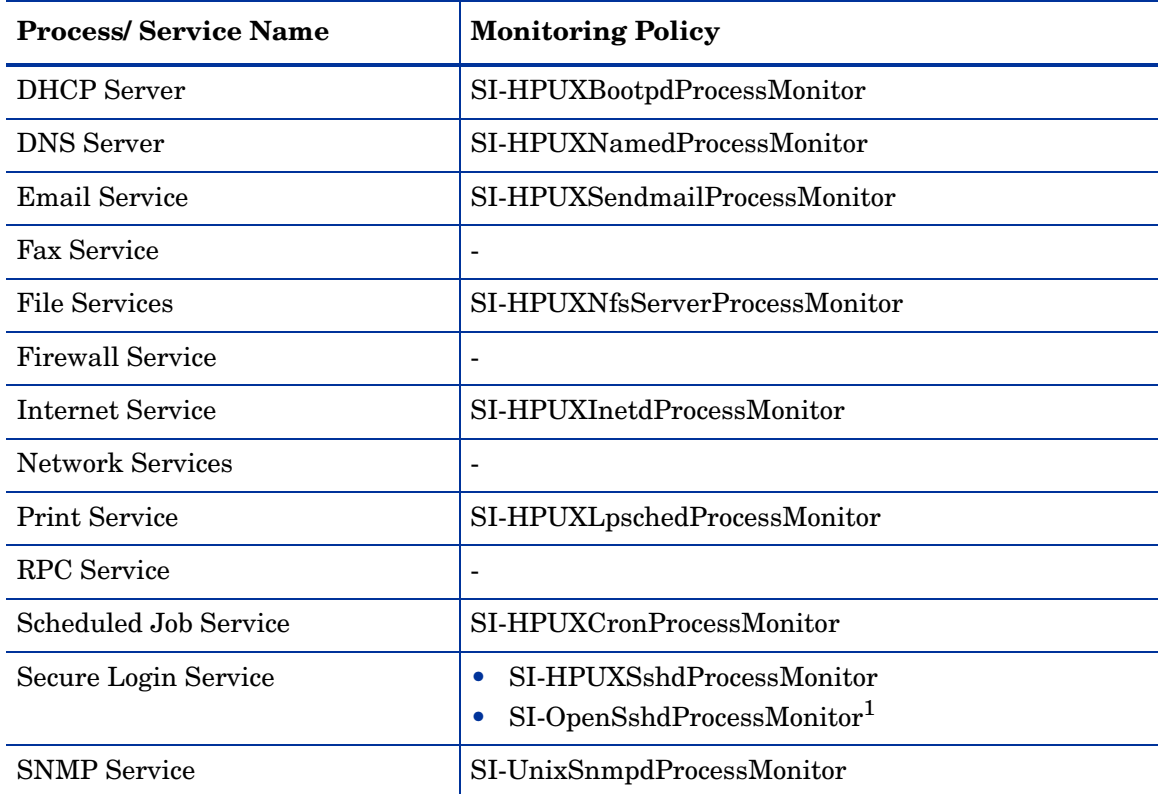

### **Table 2 Monitoring Policies for HP-UX**

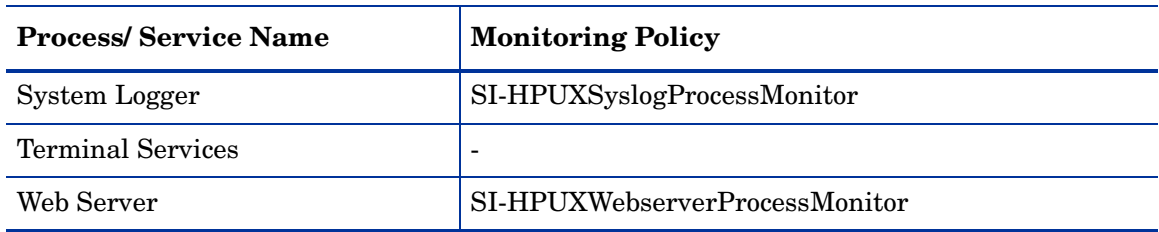

### **Table 3 Monitoring Policies for RHEL**

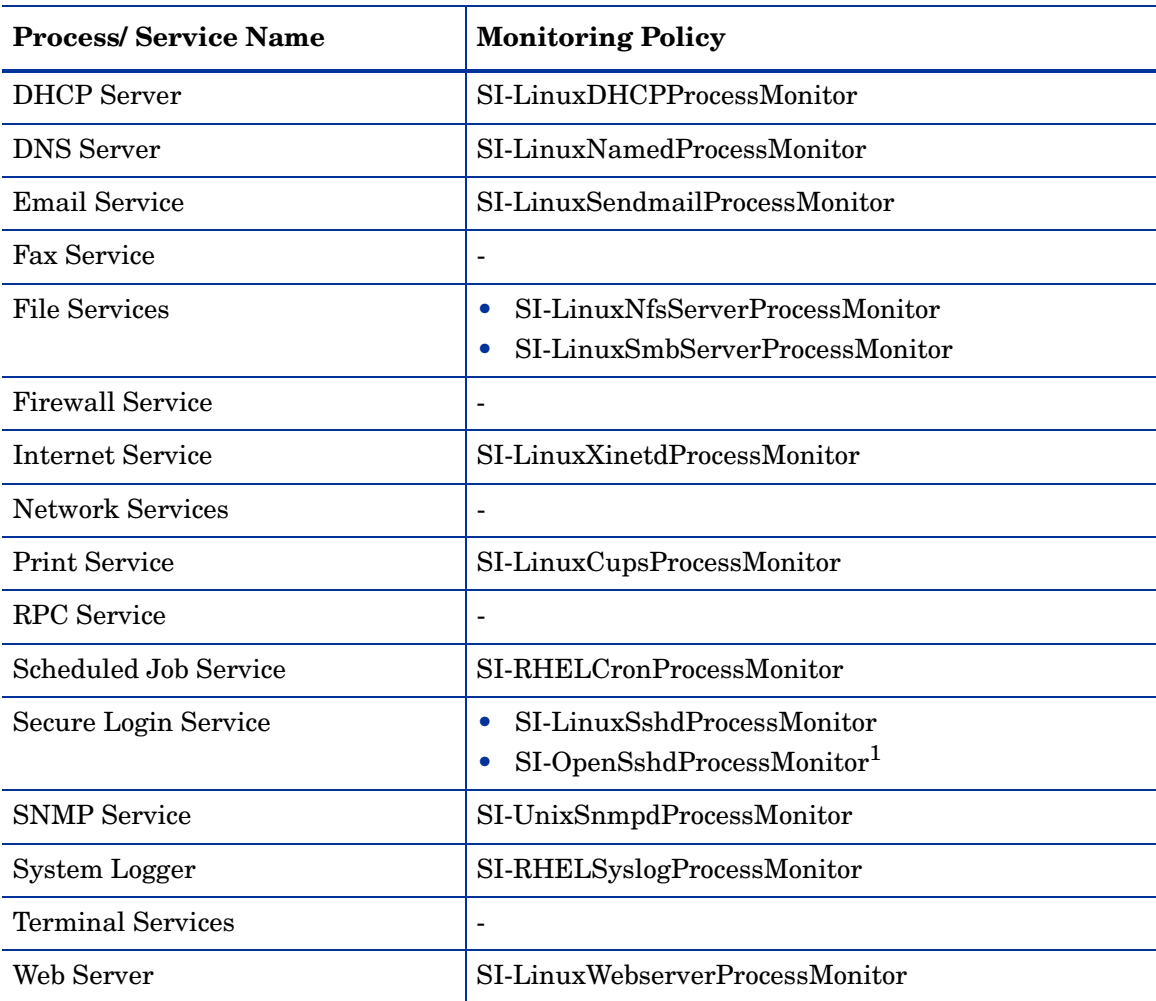

### **Table 4 Monitoring Policies for SLES**

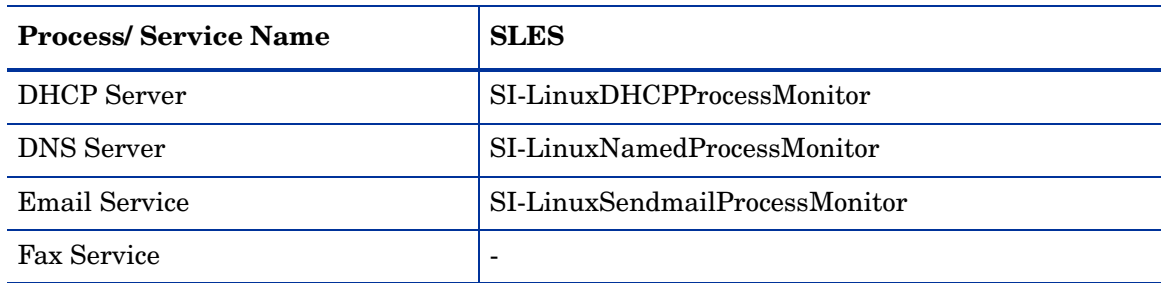

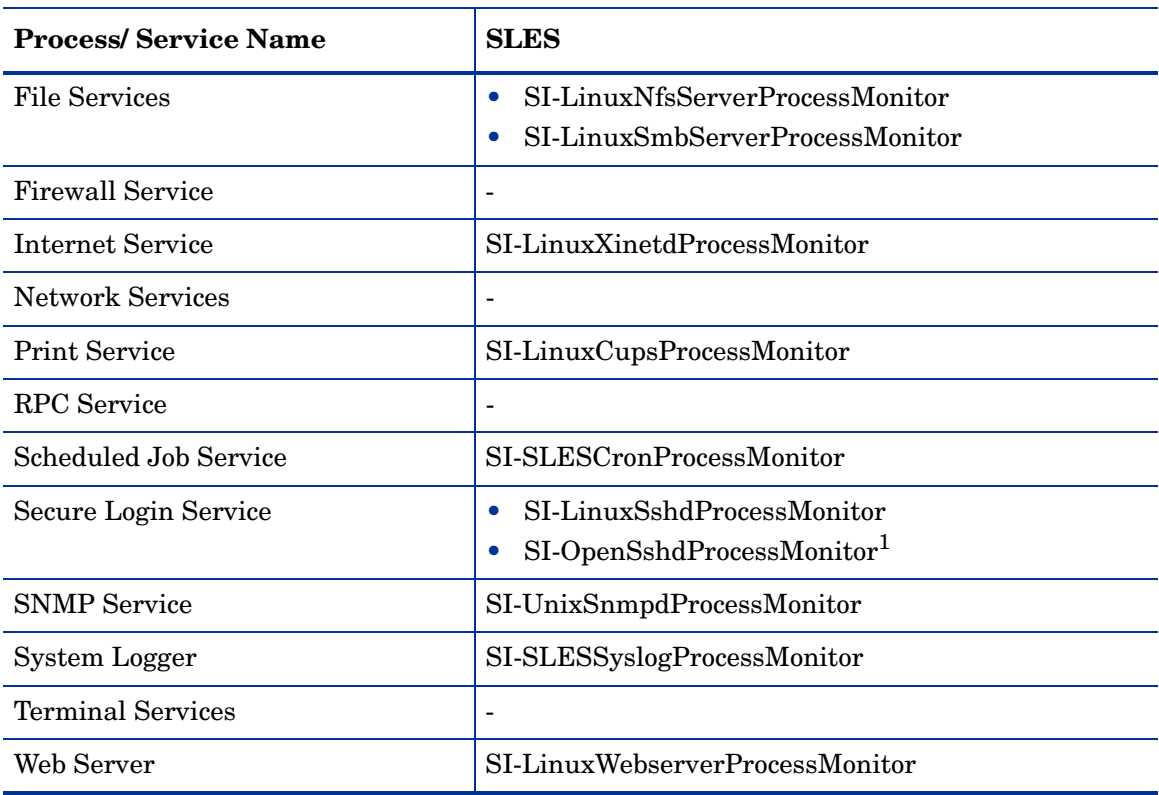

### **Table 4 Monitoring Policies for SLES**

### **Table 5 Monitoring Policies for Solaris**

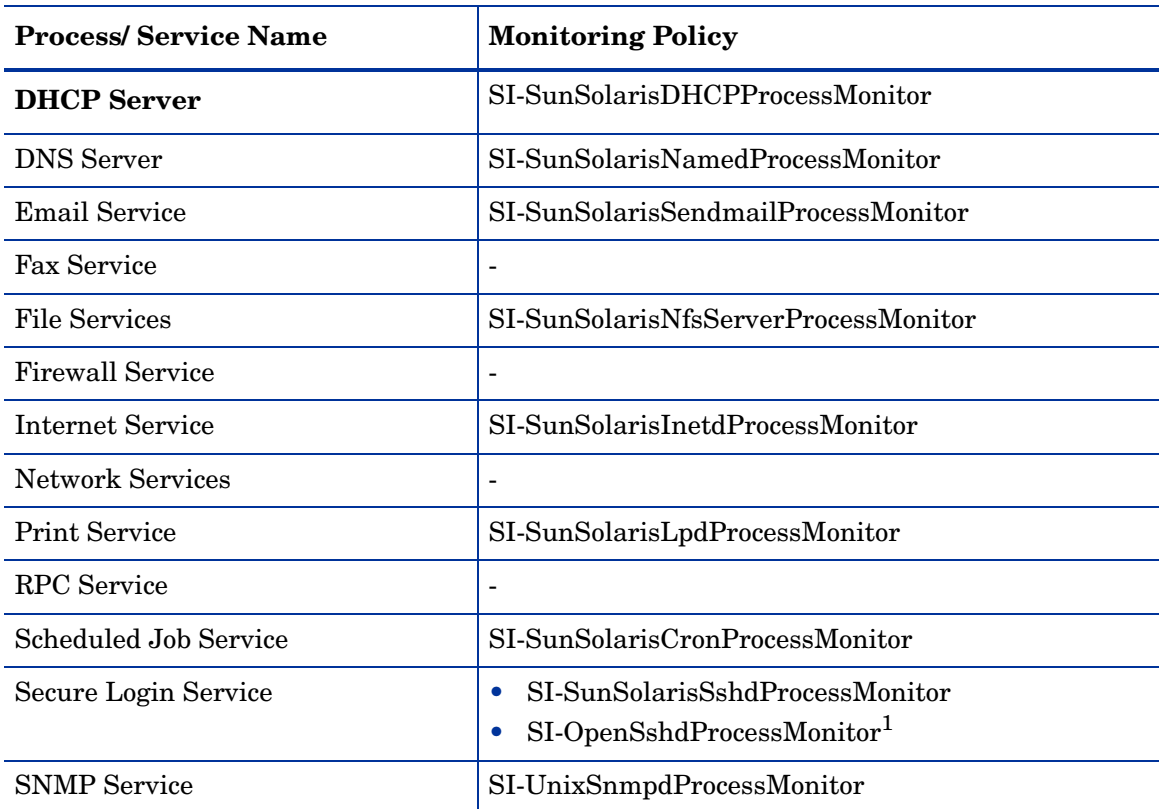

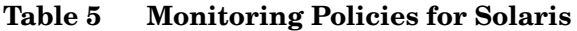

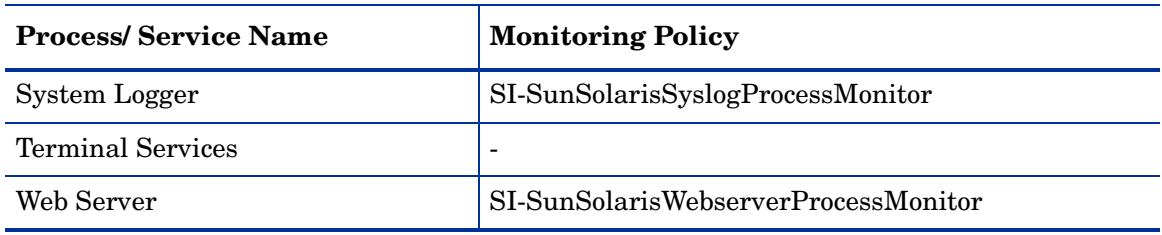

#### **Table 6 Monitoring Policies for Windows**

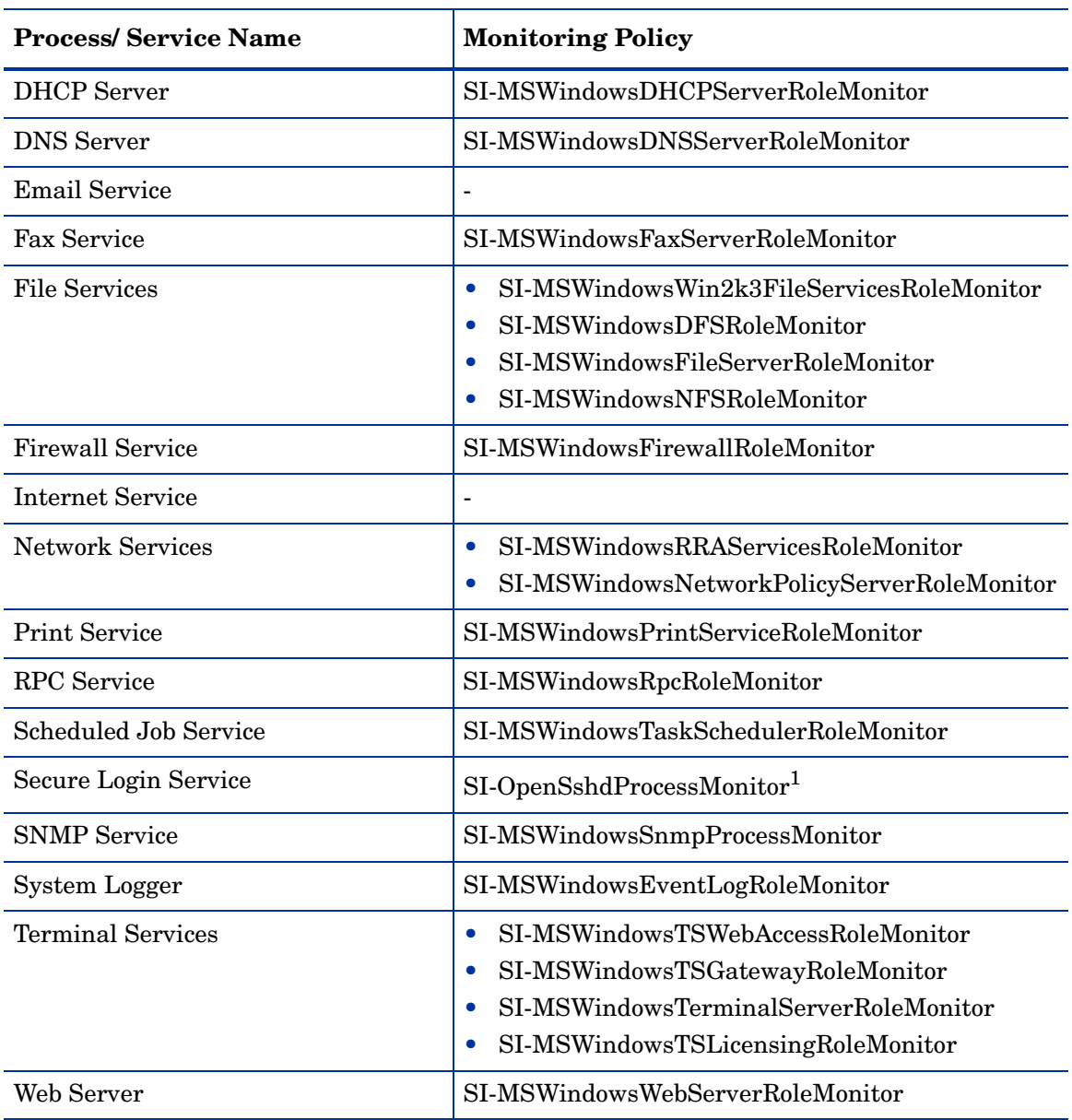

<sup>1</sup>The policy is supported on AIX, HP-UX, Linux, MS windows, and Solaris operating systems. Make sure you install *openssh* packages before deploying this policy on any of the supported platforms.

When the current process monitoring policy for Solaris is deployed on a global zone, the SI SPI will monitor all processes running on global zone and non-global zone without differentiating the zone that the process belongs to. Hence, to monitor processes running on global zone, the threshold level must be set to include the non-global processes.

For example: If there are 'x' non-global zone processes, that are part of a global zone, then the threshold level must be set to include all the processes of global and non-global zones;  $x+1$ 

You will get duplicate alerts, if you deploy the same policy on a global and non-global zone, where the non-global zone is part of the global zone.

#### **Policies not supported on non-global zones**

- SI-CPUSpikeCheck
- SI-PerNetifInbyteBaseline-AT
- SI-PerNetifOutbyteBaseline-AT
- SI-PerDiskAvgServiceTime-AT
- SI-PerDiskUtilization-AT

### <span id="page-25-0"></span>Hardware Monitoring Policies

System Infrastructure SPI 2.00 provides policies that enable you to monitor the health and status of your HP ProLiant servers. These policies monitor SNMP traps generated by the SIM Agent and send alert messages to the HPOM console. All these policies are of the type SNMP Interceptor.

The default policy group for these policies is:

#### **Infrastructure Management** → *<language>* → **Systems Infrastructure** → **Hardware** → **HP ProLiant**.

#### **Required Configuration:**

- Ensure that the SNMP service is up and running.
- To enable hardware monitoring, open the xpl config file on the node and add the following line under the eaagt namespace:
	- If you are using HP Operations agent 8.60, add:

[eaaqt]

#### **SNMP\_SESSION\_MODE=NO\_TRAPD**

• If you are using HP Operations agent 11.00, add:

[eaaqt]

#### **SNMP\_SESSION\_MODE=NETSNMP**

• On Linux nodes where SIM Agent is installed, open the SNMP configuration file located at /etc/snmp/snmpd.conf and append the following line at the end:

**trapsink** <*hostname of the node*>

- On Windows nodes, check if the following SIM Agents are installed:
	- Foundation Agent
	- NIC Agent
	- Server Agent

• Storage Agent

If these are not installed, install HP Insight Management for the Windows Servers 2003/ 2008 x64 Editions.

Server Health Traps Monitor Policy

#### **SI-HPProLiant\_CPQHLTHTraps**

The SI-HPProLiant\_CPQHLTHTraps policy intercepts SNMP traps related to the health of the server and sends an alert to the HPOM console every time a trap is generated. The policy monitors the following SNMP traps:

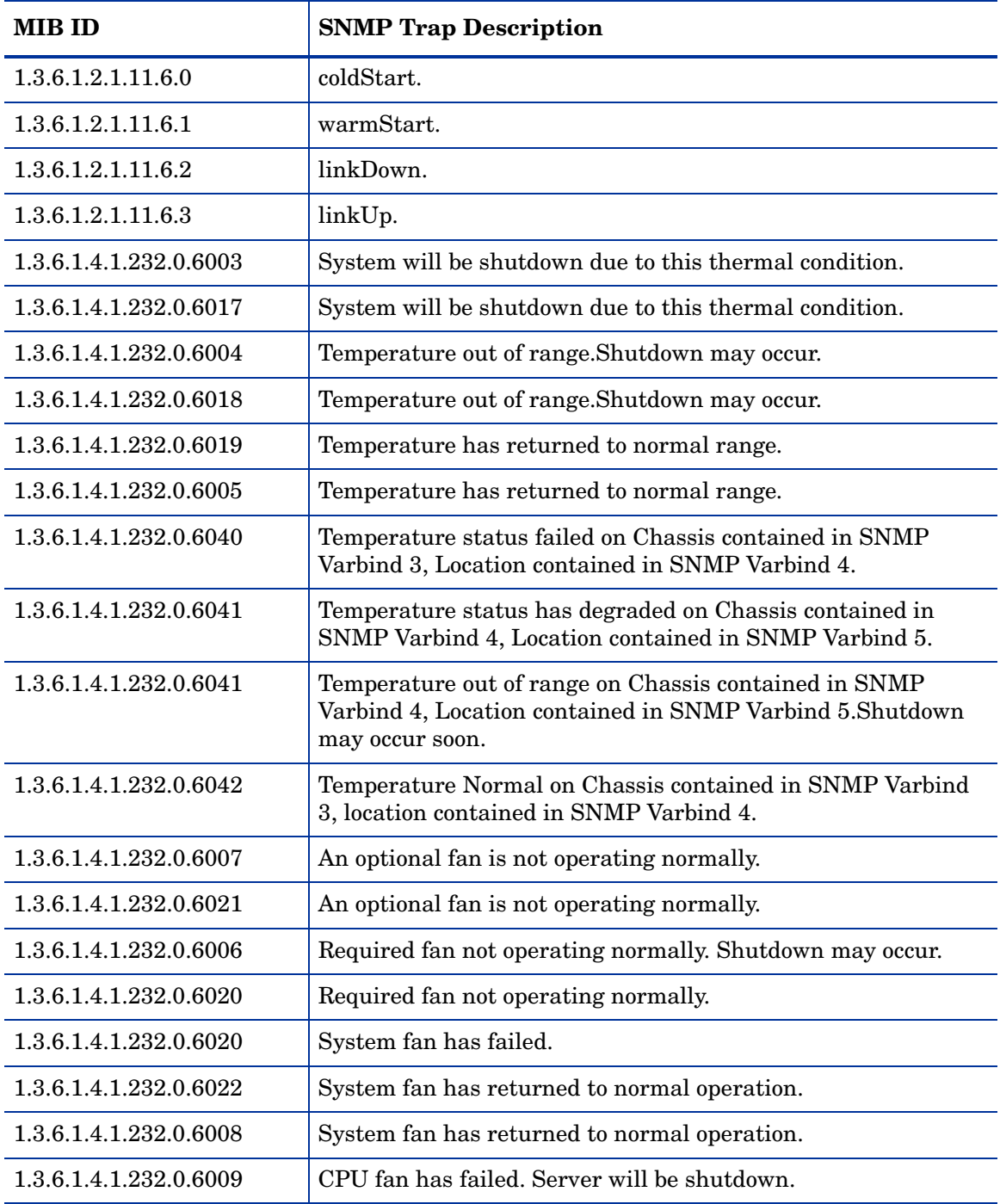

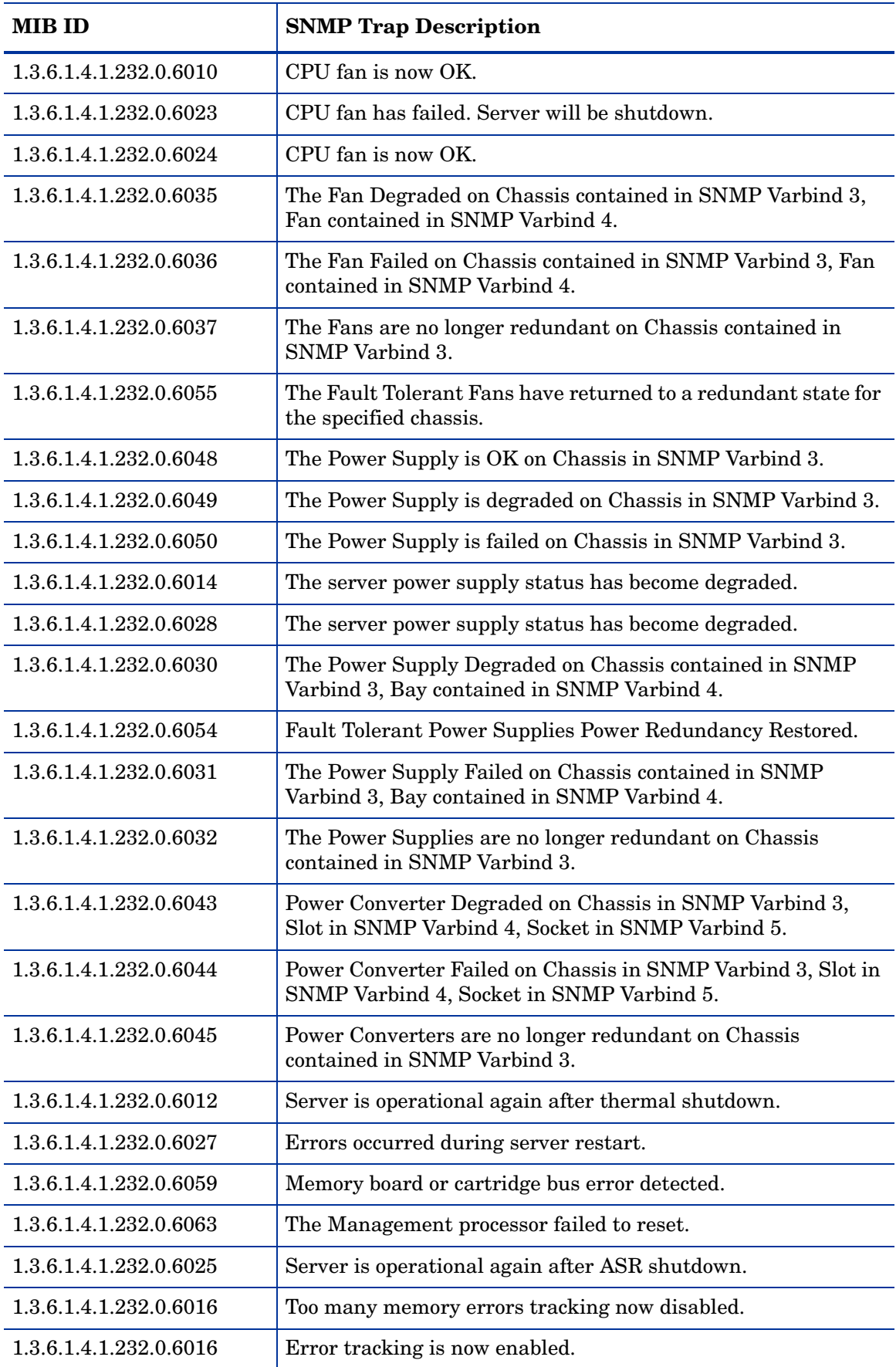

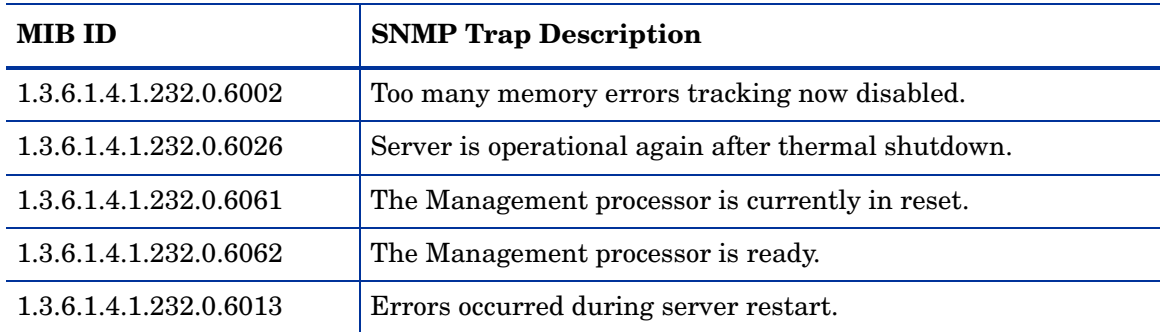

#### RAID Controller Traps Monitor Policy

#### **SI-HPProLiant\_CPQRCTraps**

The SI-HPProLiant\_CPQRCTraps policy intercepts SNMP traps related to the performance and availability of the RAID Controller and sends an alert to the HPOM console every time a trap is generated. The policy monitors the following traps:

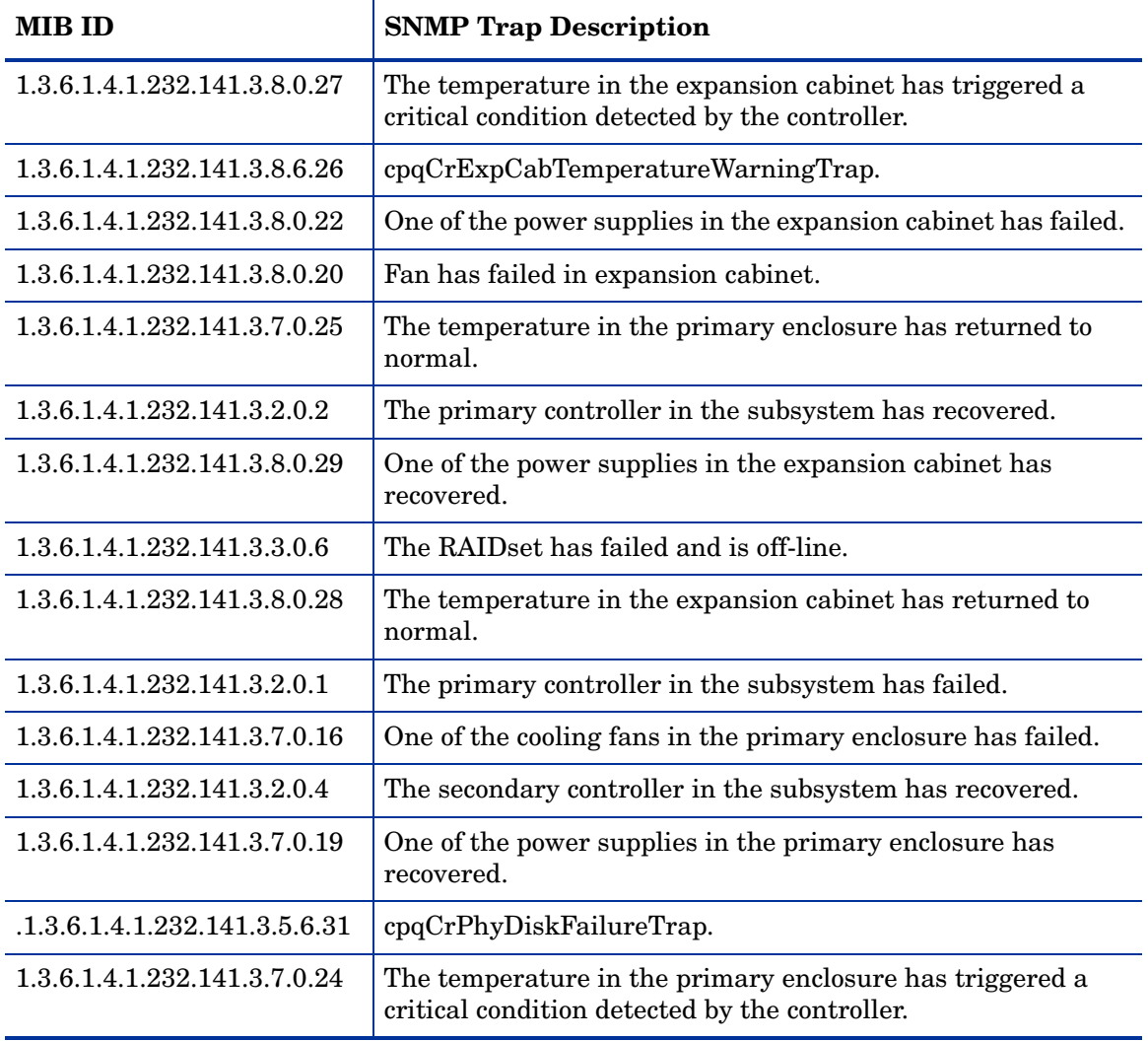

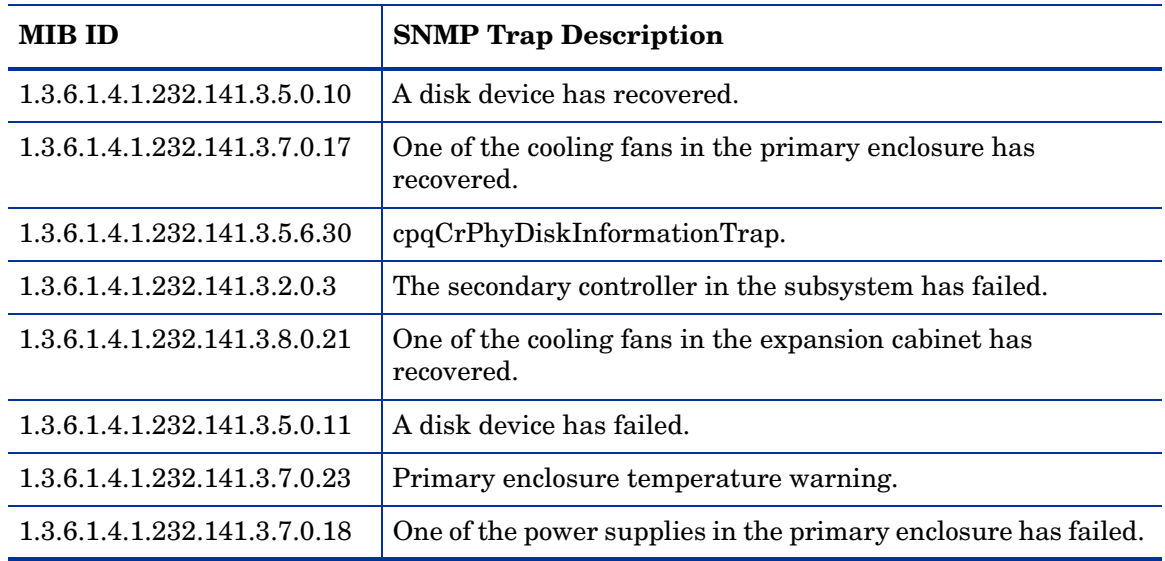

#### NIC Traps Monitor Policy

#### **SI-HPProLiant\_CPQNICTraps**

The SI-HPProLiant\_CPQNICTraps policy intercepts SNMP traps related to the performance and availability of the Network Interface Card (NIC) and sends an alert to the HPOM console every time a trap is generated. The policy monitors the following traps:

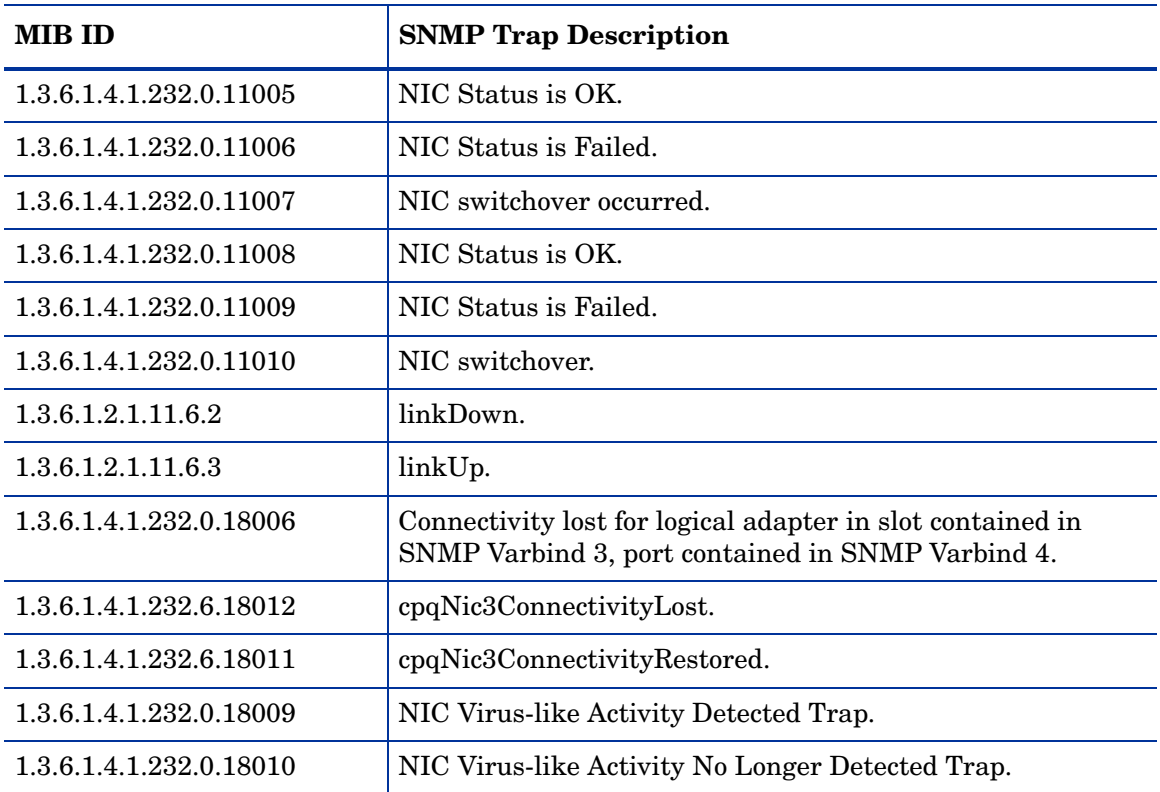

#### CMC Traps Monitor Policy

#### **SI-HPProLiant\_CPQCMCTraps**

The SI-HPProLiant\_CPQCMCTraps policy intercepts SNMP traps related to the health of the Console Management Controller (CMC) in terms of power consumption, smoke, humidity, temperature, and fan. The policy sends an alert to the HPOM console every time a trap is generated.

It monitors the following traps:

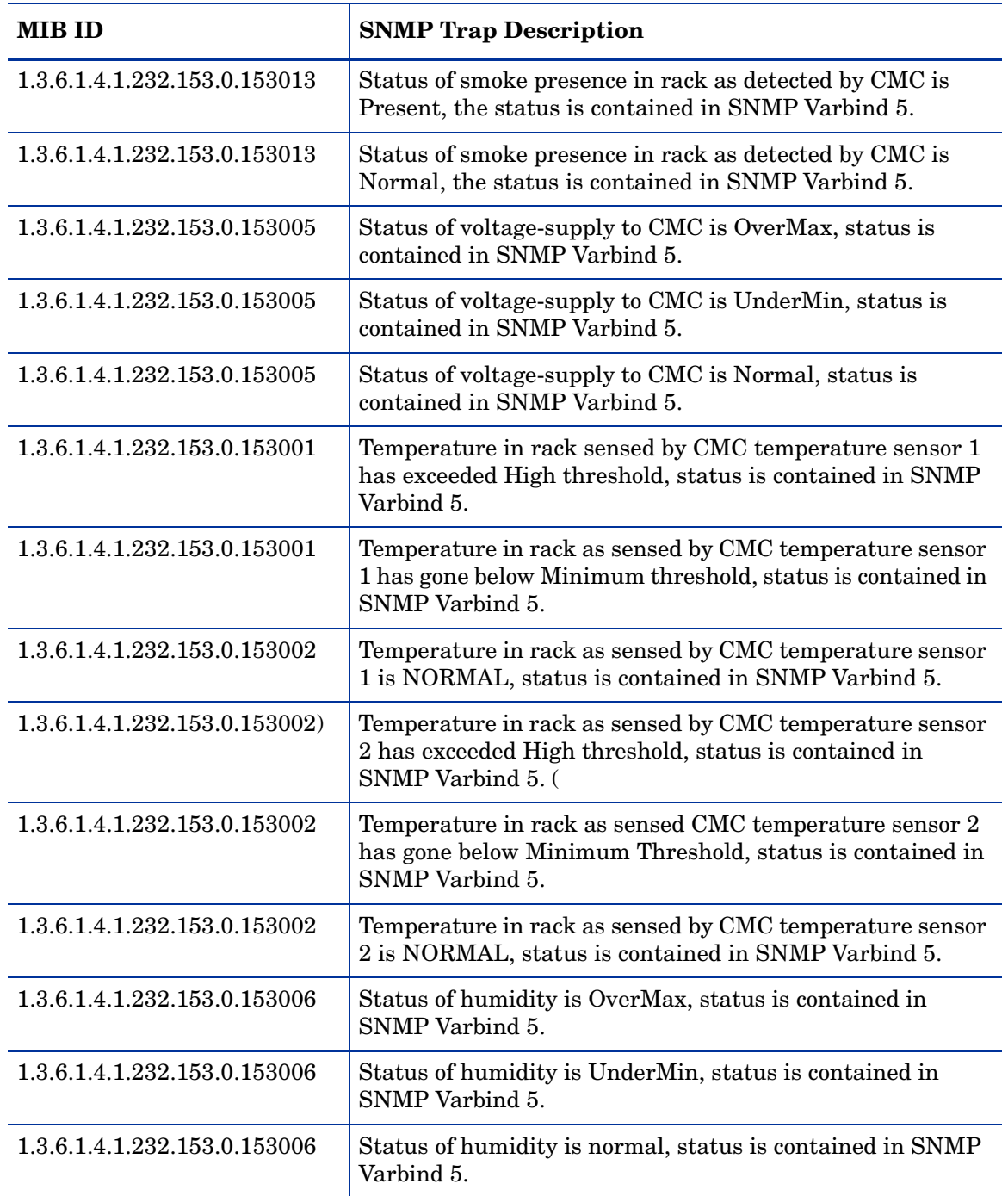

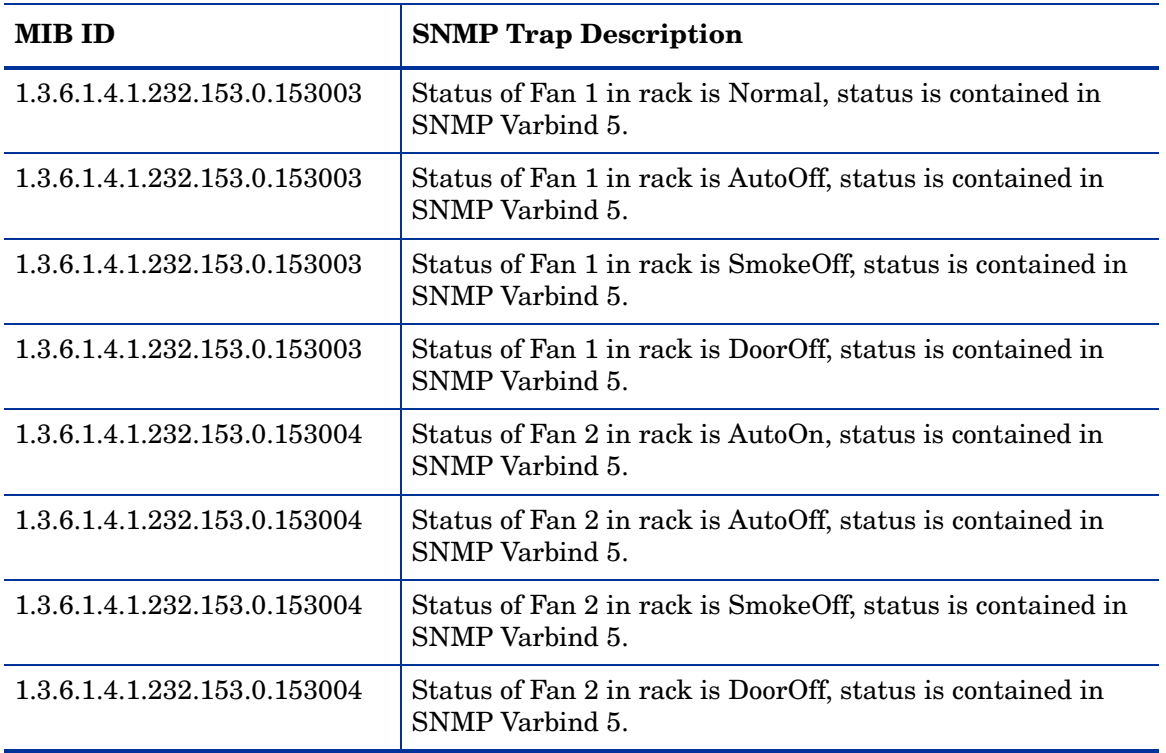

System Information Traps Monitor Policy

#### **SI-HPProLiant\_CPQSysInfoTraps**

The SI-HPProLiant\_CPQSysInfoTraps policy intercepts SNMP traps related to system information in terms of the state of the battery, monitor, Hot Plug Slot Board, memory, and hood. The policy sends an alert to the HPOM console every time a trap is generated.

It monitors the following traps:

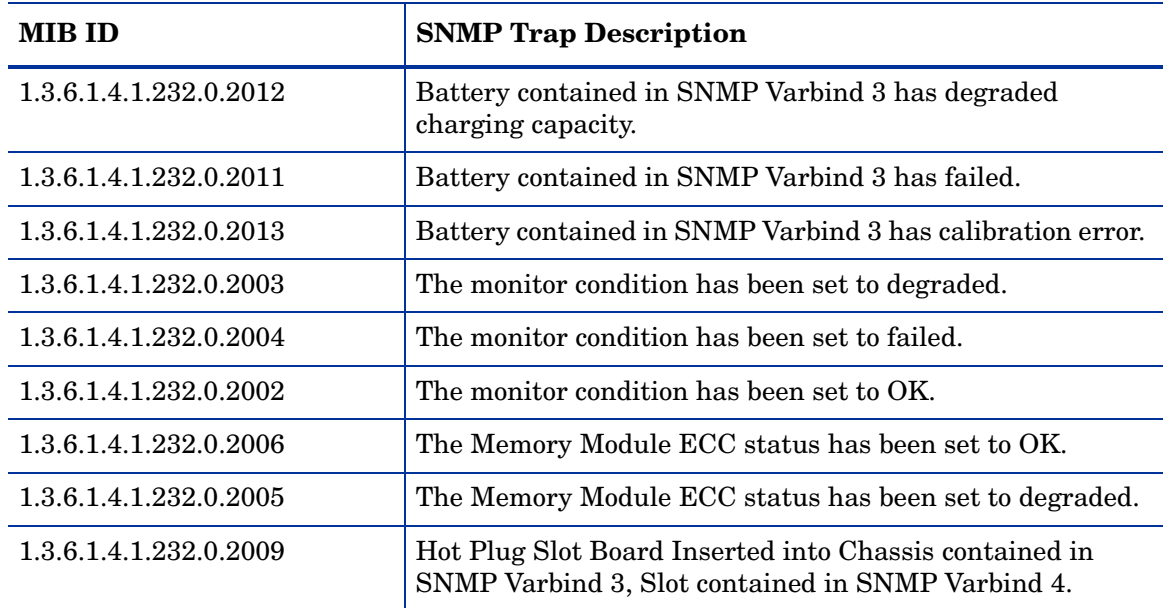

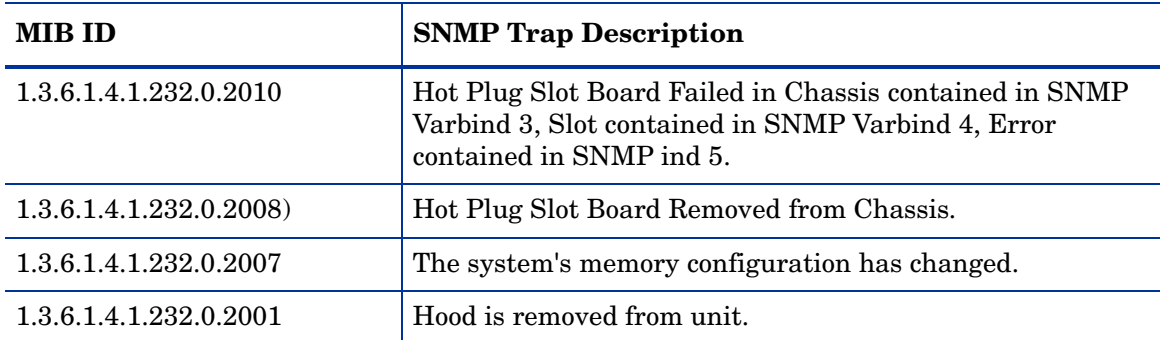

Virtual Connect Domain Traps Monitor Policy

#### **SI-HPProLiant\_VCDomainTraps**

The SI-HPProLiant\_VCDomainTraps policy intercepts SNMP traps related to virtual connect domain. The policy sends an alert to the HPOM console every time a trap is generated.

It monitors the following traps:

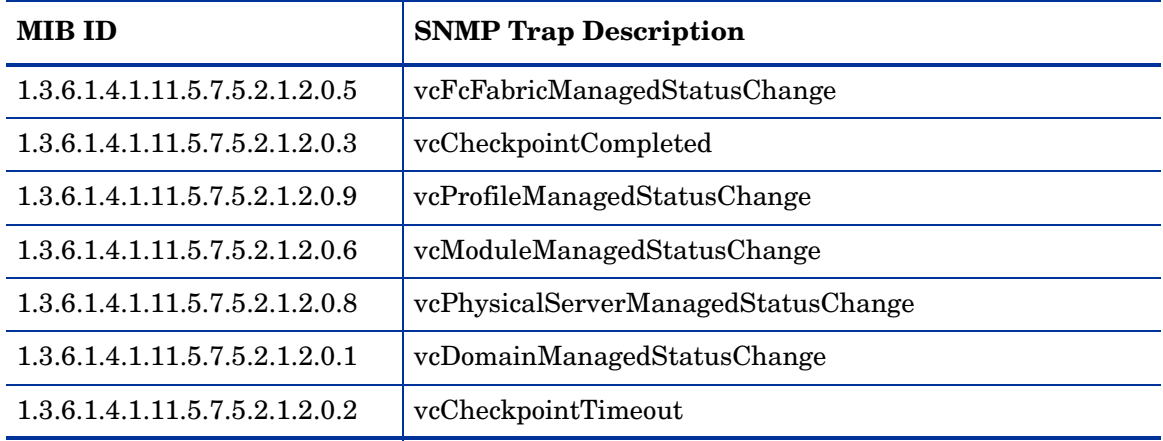

The policy contains a rule for each of these SNMP traps. After the problem is resolved the previous alert message is automatically acknowledged.

#### Cluster Traps Monitor Policy

#### **SI-HPProLiant\_CPQCLUSTraps**

The SI-HPProLiant\_CPQCLUSTraps policy intercepts SNMP traps related to clusters in terms of the state of the battery, monitor, Hot Plug Slot Board, memory, and hood. The policy sends an alert to the HPOM console every time a trap is generated.

It monitors the following traps:

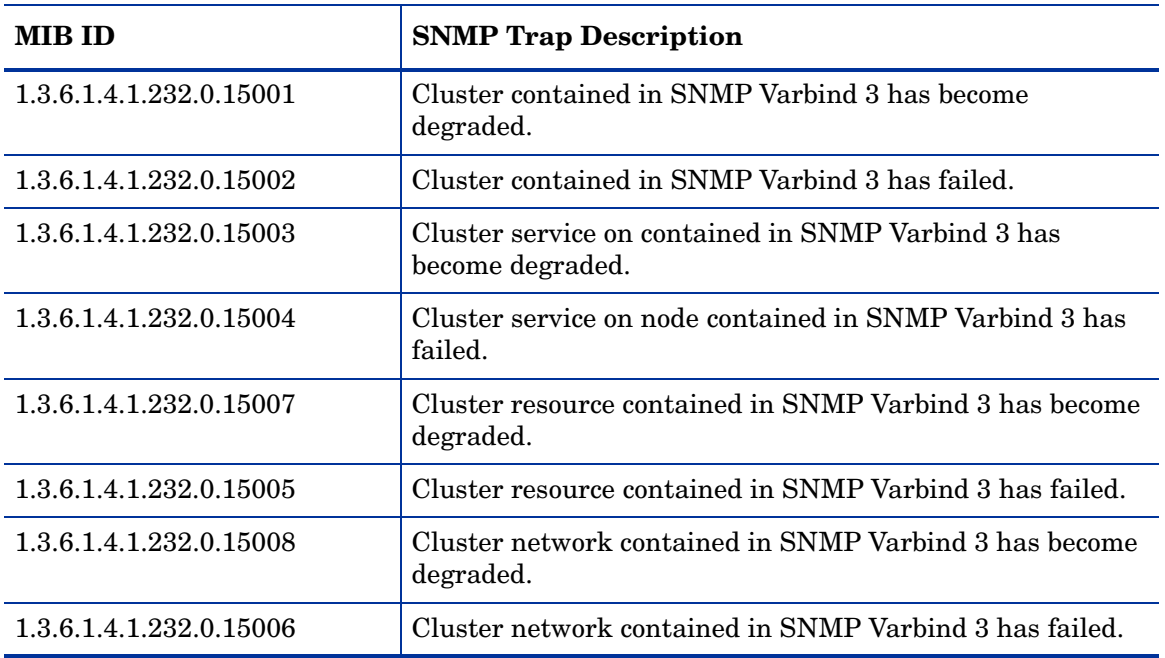

The policy contains a rule for each of these SNMP traps. After the problem is resolved the previous alert message is automatically acknowledged.

Rack Power Manager Traps Monitor Policy

#### **SI-HPProLiant\_CPQRPMTraps**

The SI-HPProLiant\_CPQRPMTraps policy intercepts SNMP traps related to Rack Power Manager. The policy sends an alert to the HPOM console every time a trap is generated.

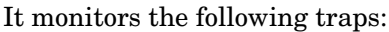

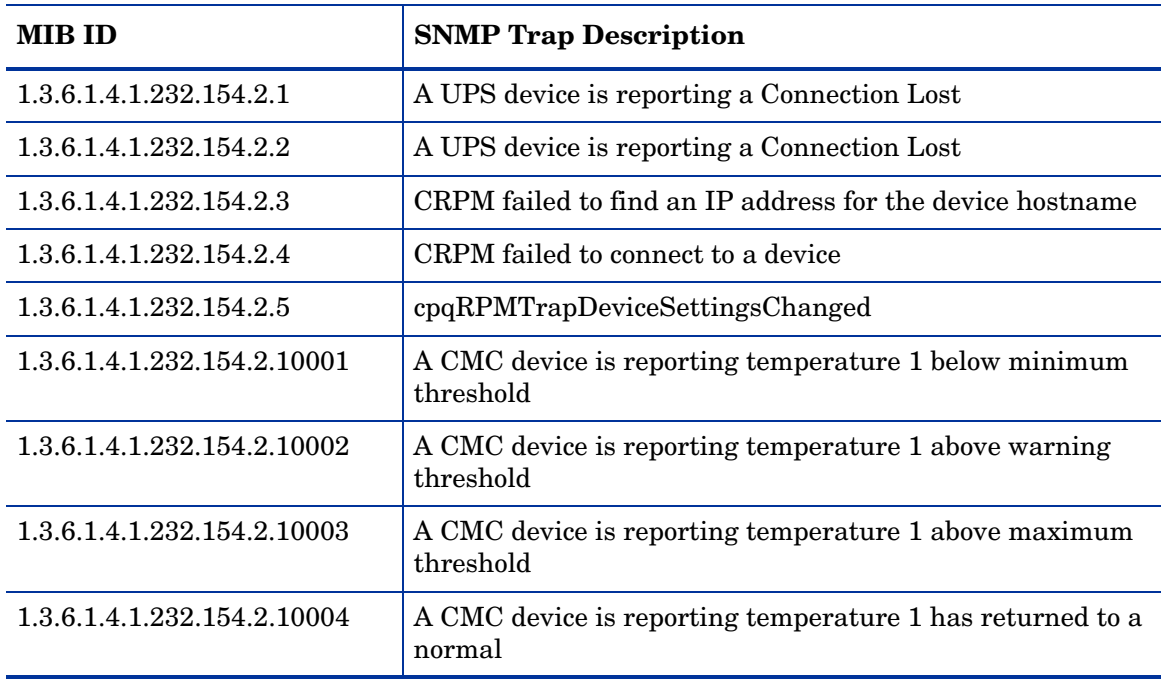

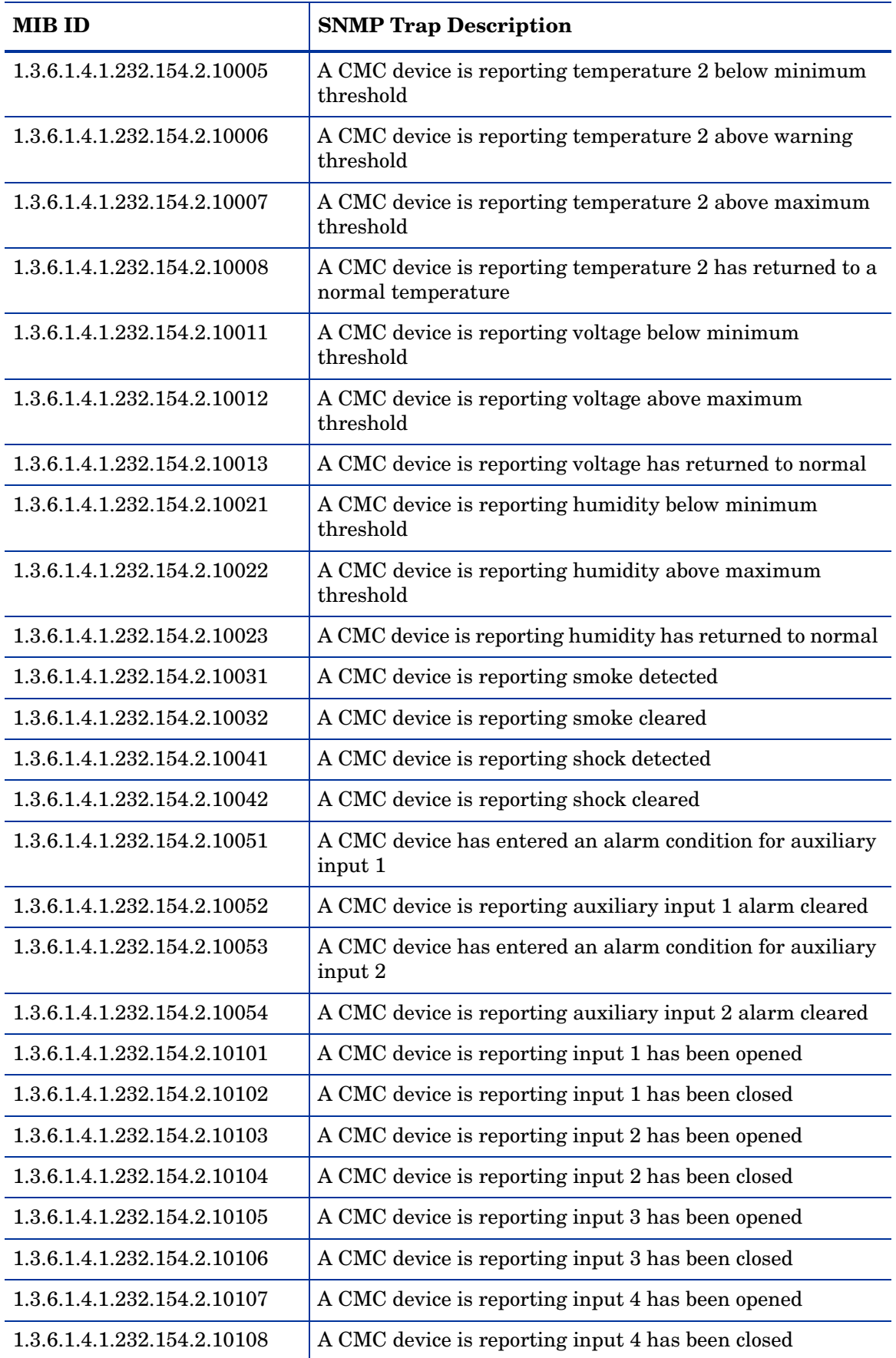

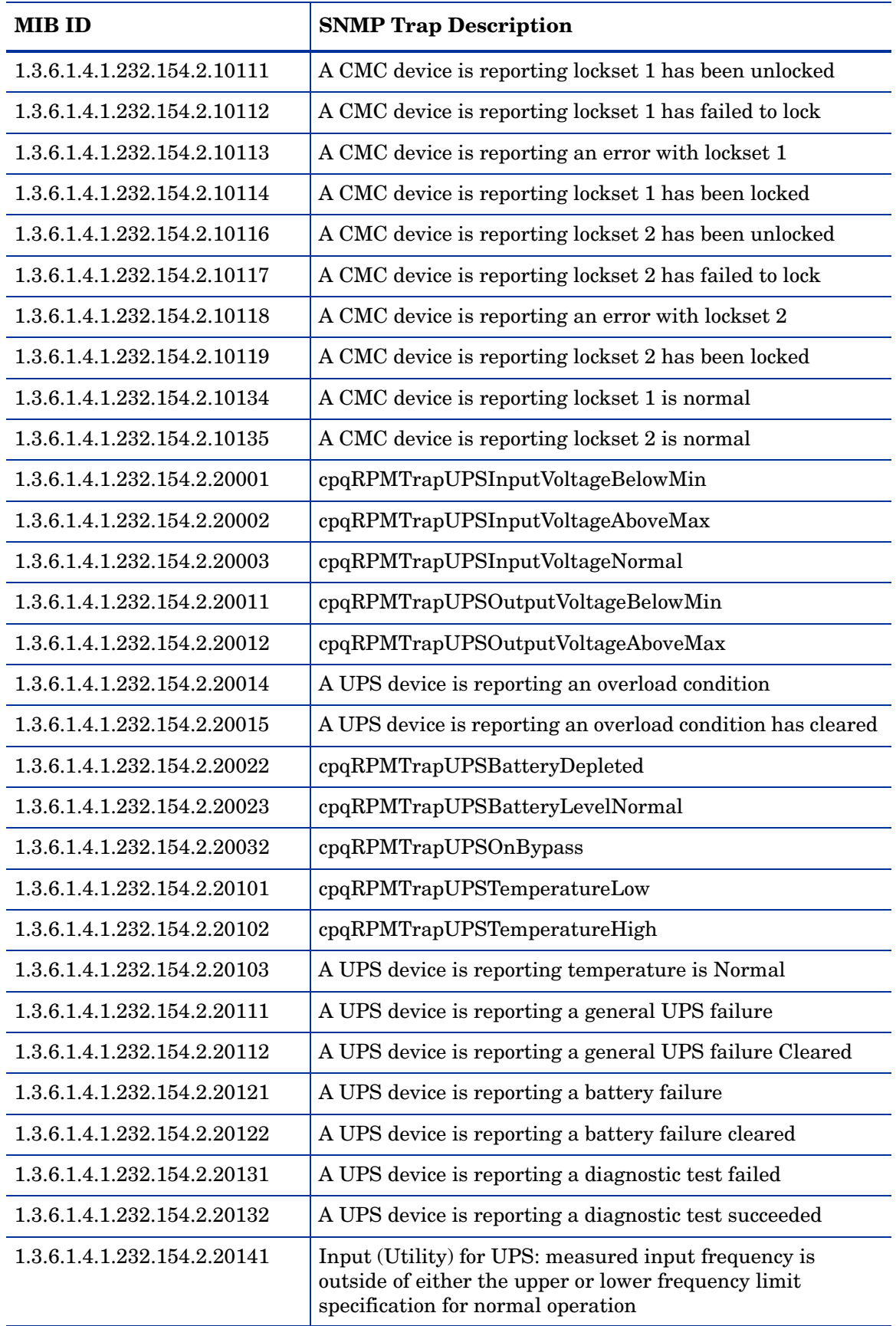
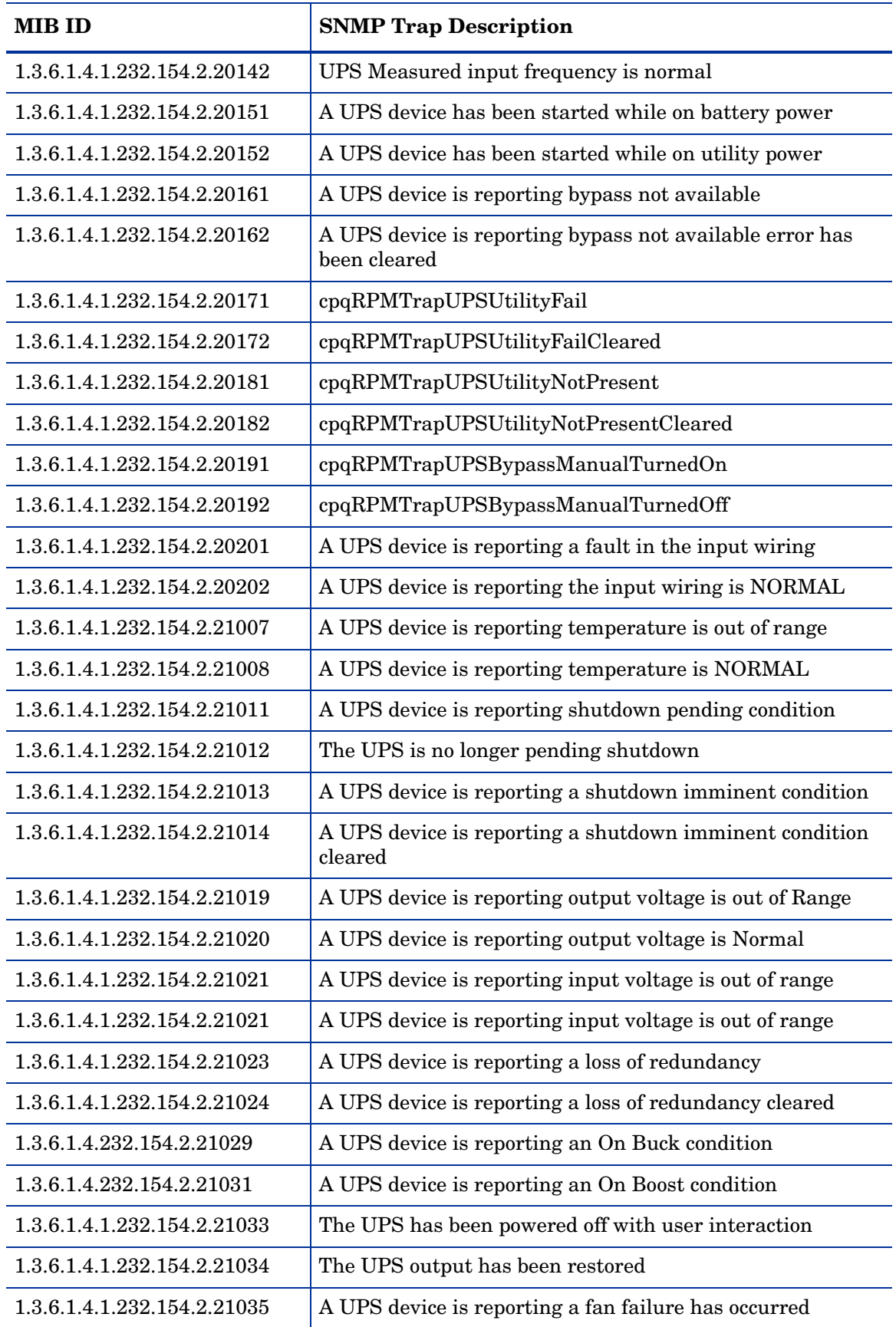

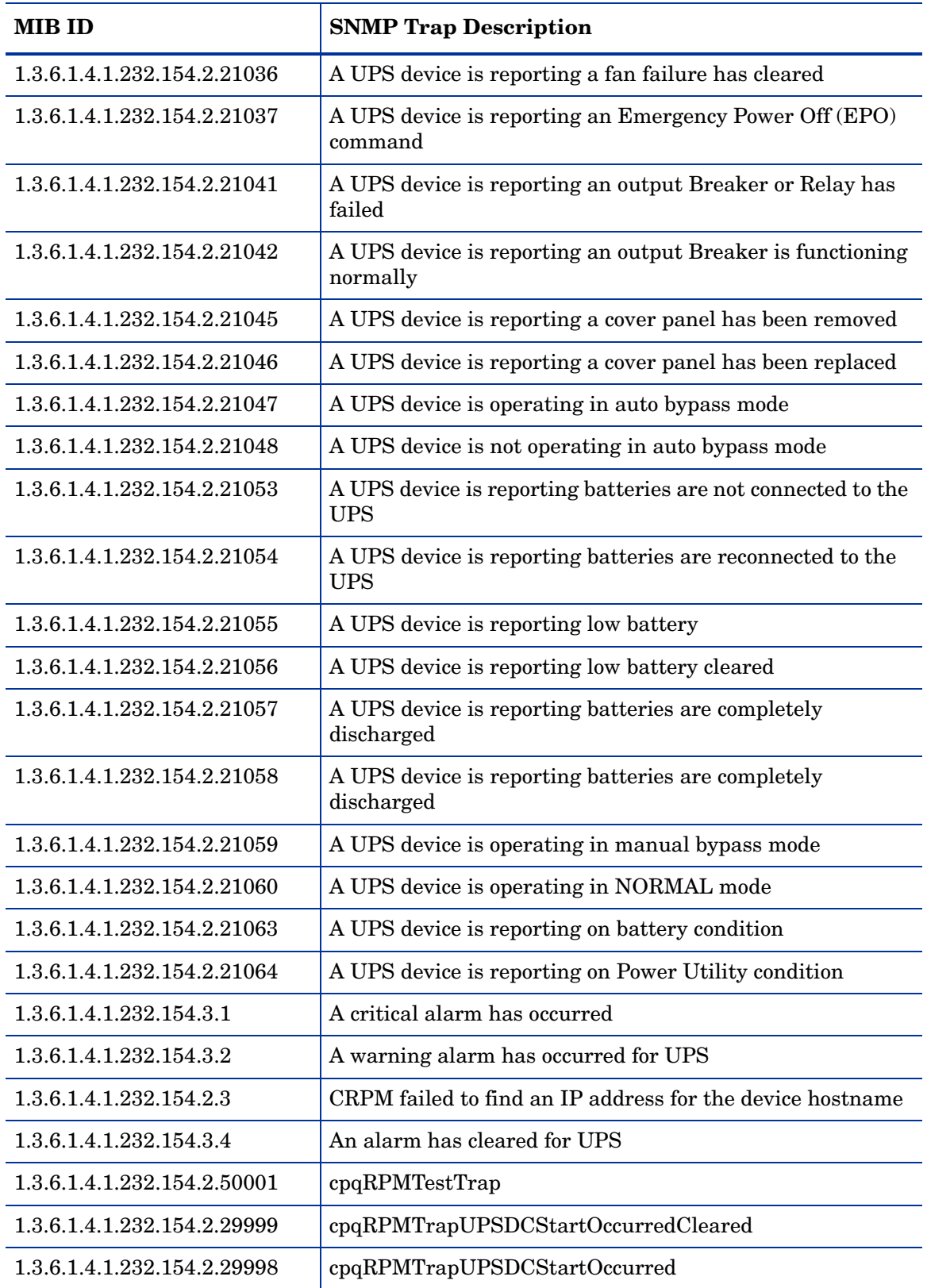

### Intelligent Drive Array Traps Monitor Policy

## **SI-HPProLiant\_FwdDriveArrayTraps**

The SI-HPProLiant\_FwdDriveArrayTraps policy intercepts SNMP traps related to Compaq's Intelligent Drive Array. The policy sends an alert to the HPOM console every time a trap is generated.

The policy monitors the following traps:

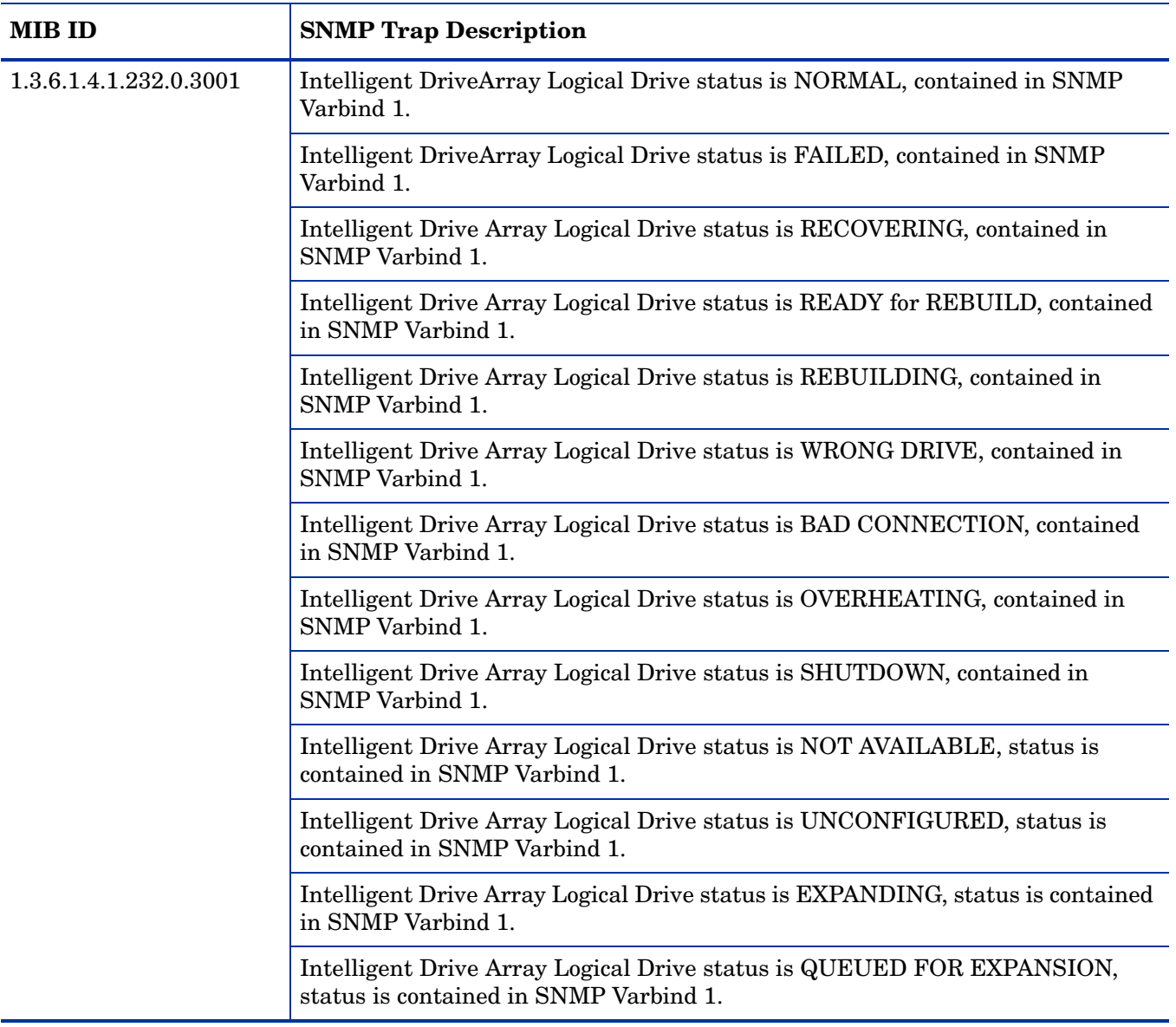

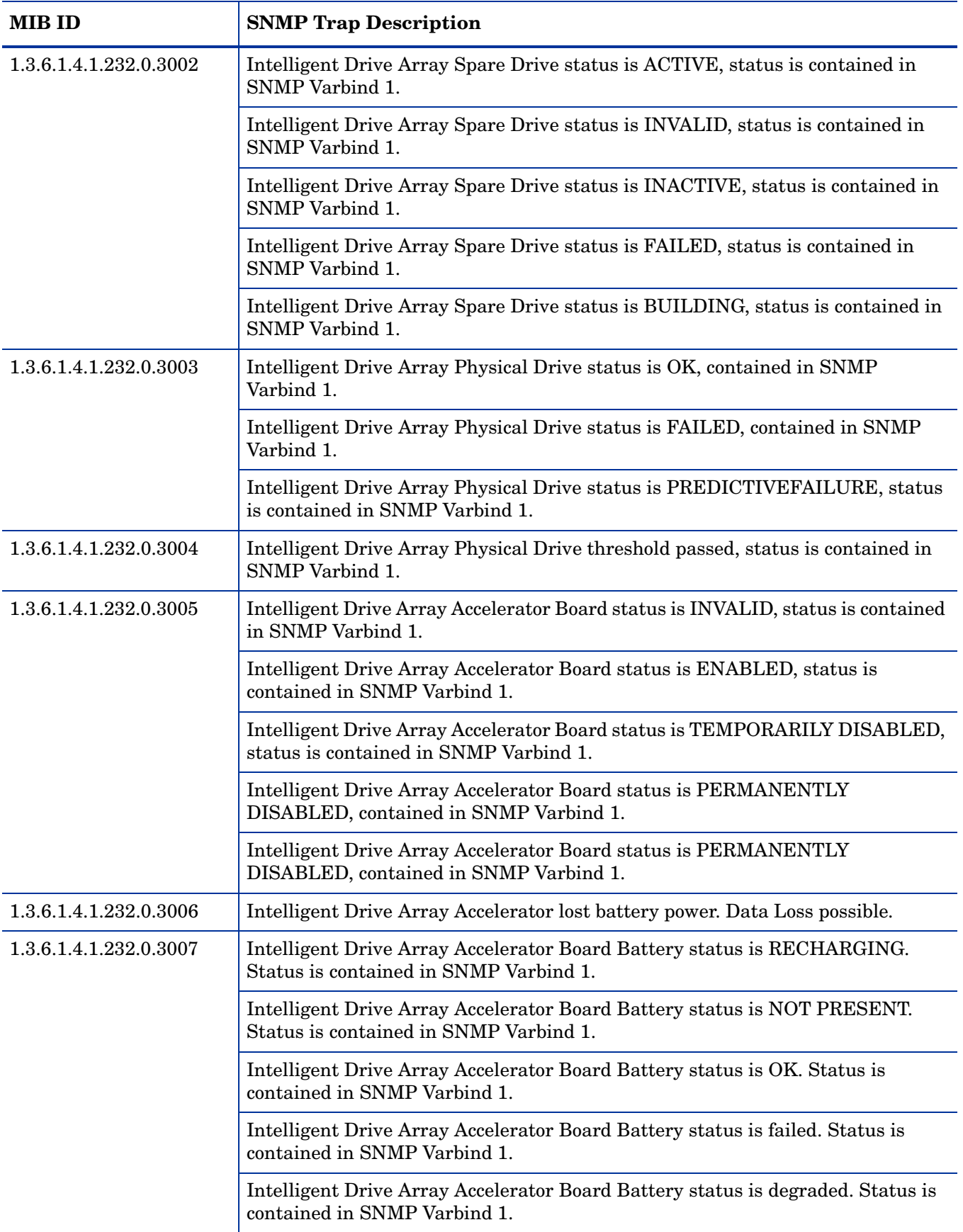

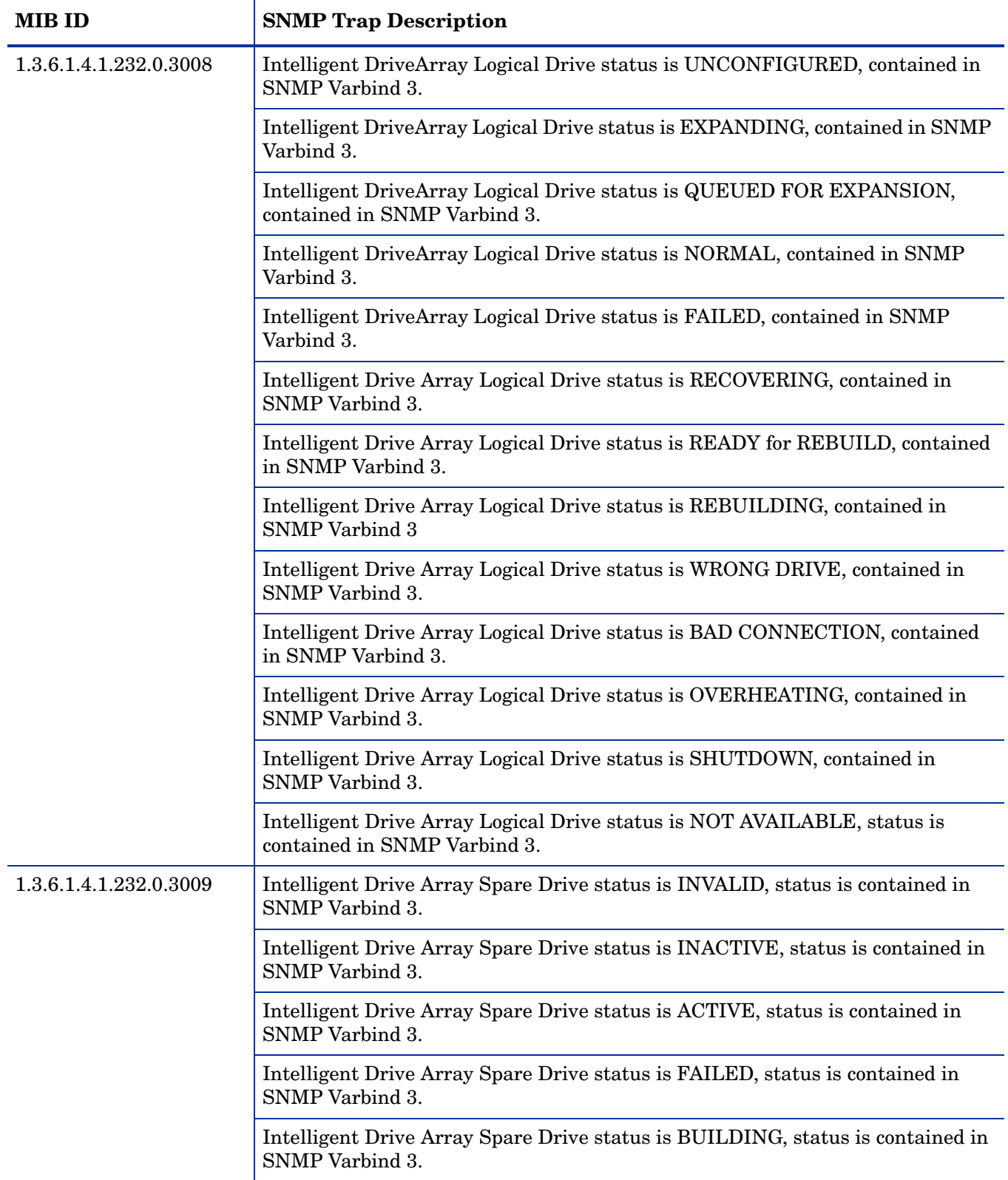

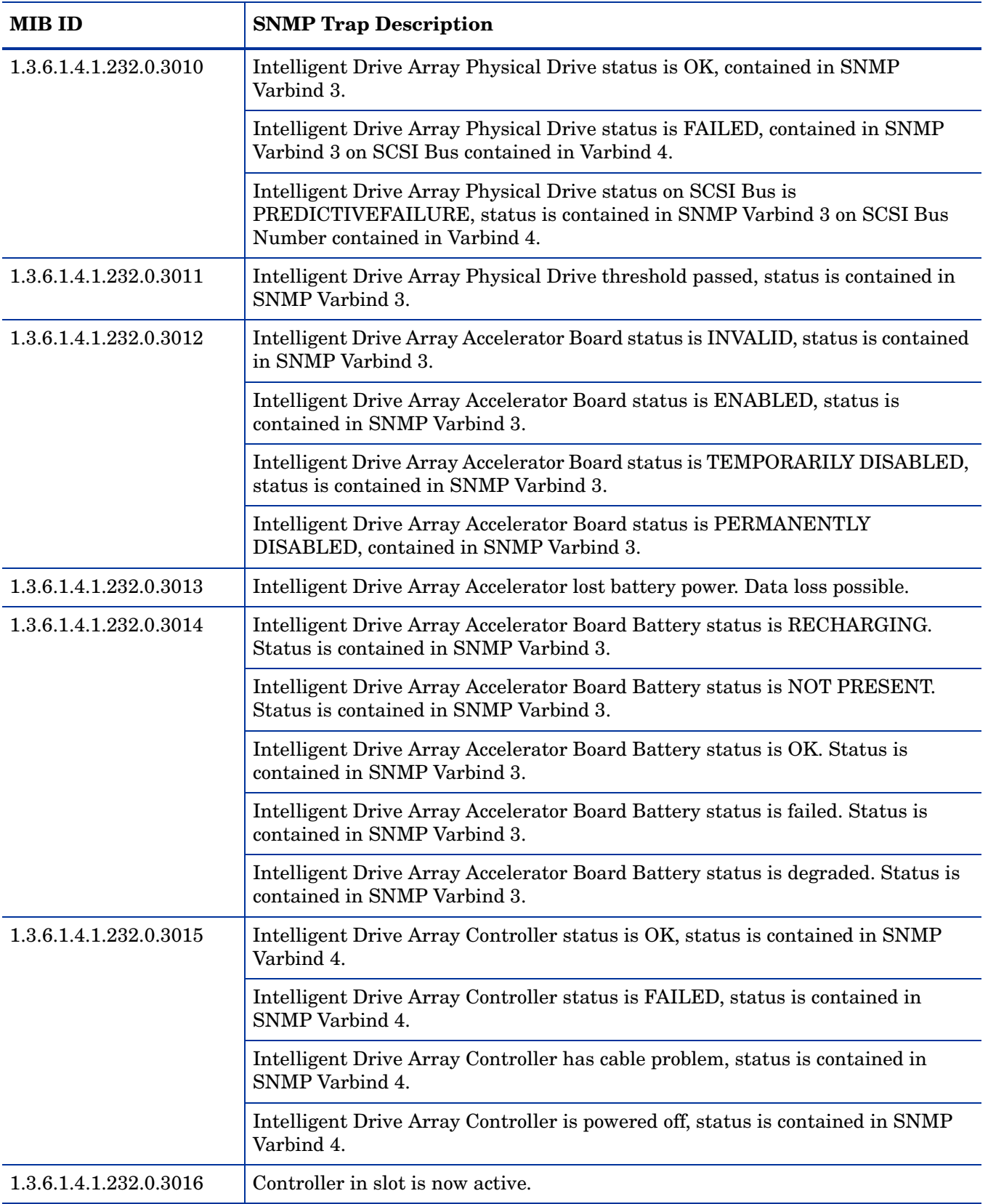

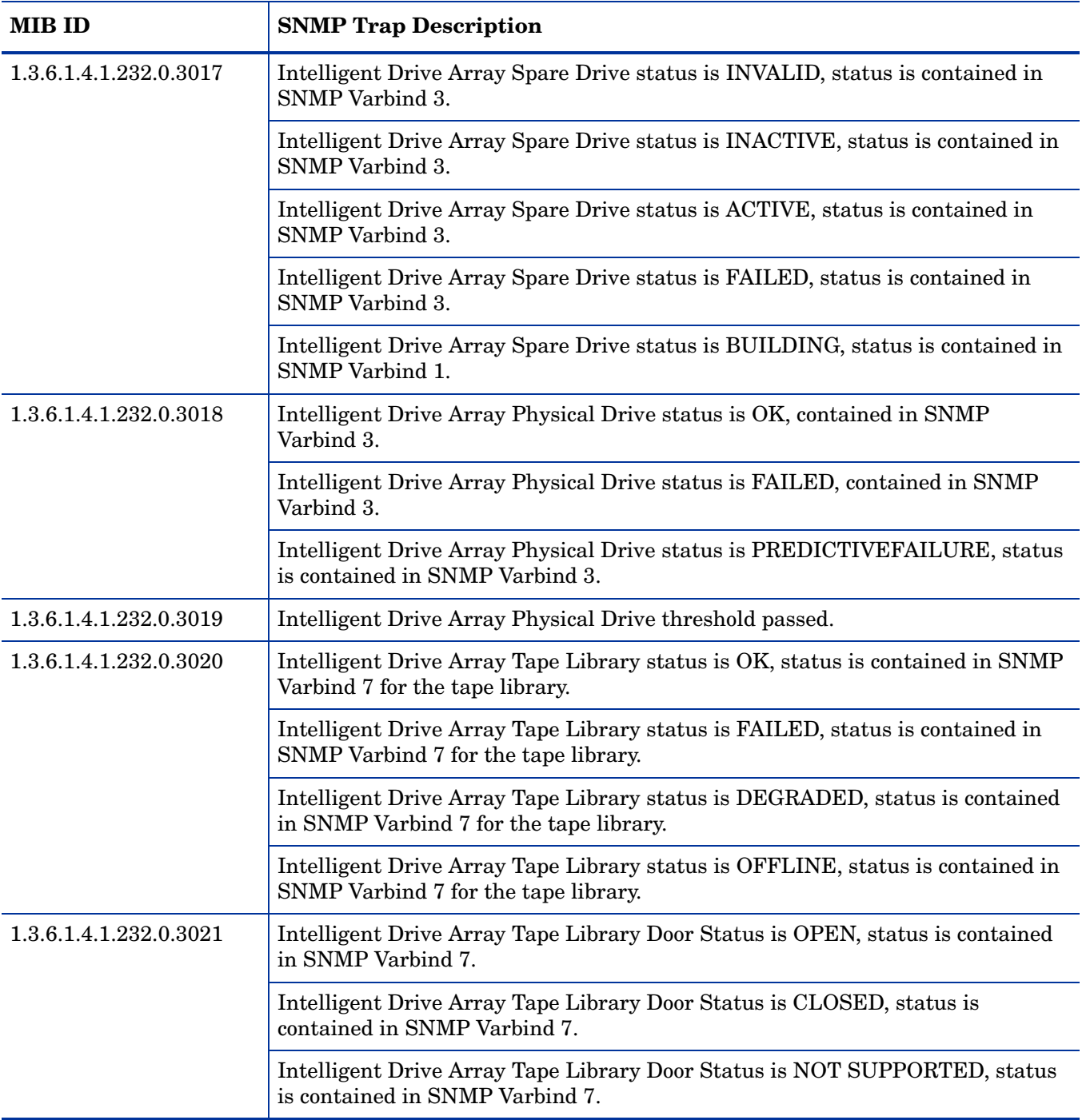

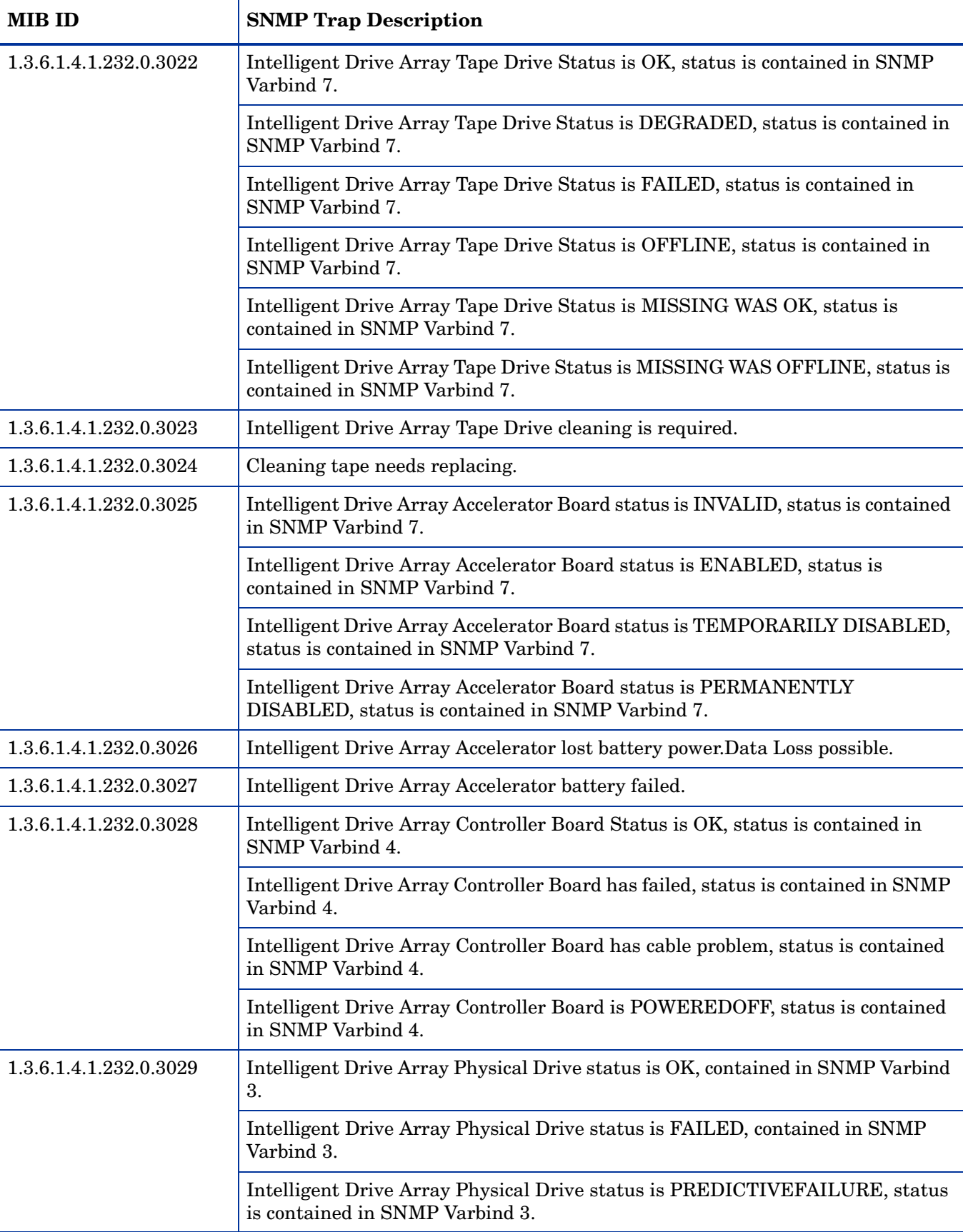

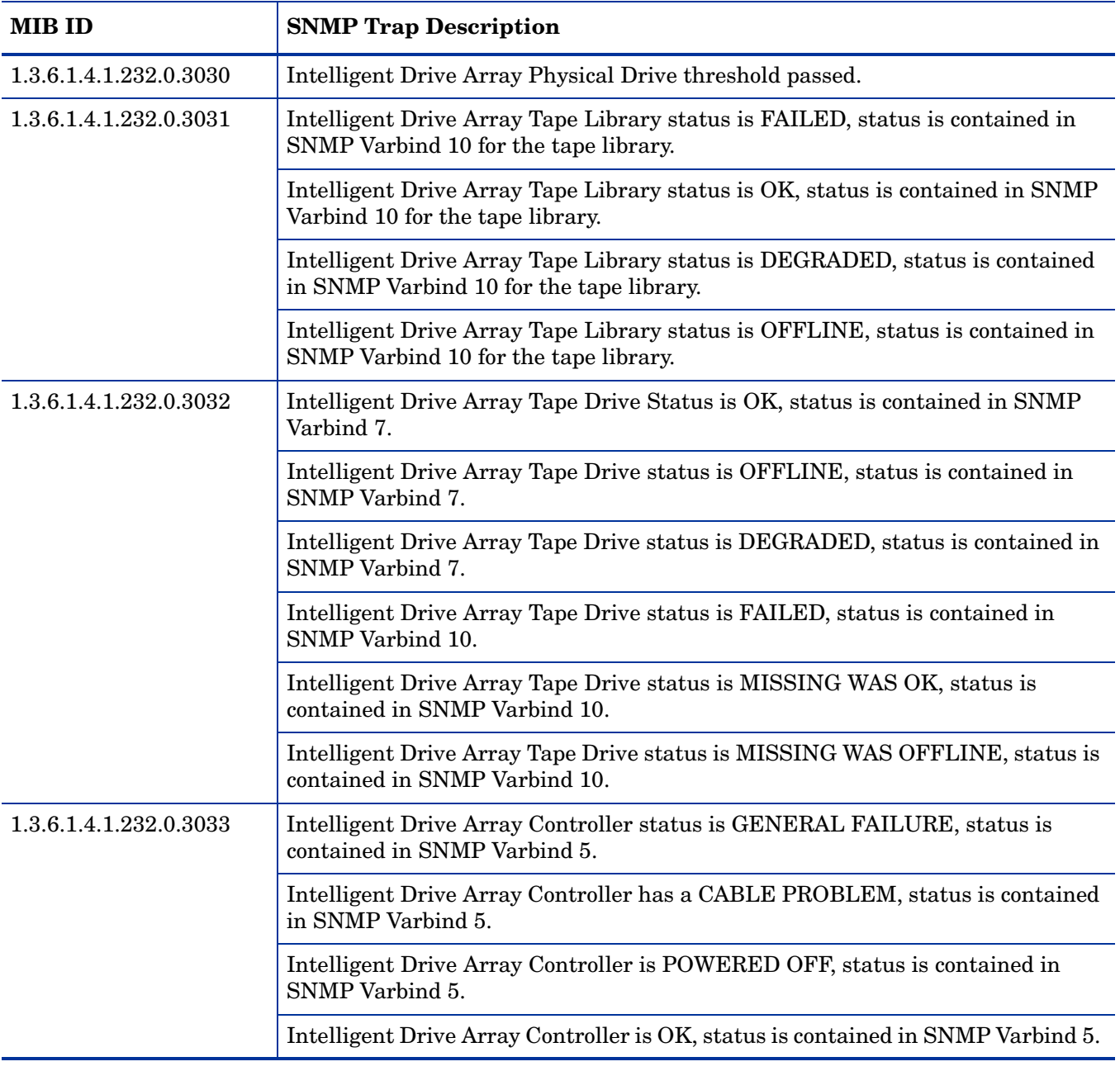

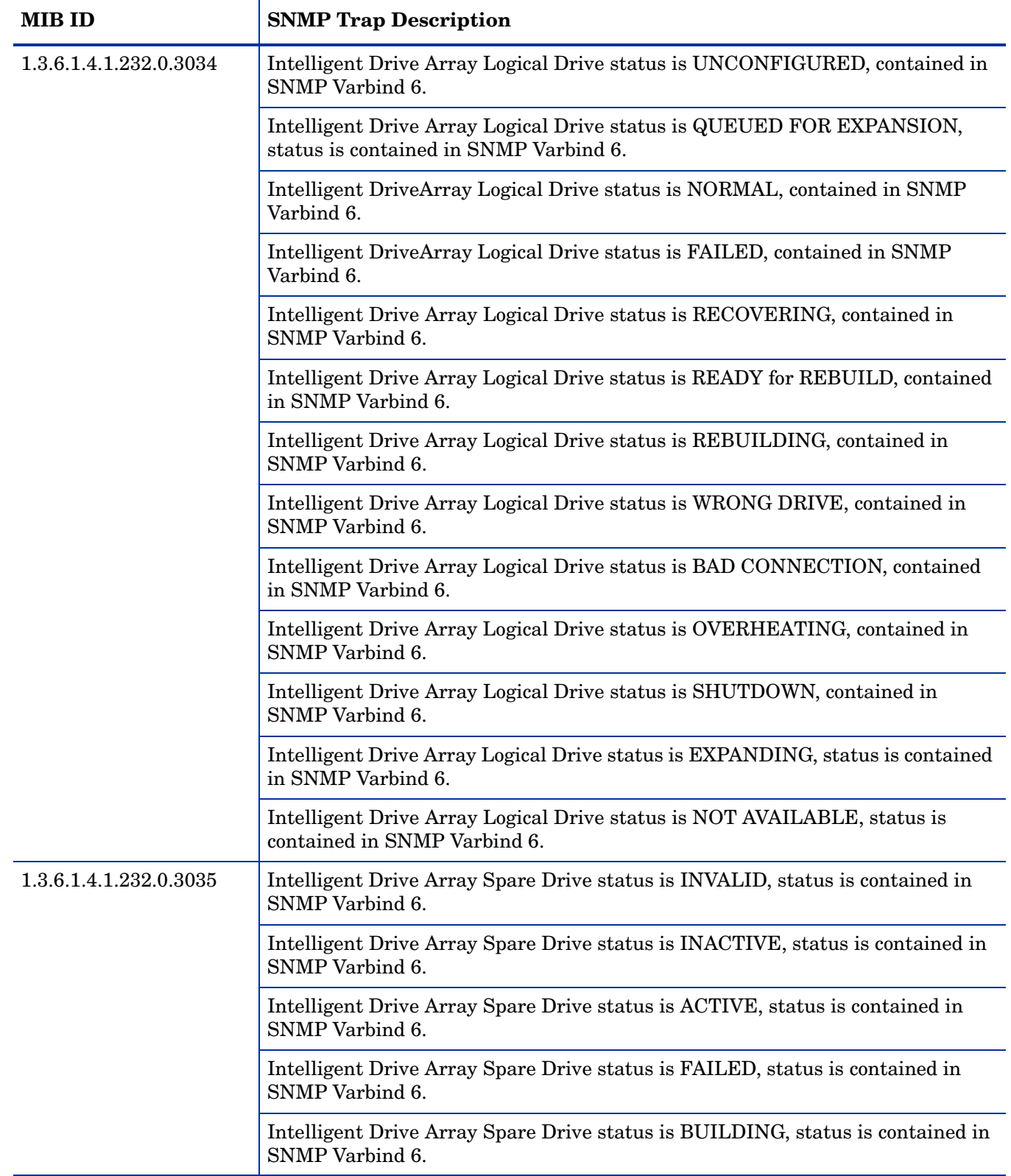

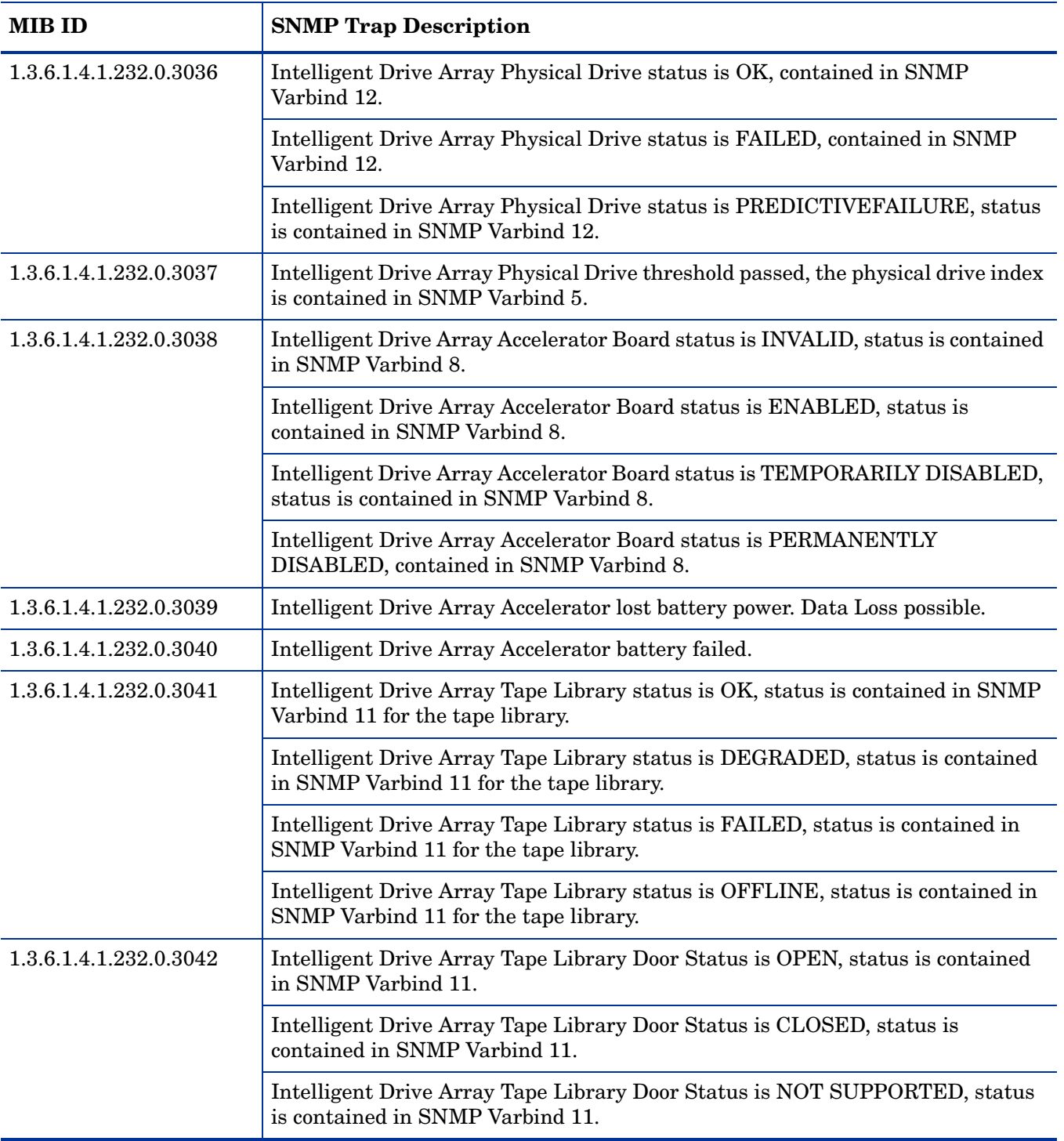

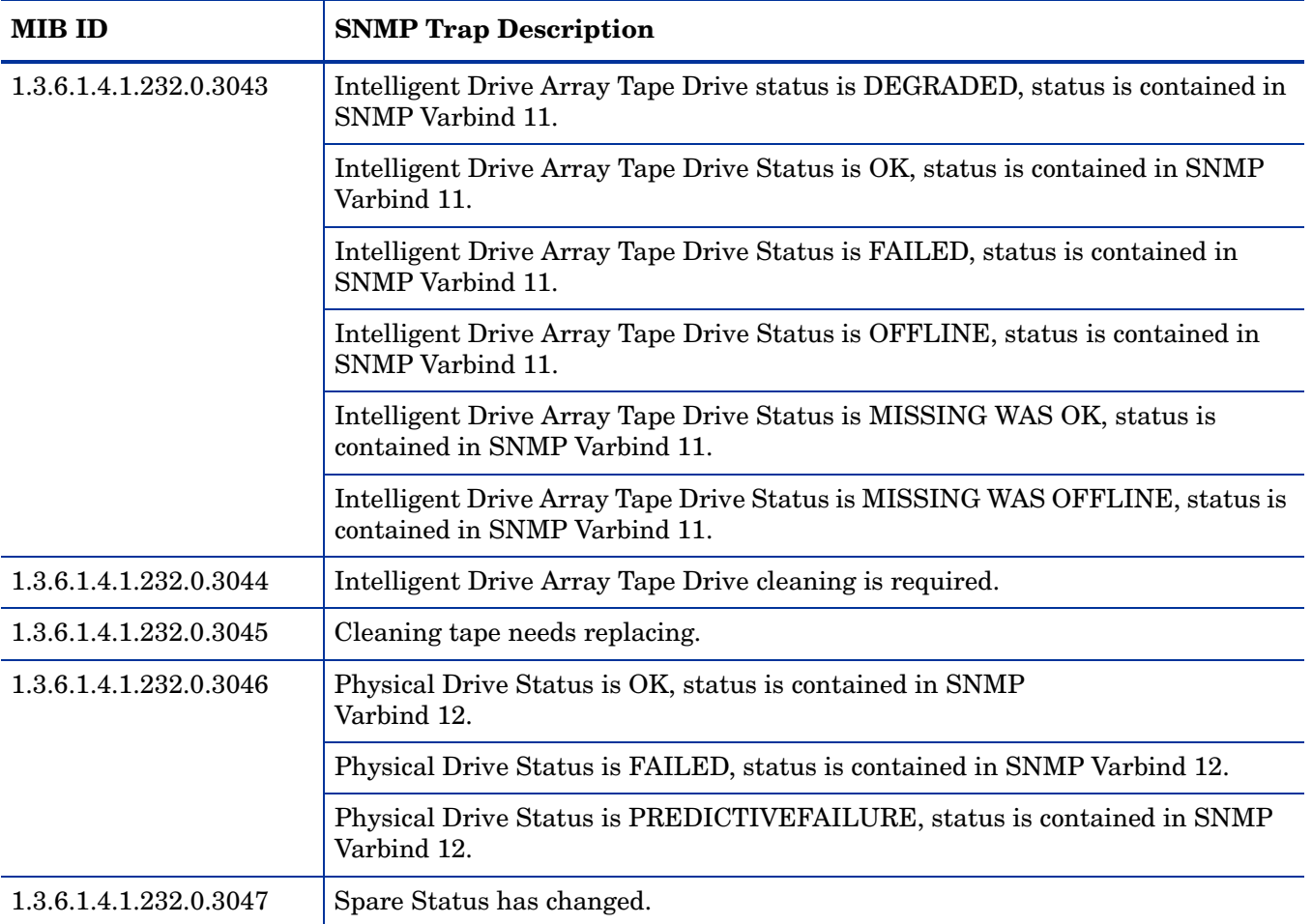

Rack Information Traps Monitor Policy

## **SI-HPProLiant\_CPQRackTraps**

The SI-HPProLiant\_CPQRackTraps policy intercepts SNMP traps related to rack information in terms of temperature, power, and status. The policy sends an alert to the HPOM console every time a trap is generated.

It monitors the following traps:

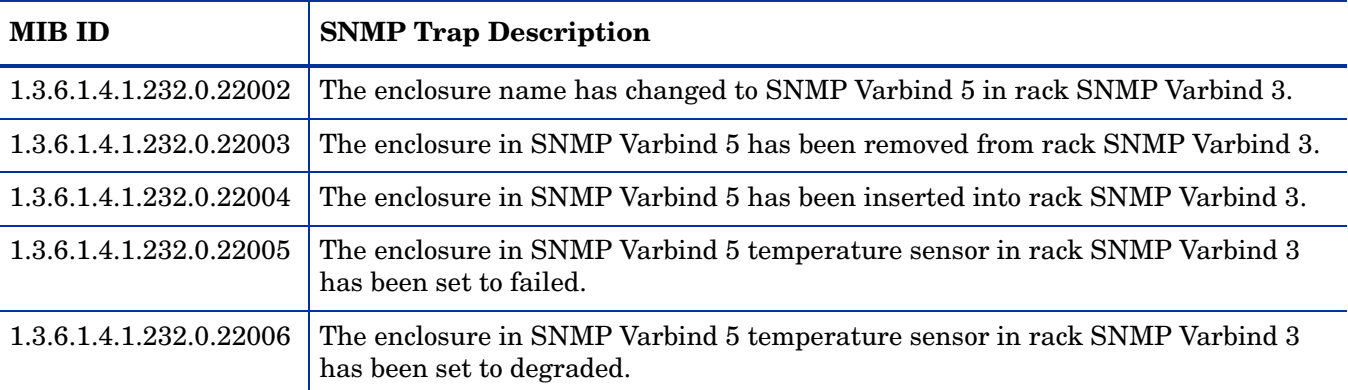

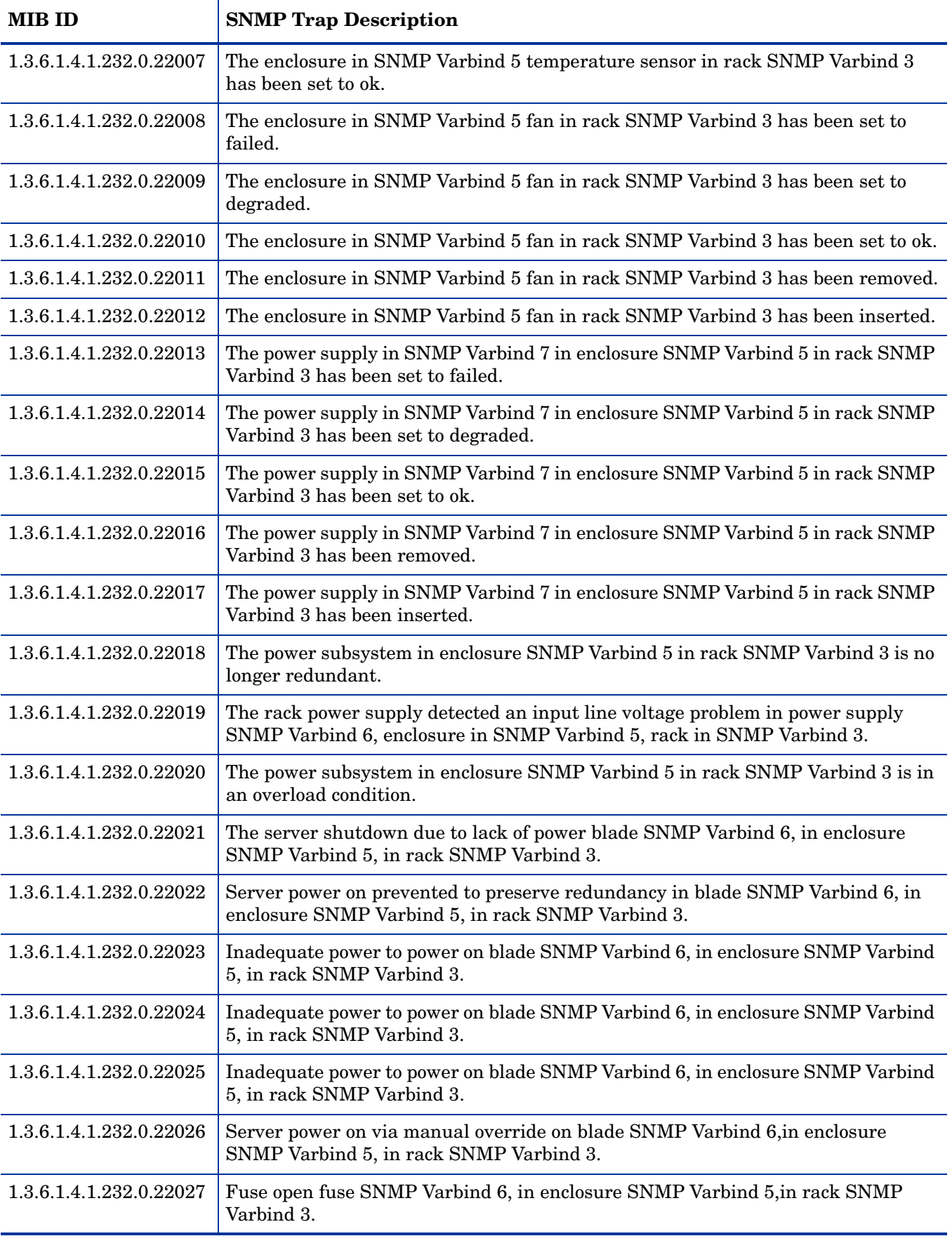

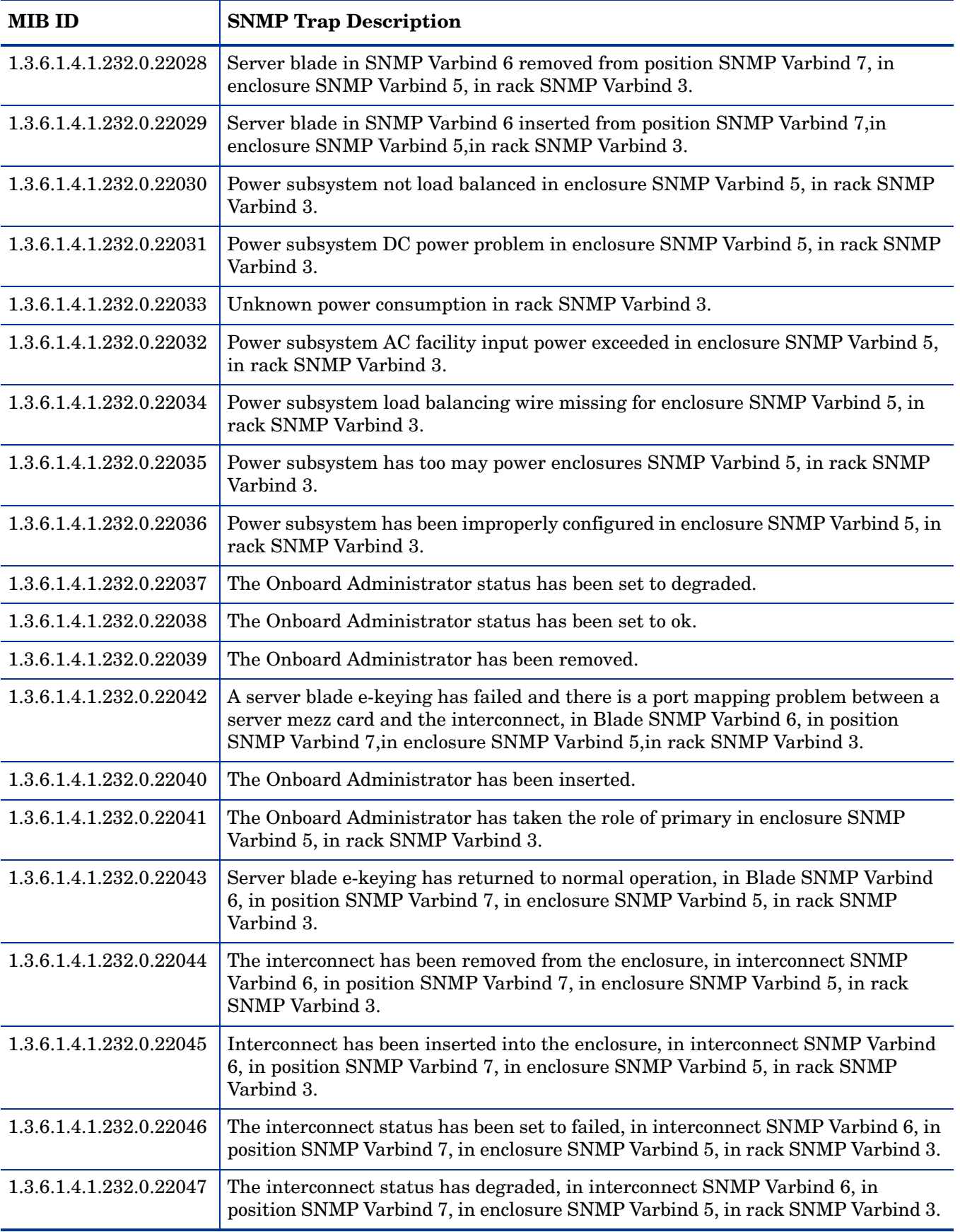

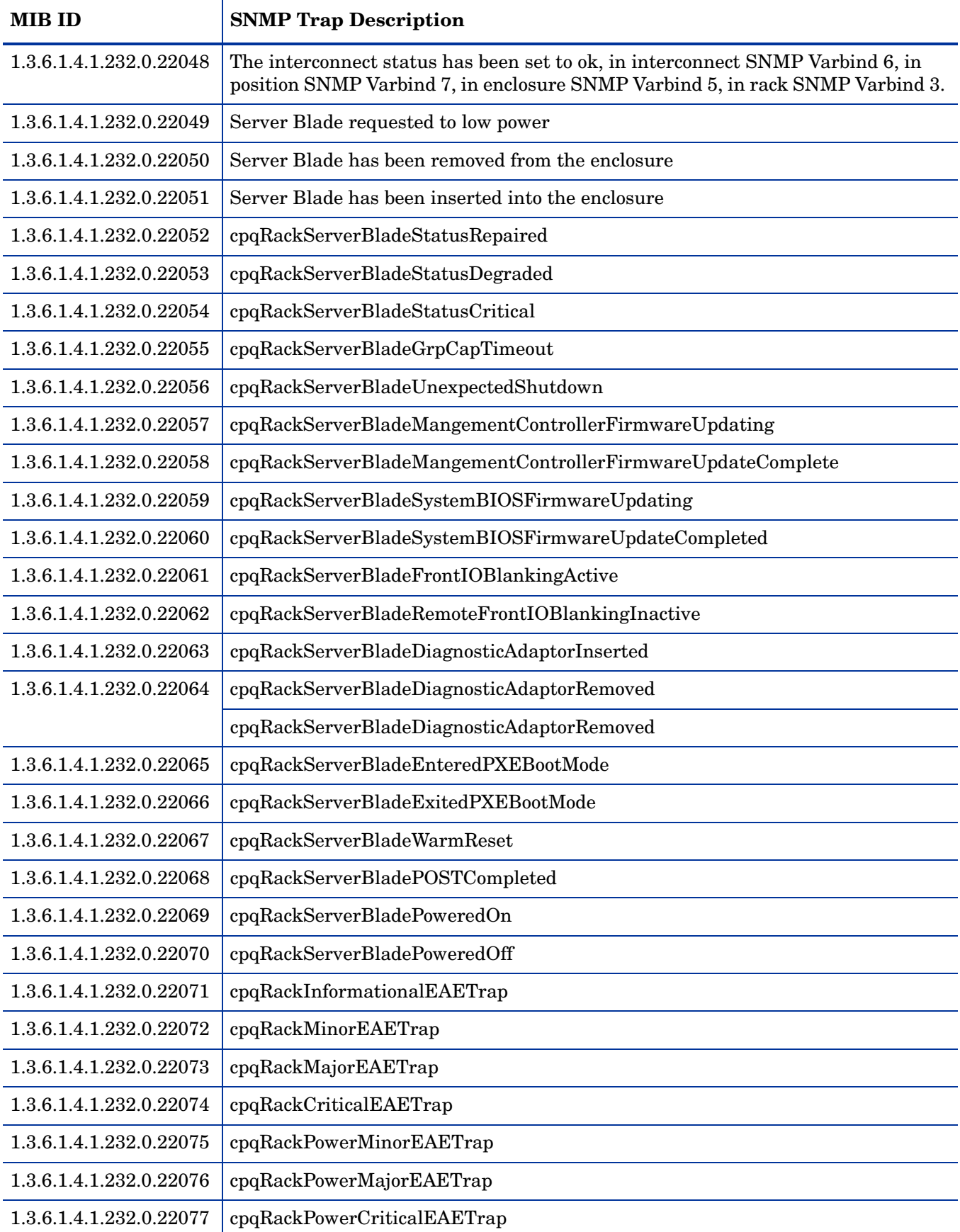

### UPS Traps Monitor Policy

## **SI-HPProLiant\_CPQUPSTraps**

The SI-HPProLiant\_CPQUPSTraps policy intercepts SNMP traps related to Uninterrupted Power Supply (UPS) in terms of status, battery, and actions initiated by UPS. The policy sends an alert to the HPOM console every time a trap is generated.

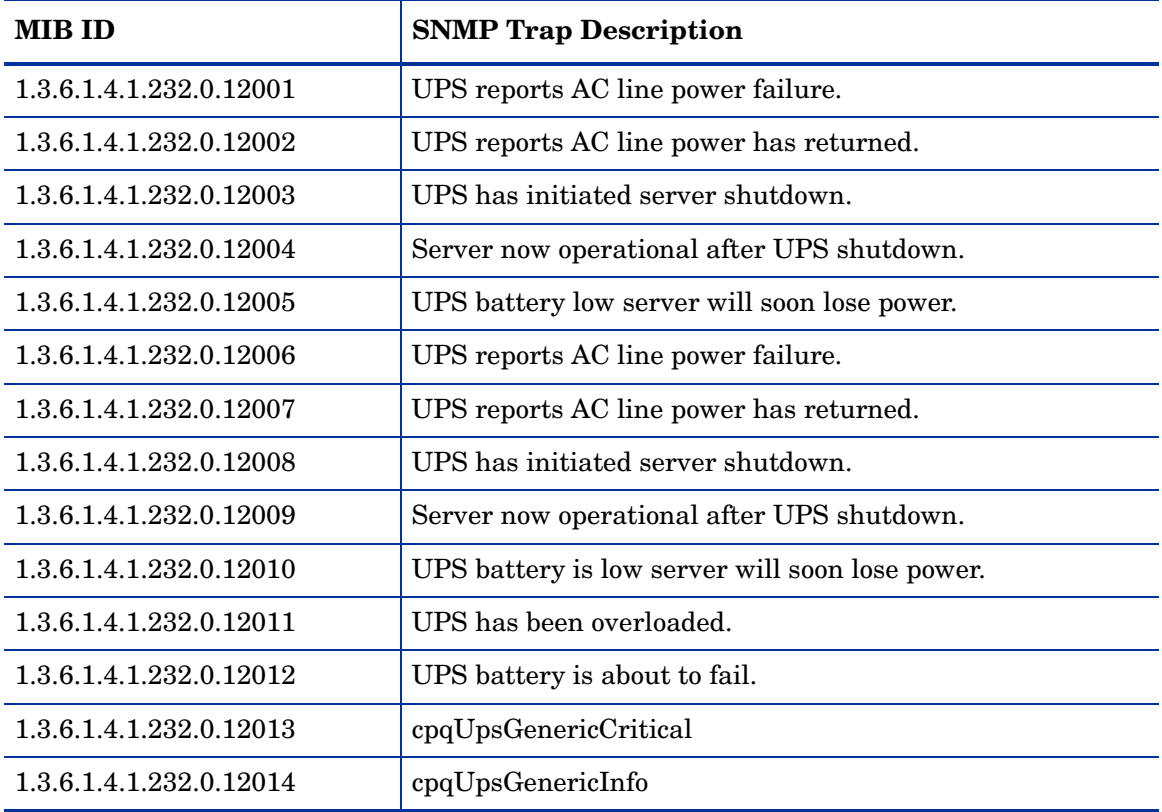

It monitors the following traps:

The policy contains a rule for each of these SNMP traps. After the problem is resolved the previous alert message is automatically acknowledged.

## Blade Type 2 Traps Monitor Policy

## **SI-HPProLiant\_BladeType2Traps**

The SI-HPProLiant\_BladeType2Traps policy intercepts SNMP traps related to Blade Type 2. The policy sends an alert to the HPOM console every time a trap is generated.

It monitors the following traps:

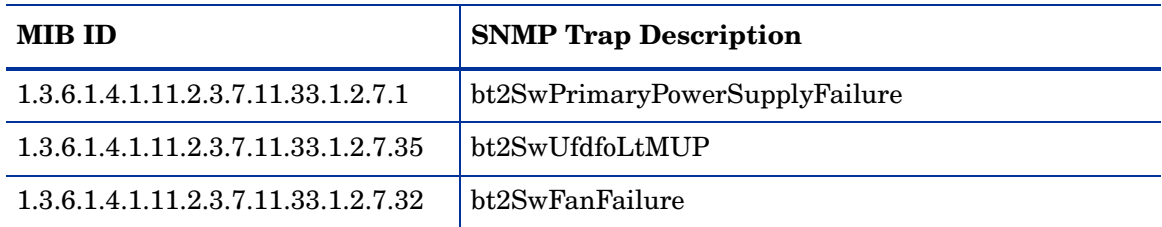

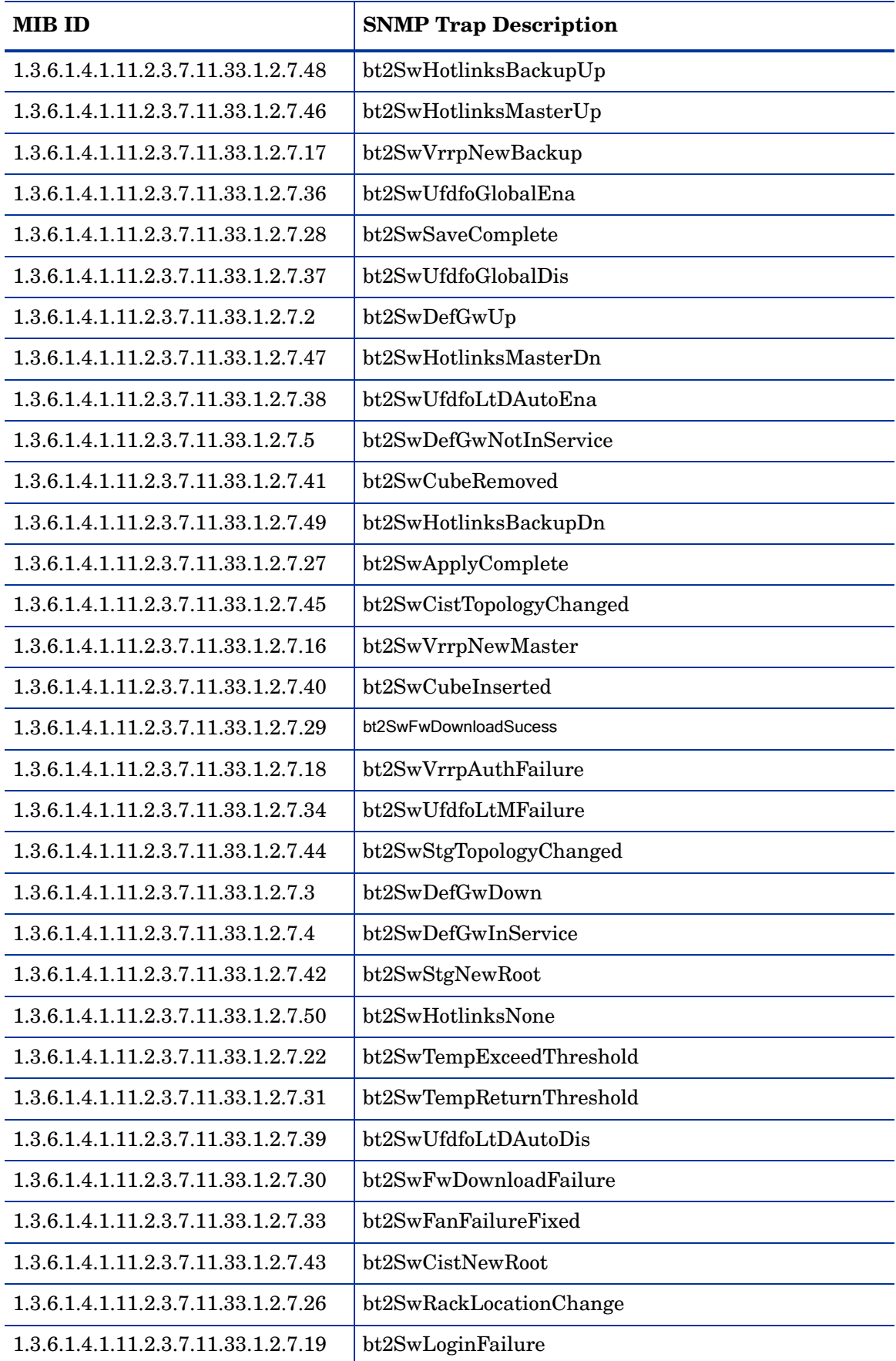

Storage Systems Traps Monitor Policy

### **SI-HPProLiant\_CPQSSTraps**

The SI-HPProLiant\_CPQSSTraps policy intercepts SNMP traps related to storage systems in terms of fan status, temperature, and power supply. The policy sends an alert to the HPOM console every time a trap is generated.

It monitors the following traps:

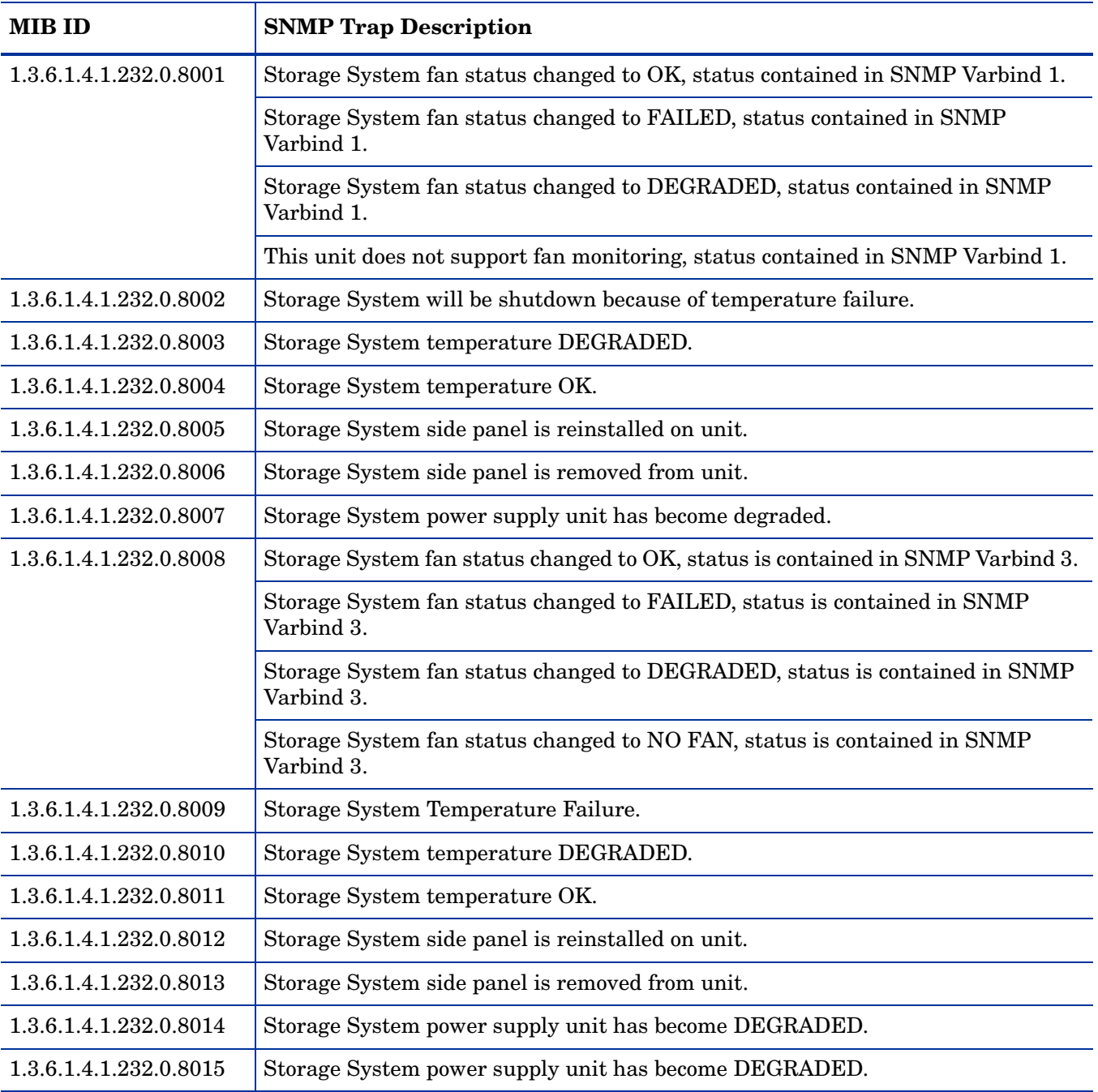

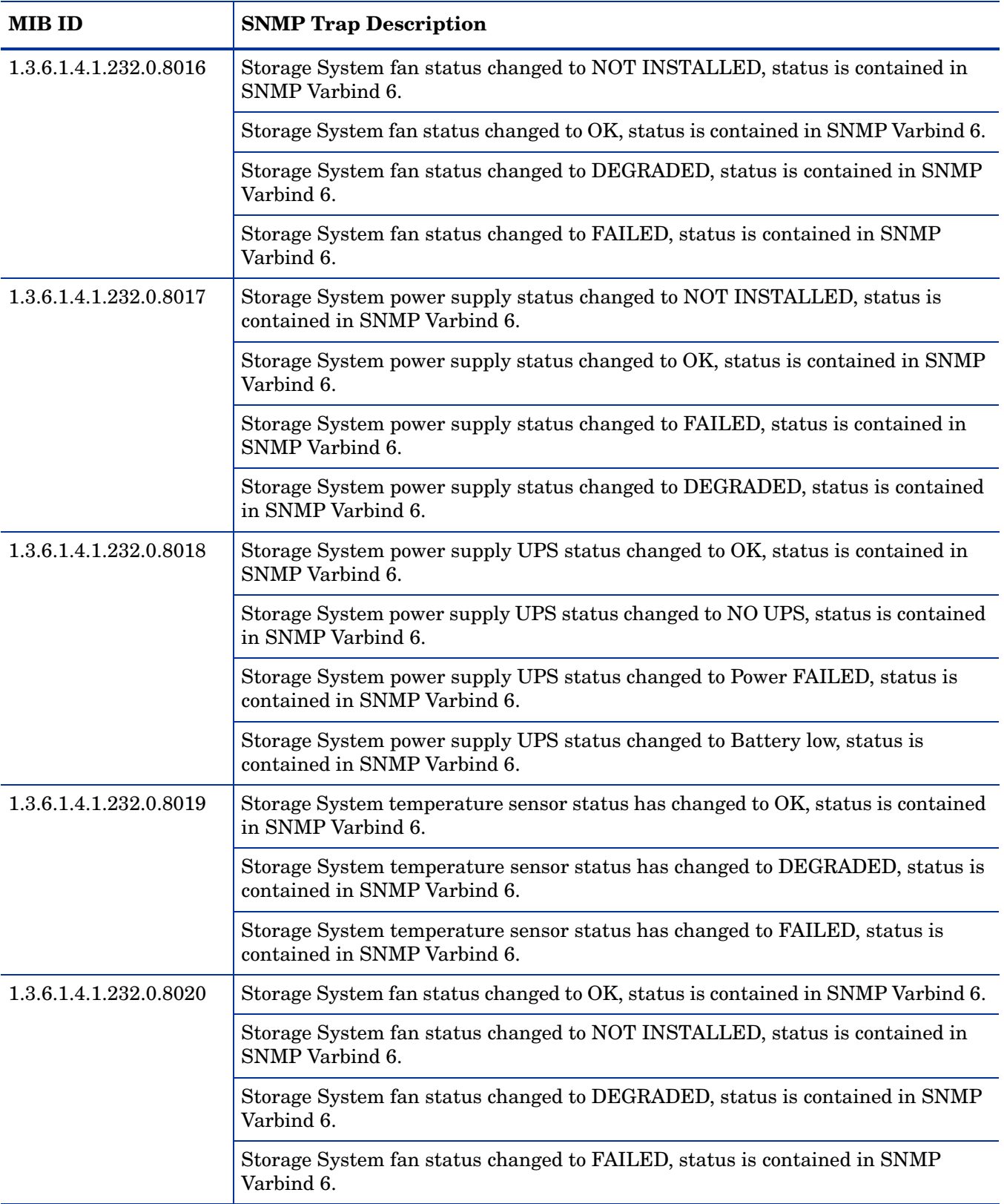

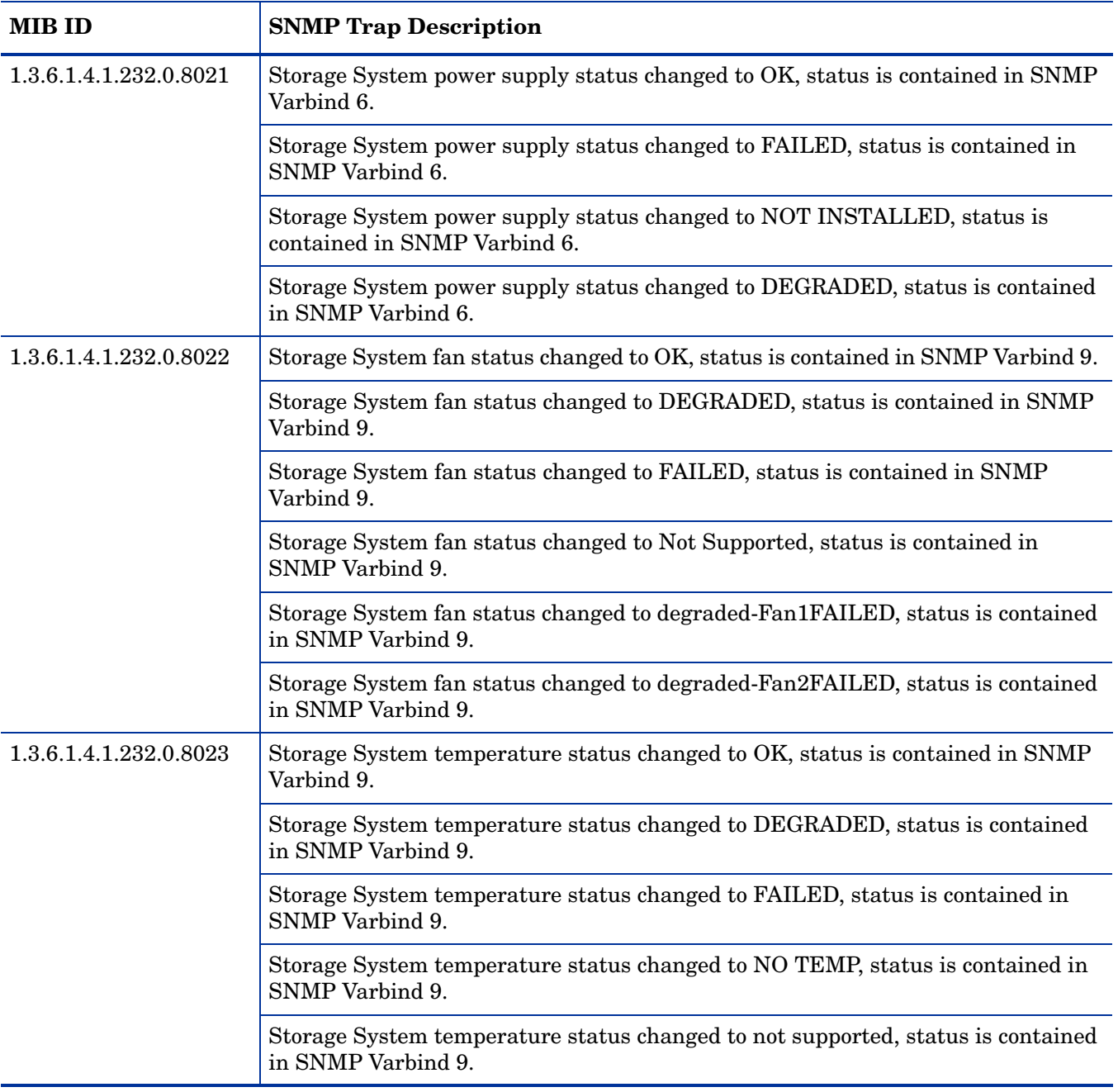

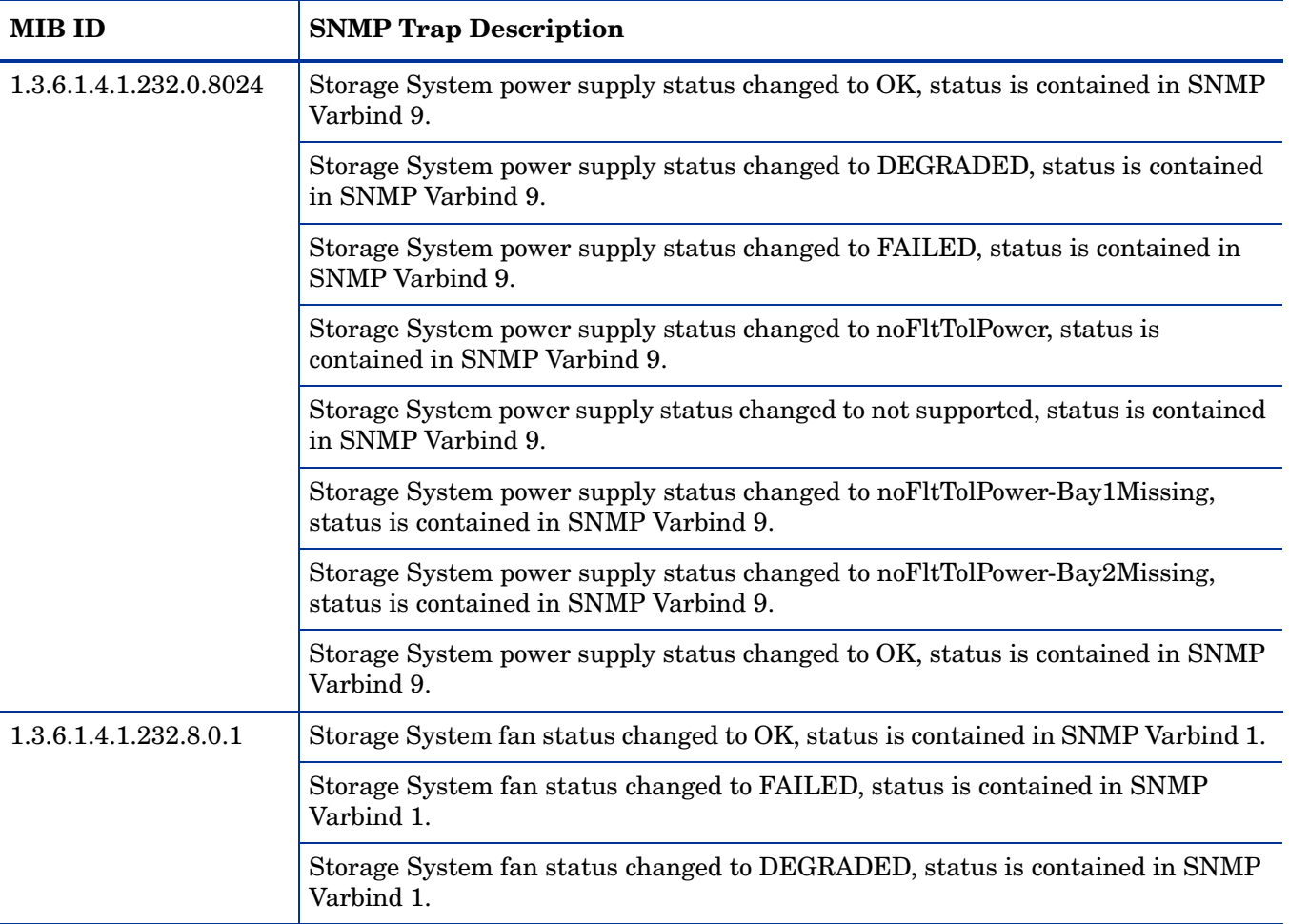

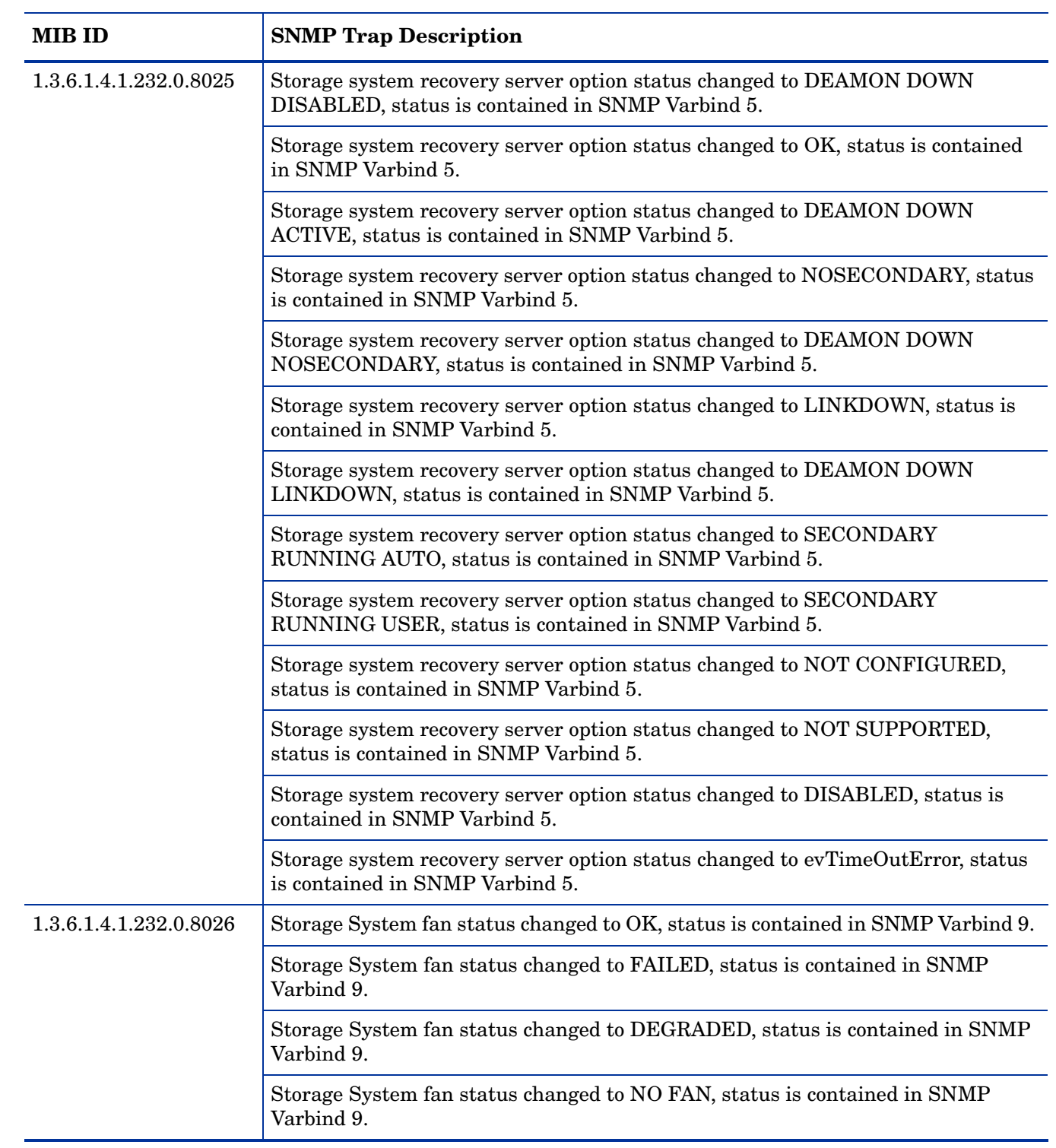

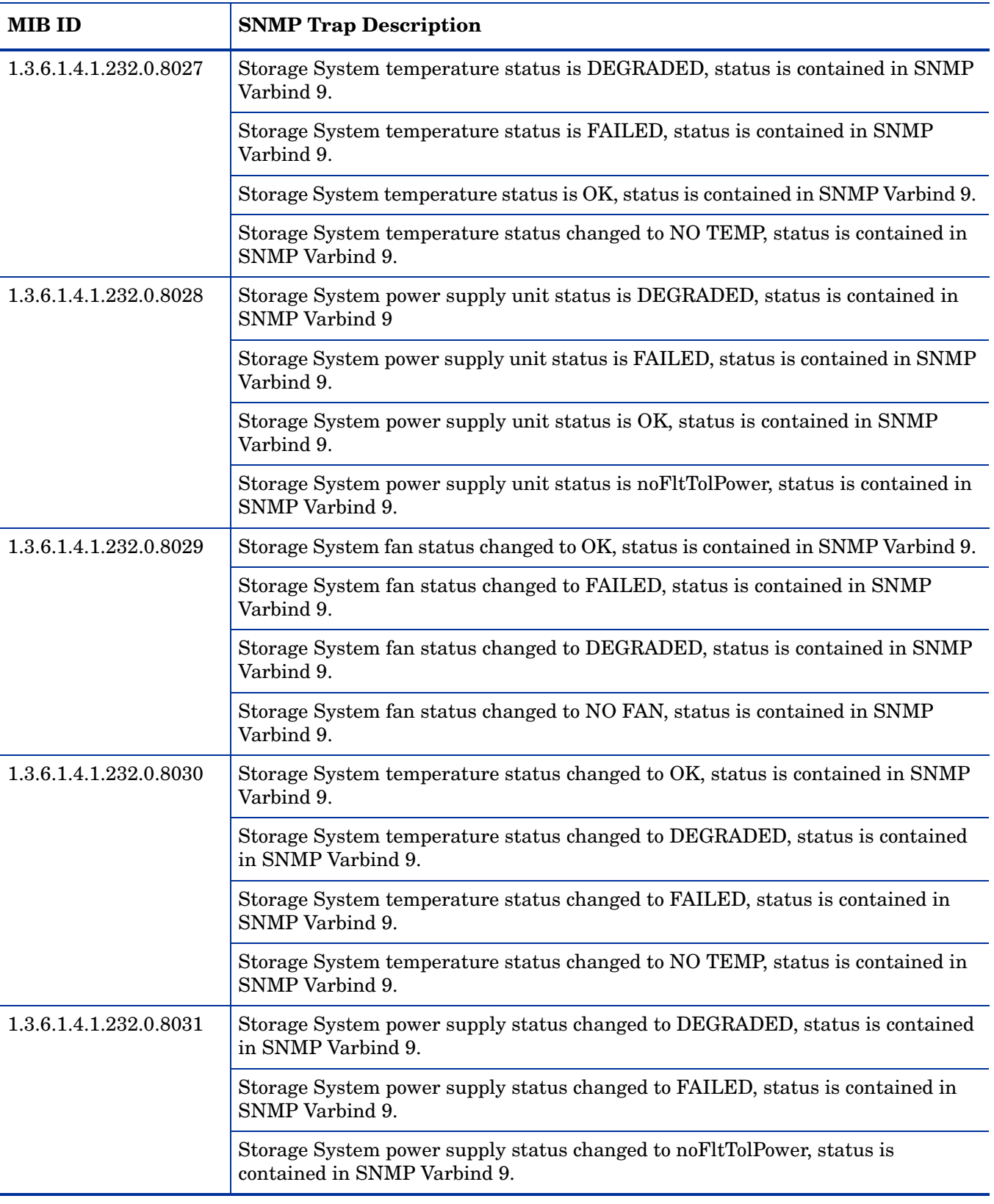

### Virtual Connect Module Traps Monitor Policy

## **SI-HPProLiant\_VCModuleTraps**

The SI-HPProLiant\_VCModuleTraps policy intercepts the SNMP trap related to virtual connect module. The policy sends an alert to the HPOM console every time the trap is generated.

It monitors the following trap:

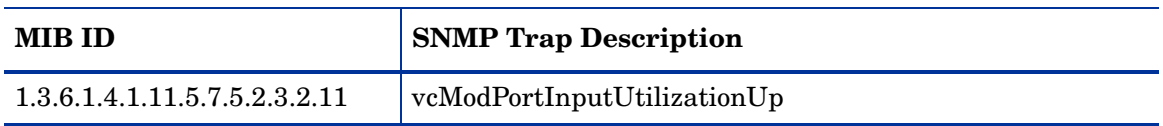

The policy contains a rule for this SNMP trap. After the problem is resolved the previous alert message is automatically acknowledged.

### SIM Agent Process Monitoring Policy

### **SI-SIMAgentProcessMonitor**

The SI-SIMAgentProcessMonitor policy is a measurement threshold policy that checks if the IM agent is installed. The policy runs every five minutes and sends a message to the HPOM console if the IM agent is uninstalled or down.

# Capacity Policies

Capacity monitoring helps to deliver performance at the required service level and cost. It ensures that the capacity of the IT infrastructure corresponds to the evolving demands of the business. It helps identify the under utilized and over utilized resources. Monitoring these aspects over a period of time is beneficial in understanding the impact on IT resource utilization. You can analyze current and historical performance of systems resources to accurately predict future capacity needs. The default policy group for these policies is:

**Infrastructure Management** → *<language>* → **Systems Infrastructure** → **Capacity**

Disk Capacity Monitor Policy

### **SI-DiskCapacityMonitor**

This policy monitors capacity parameters of the disks on the managed node. For each disk, the policy checks for space utilization and free space available. It also checks for inode utilization on the Linux nodes. In case the free space availability, space utilization, or inode utilization exceeds the threshold values specified, the policy sends out an alert to the HPOM console.

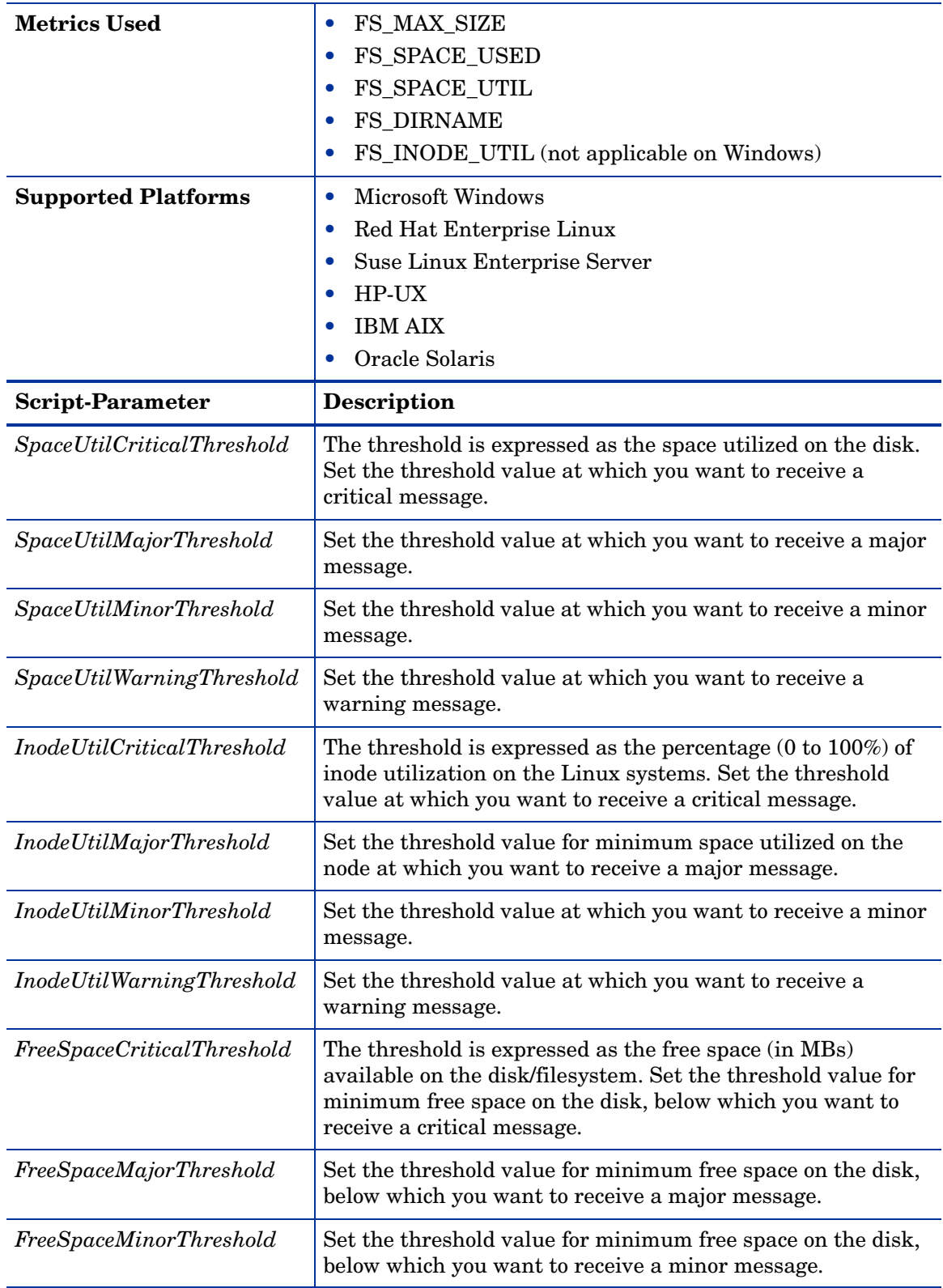

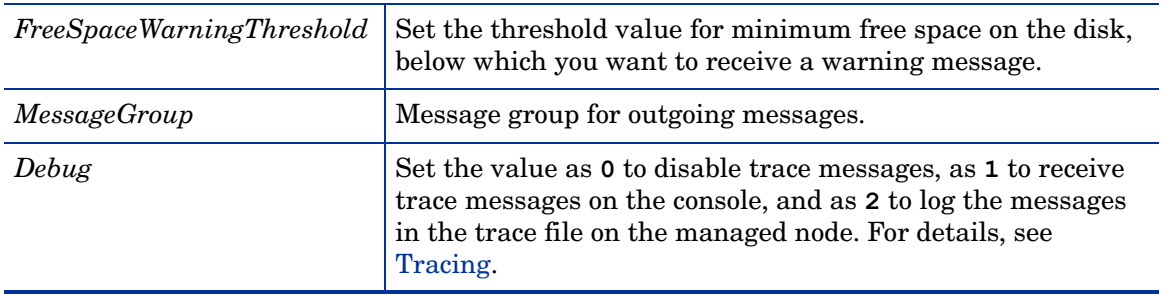

You can set different thresholds for the drives/ filesystems on the managed node. The policy parameters can take multiple comma separated values for setting these thresholds. These are described in the following examples:

### • **FreeSpaceMinorThreshold 45**

In this example, the threshold value is set at 45 MB for all disks/filesystems on the managed node. If the free space available on disks/filesystems falls below the threshold value, the policy sends a minor severity alert.

• **SpaceUtilCriticalThreshold /=65,95,c:=65**

In this example, the threshold values are set at 65% for the '*/*' and '*C:*' drives, and 95% for all other drives/filesystems on the managed node. If the system utilization for these drives/ filesystems exceeds the threshold values, the policy sends out a critical alert.

## • **InodeUtilCriticalThreshold /opt=85,/=88**

In this example, the threshold values are set at 85% for '/*opt'* drive and 88% for '*/*' drive. If the inodes utilization exceeds the threshold values, the policy sends out a critical alert. The policy will not monitor the remaining drives/ filesystems on the managed node.

• **FreeSpaceMajorThreshold E:=200,256,F:=512,c:=1024,/=1024**

In this example, the threshold values are set at 200 for *'E:'* drive, 512 for *'F:'* drive, 1024 for *'C:'* drive, 1024 for '*/'* drive, and 256 for the remaining drives on the managed node. If the free space available falls below the threshold values, the policy sends a major alert.

• **InodeUtilCriticalThreshold <null>**

**InodeUtilMajorThreshold <null>**

**InodeUtilMinorThreshold <null>**

```
InodeUtilWarningThreshold <null>
```
In this example, there are no threshold values set for the drives/ filesystems. The policy will not monitor any of the drives/ filesystems for inode utilization.

Swap Capacity Monitor Policy

## **SI-SwapCapacityMonitor**

This policy monitors the swap space utilization of the system.

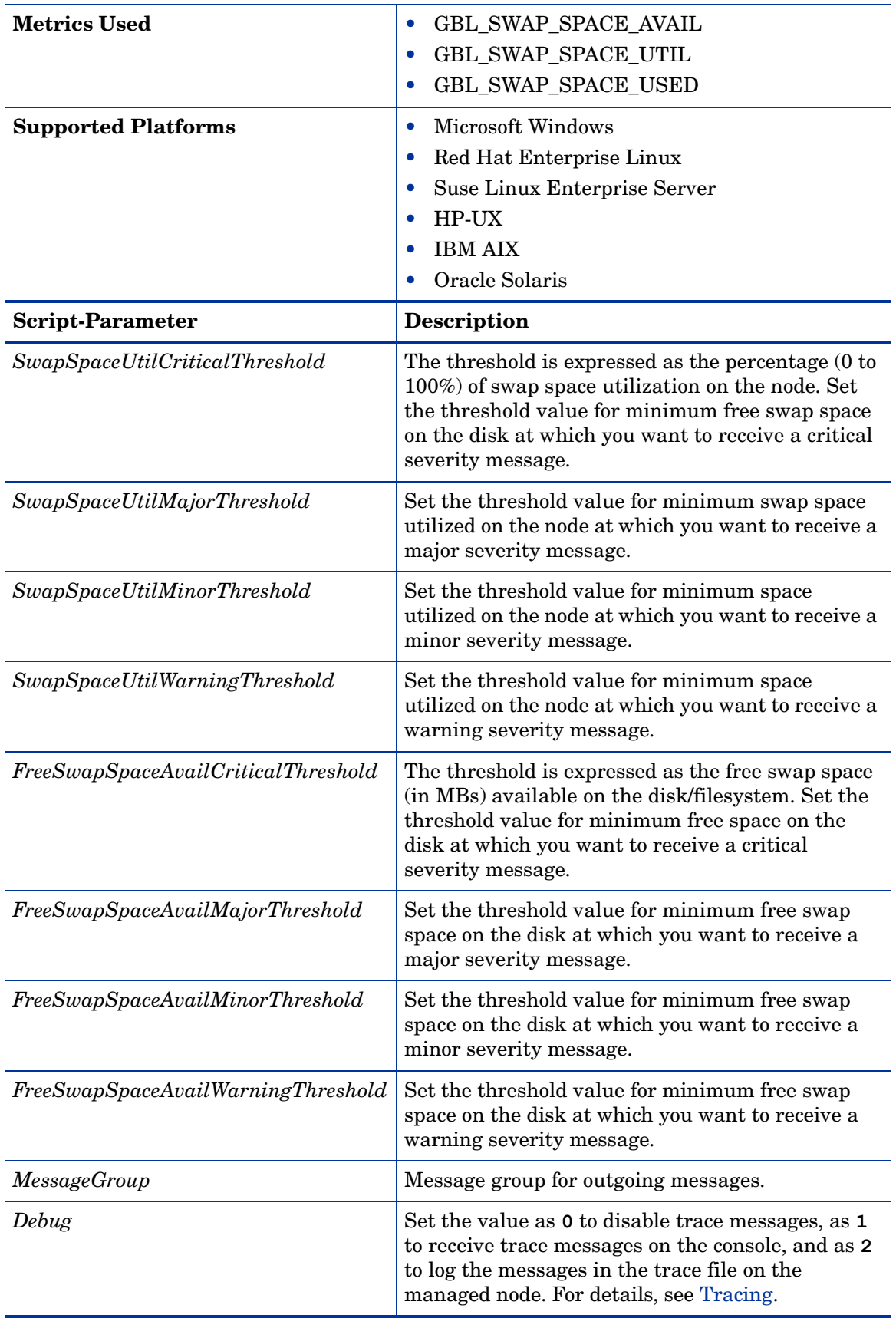

### Memory Utilization Monitor Policy

### **SI-MemoryUtilization-AT**

This policy monitors the overall memory usage by operating systems. The policy uses the automatic threshold determination to automatically calculate the threshold values according to the memory usage on previous days.

This policy relies on historical data. For accurate results, deploy the policy only after a week of data collection by the performance agent.

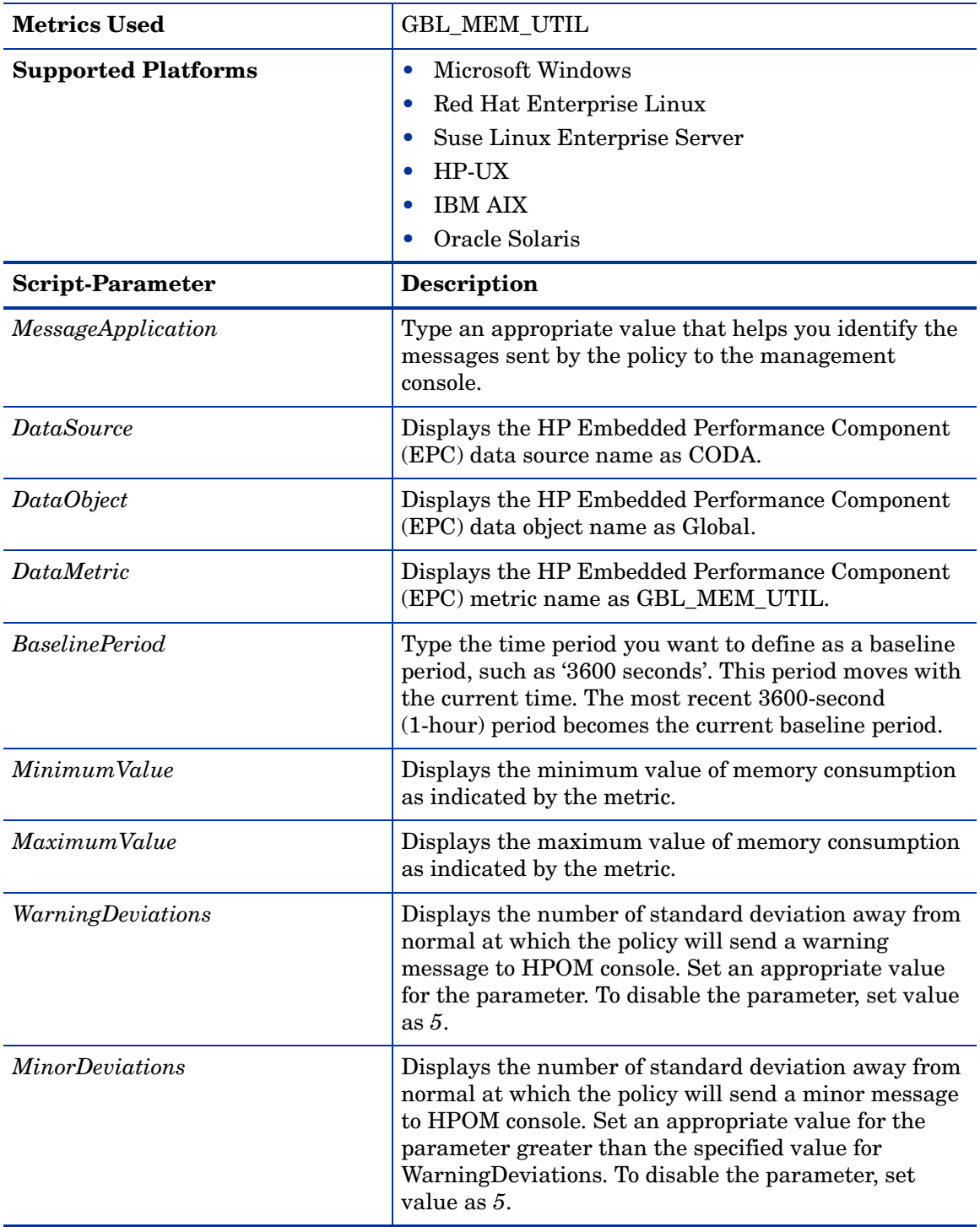

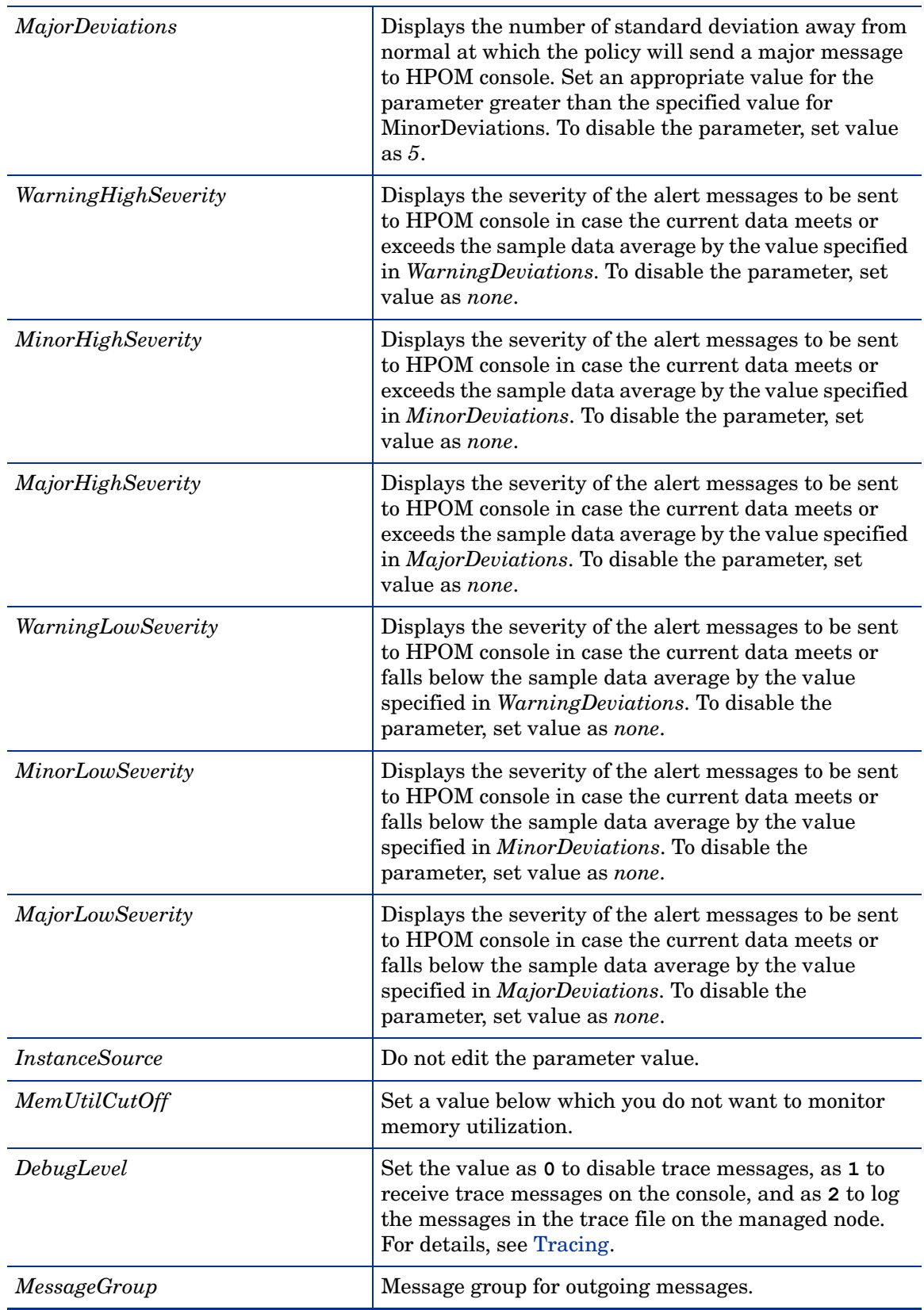

Swap Utilization Monitor Policy

**SI-SwapUtilization-AT**

This policy monitors the overall swap space used by the systems on the managed node. The policy uses the automatic threshold determination to automatically calculate the threshold values according to the swap space usage on previous days.

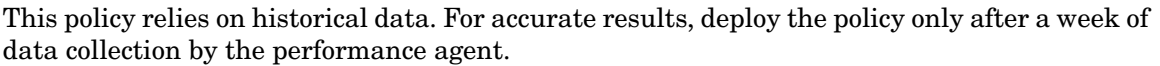

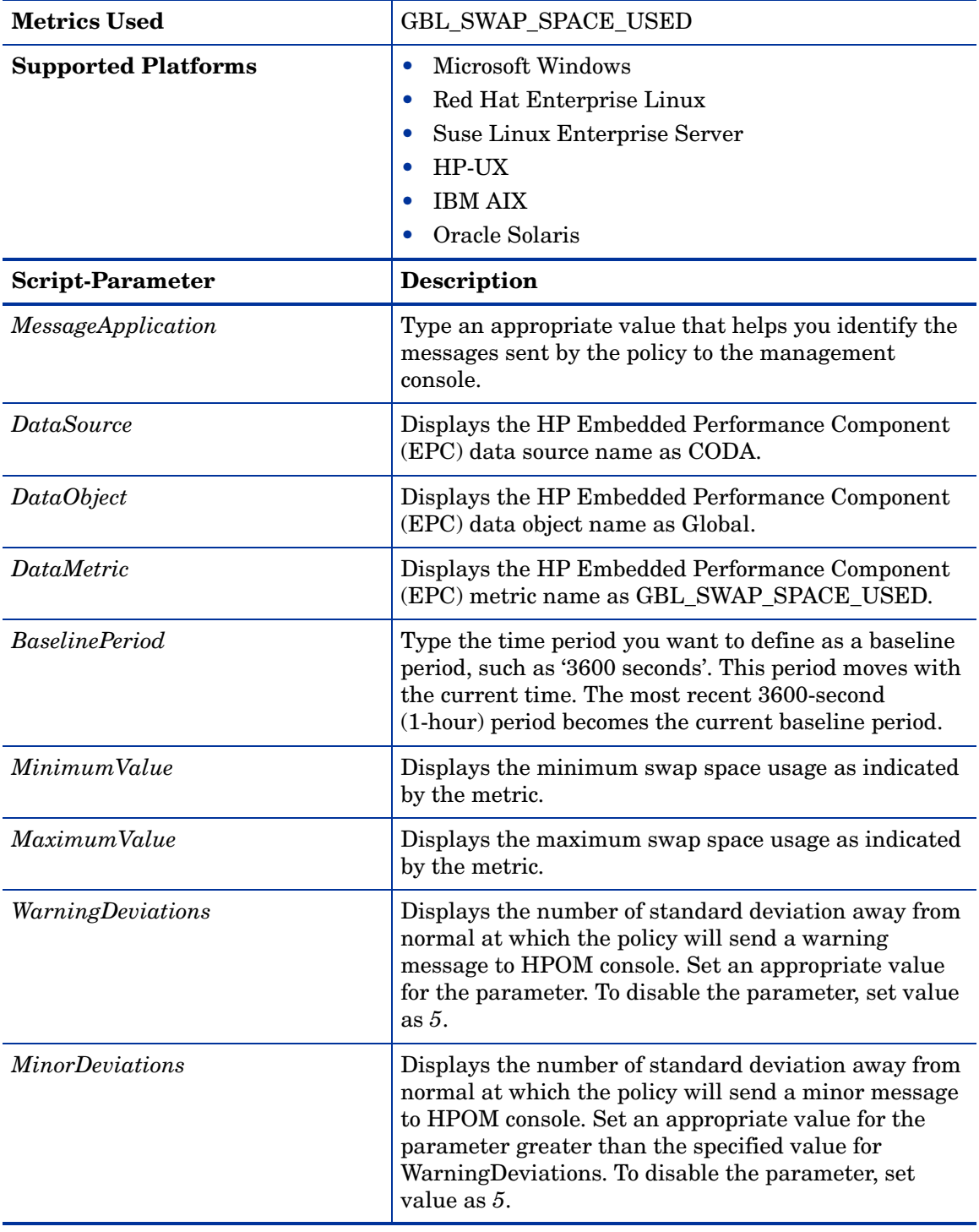

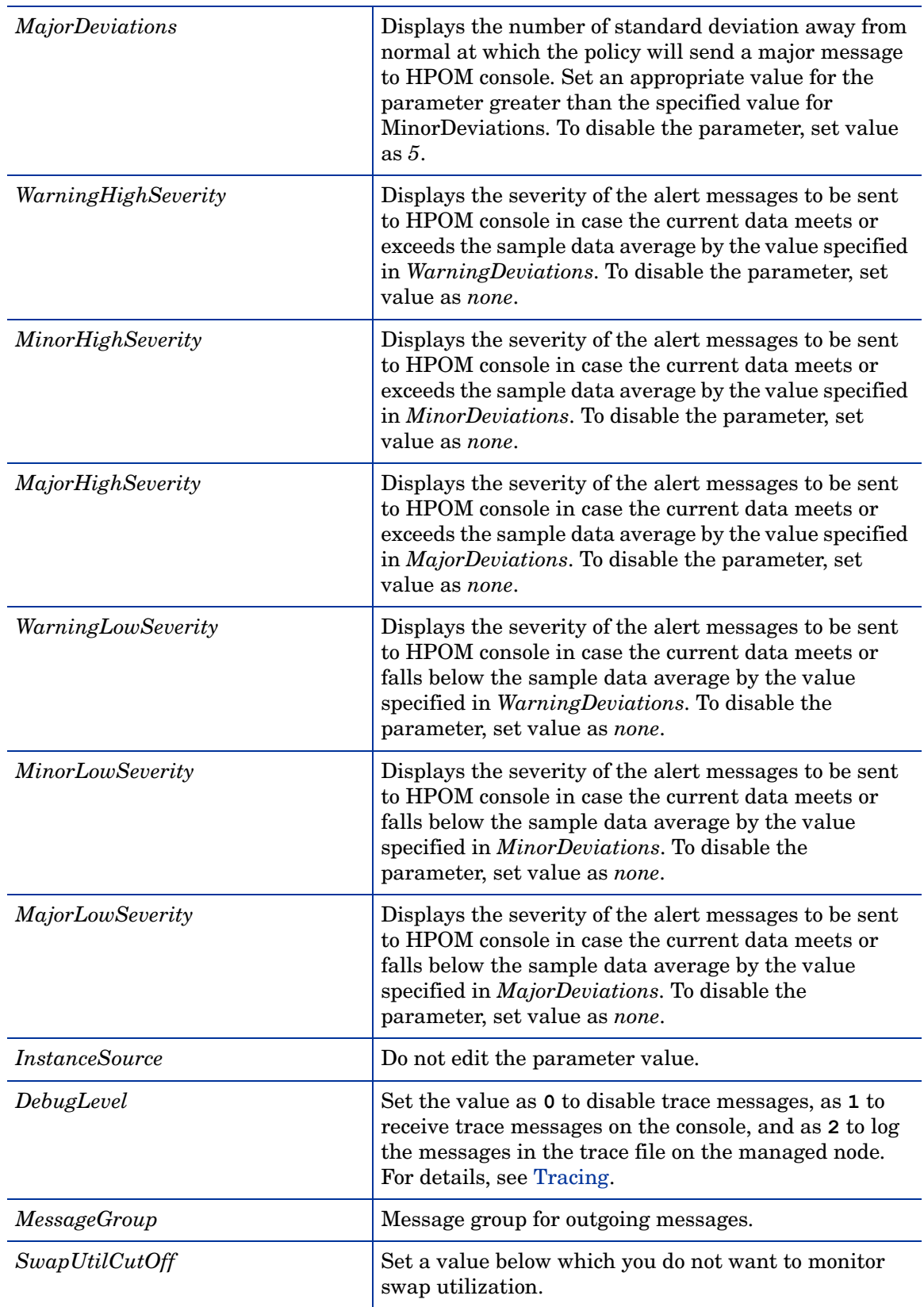

Per CPU Utilization Monitor Policy

**SI-PerCPUUtilization-AT**

This policy monitors the utilization for each CPU on the managed node. This policy processes each CPU instance separately for every interval. The policy uses automatic threshold determination to automatically calculate the threshold values according to the CPU utilization on previous days.

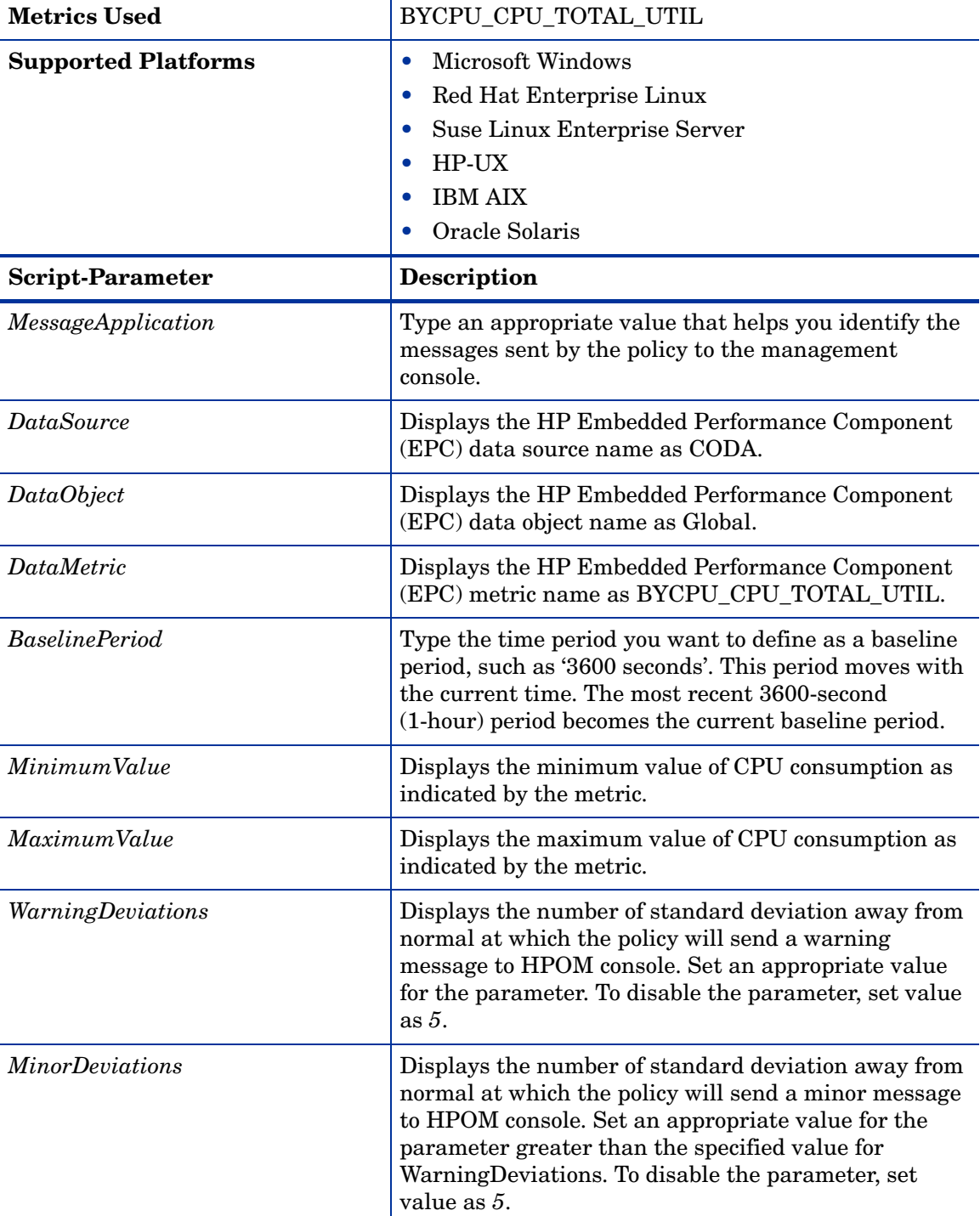

This policy relies on historical data. For accurate results, deploy the policy only after a week of data collection by the performance agent.

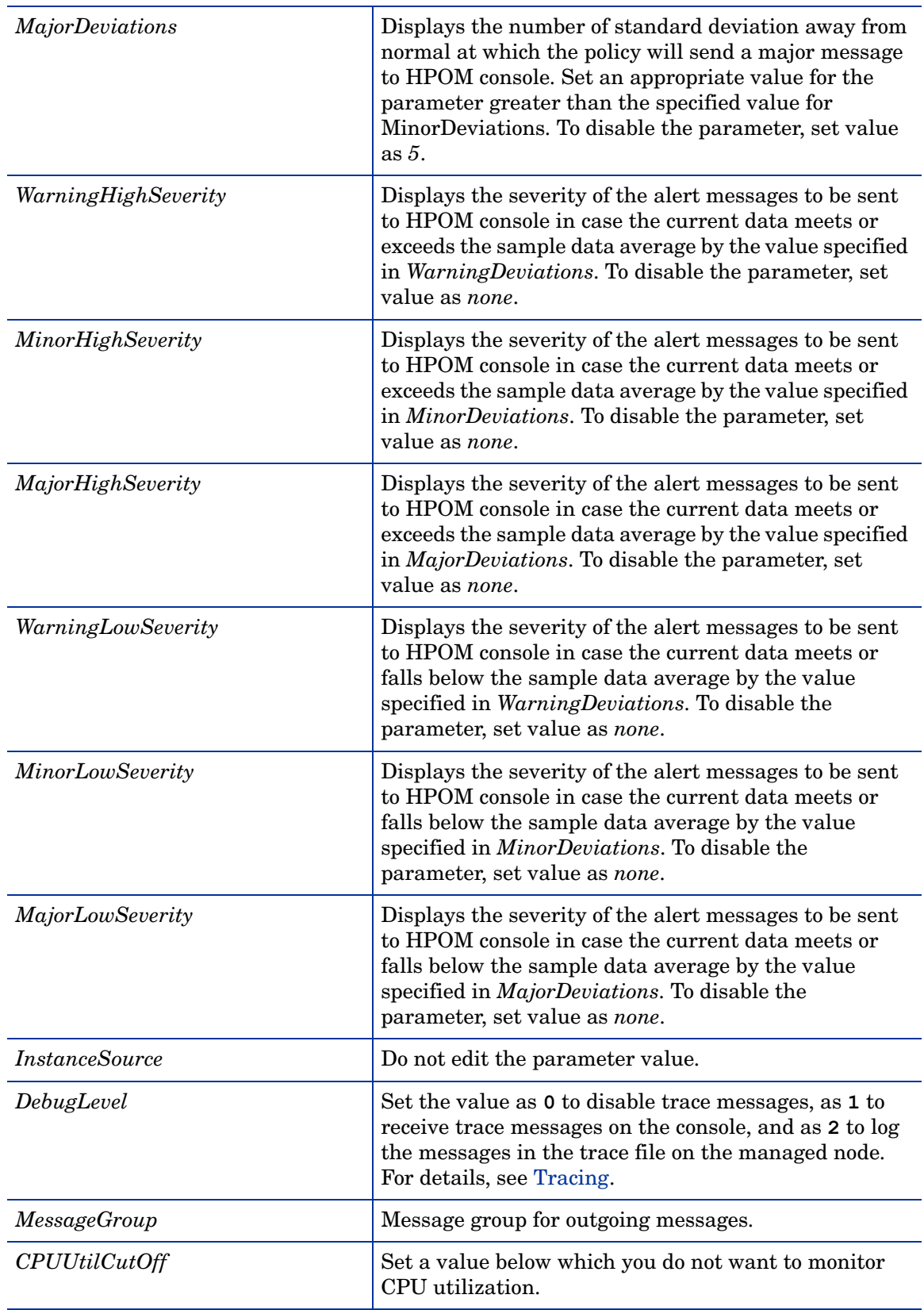

Remote Drive Space Utilization Monitor Policy

**SI-MSWindowsRemoteDriveSpaceUtilization**

The SI-MSWindowsRemoteDriveSpaceUtilization policy monitors space utilization level for remote drives on Microsoft Windows platform. The default policy group for the policy is:

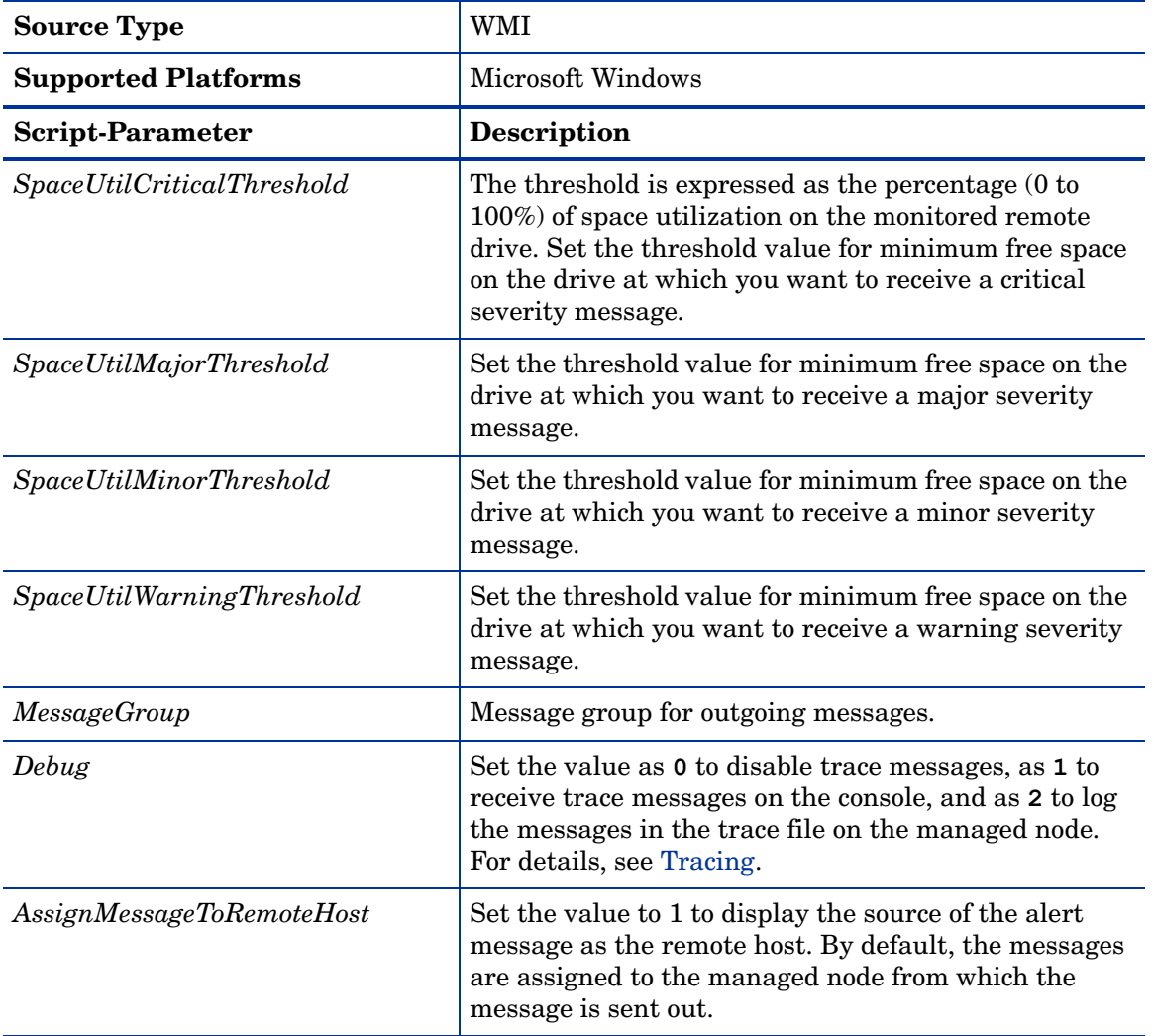

**Infrastructure Management** → *<language>* → **Systems Infrastructure** → **Capacity** → **Windows**

Remote Drive Space Utilization Monitor Policy for NFS filesystems

## **SI-LinuxNfsUtilizationMonitor**

The SI-LinuxNfsUtilizationMonitor policy monitors space utilization level for NFS remote filesystems on Linux platforms. The default policy group for the policy is:

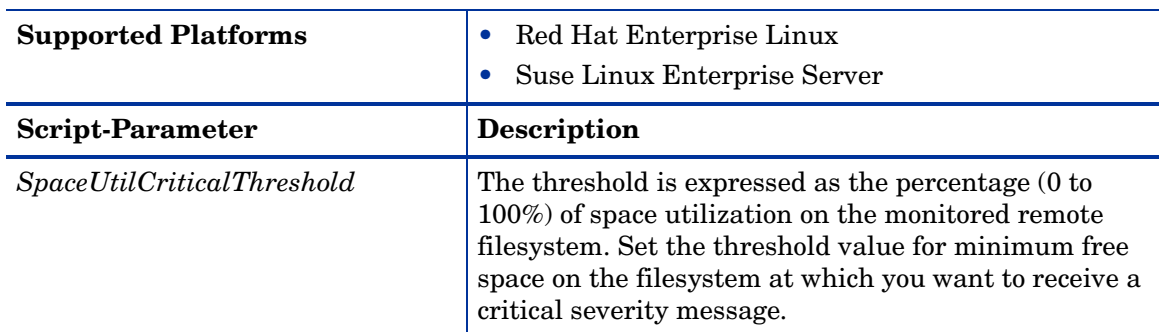

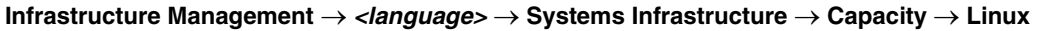

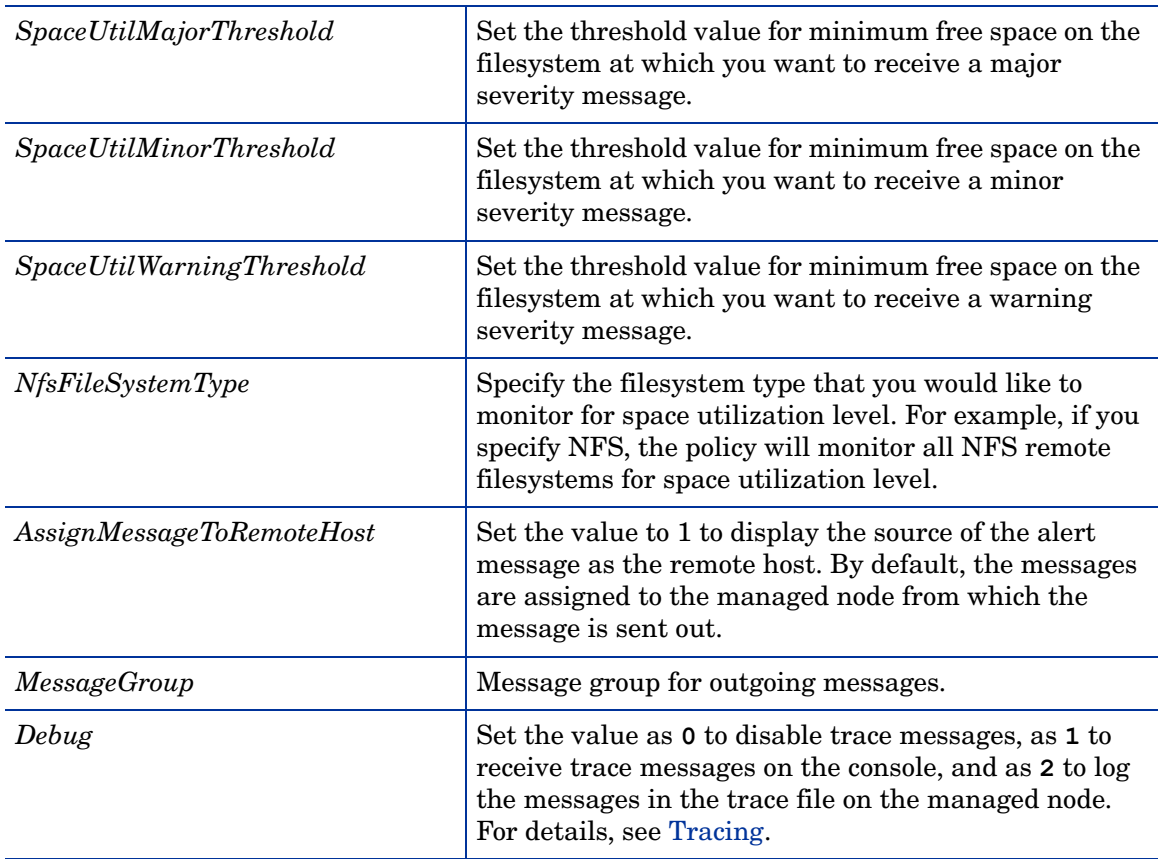

Remote Drive Space Utilization Monitor Policy for CIFS filesystems

### **SI-LinuxCifsUtilizationMonitor**

The SI-LinuxCifsUtilizationMonitor policy monitors space utilization level for CIFS remote filesystems on Linux platforms. The default policy group for the policy is:

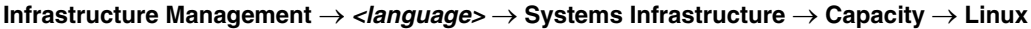

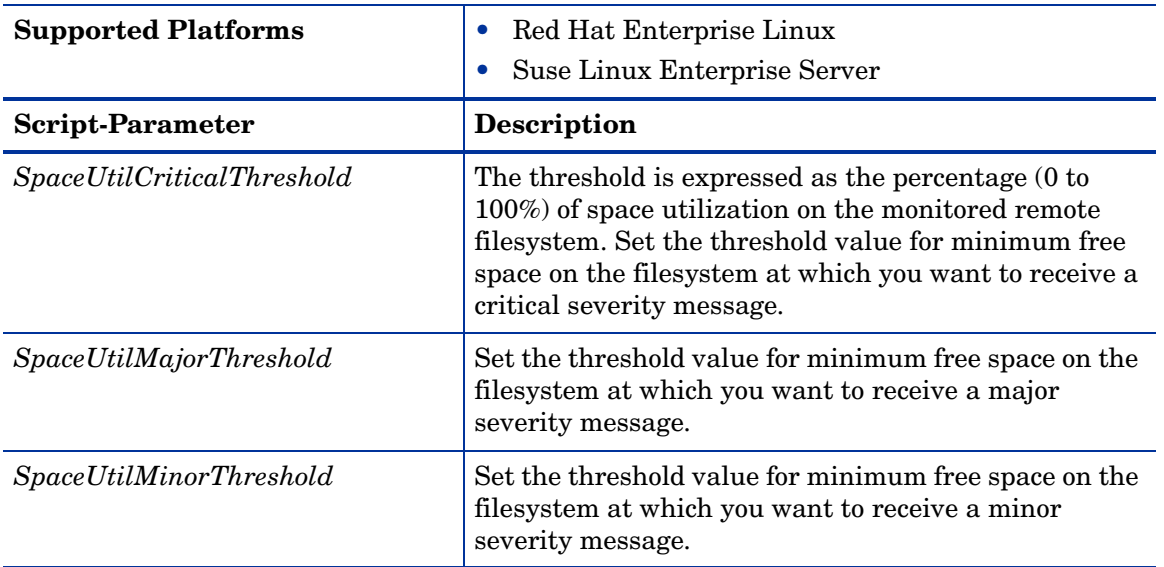

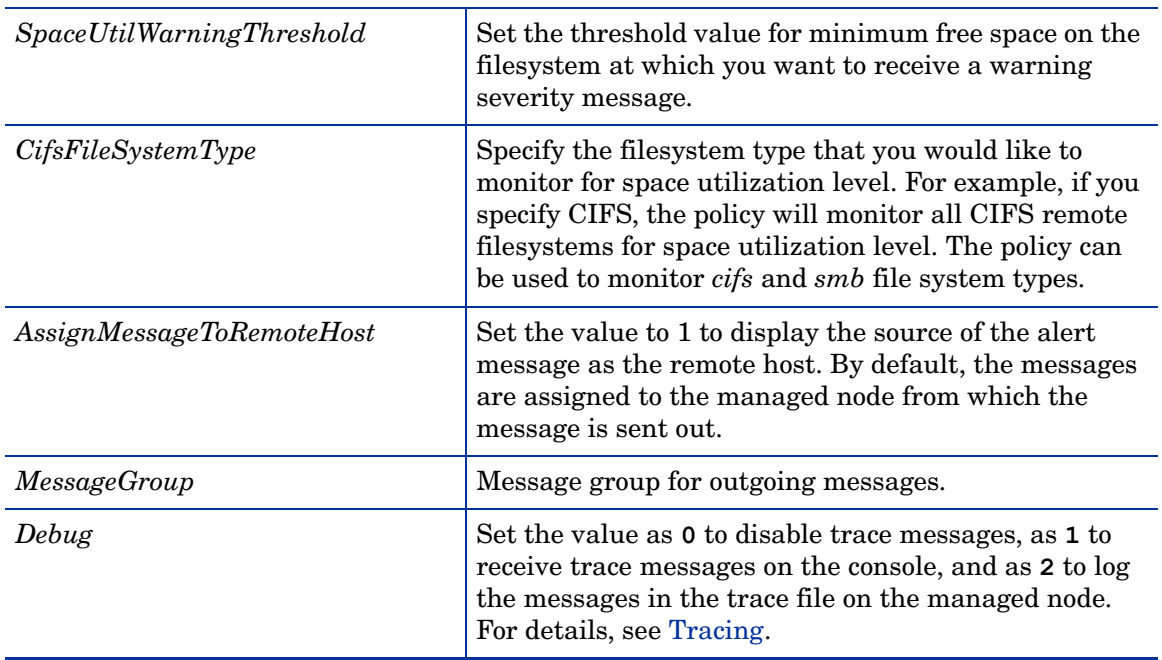

Paged and Nonpaged Pool Utilization Policy

### **SI-MSWindowsPagedPoolUtilization** and **SI-MSWindowsNonPagedPoolUtilization**

The SI-MSWindowsPagedPoolUtilization policy monitors the memory when the registry data is written to the paging file. The SI-MSWindowsNonPagedPoolUtilization policy monitors the memory that stores the data when the system is unable to handle page faults. The default policy group for the policy is:

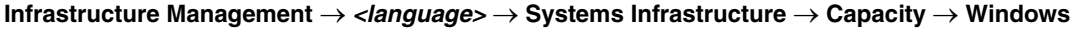

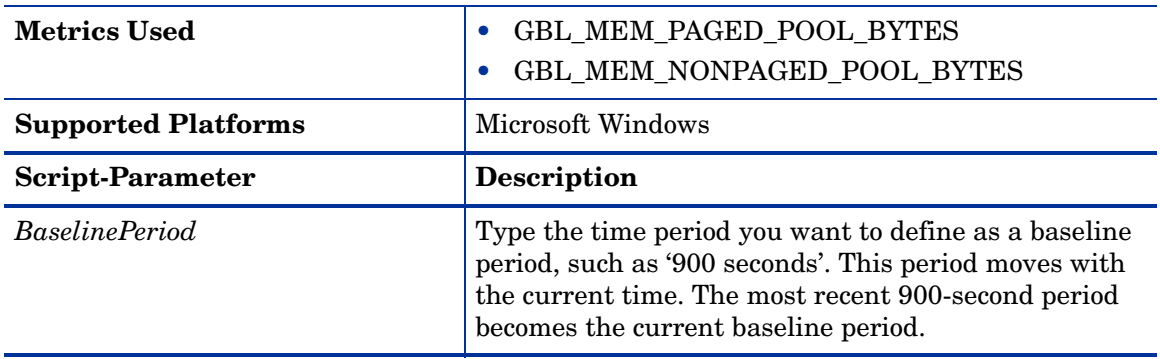
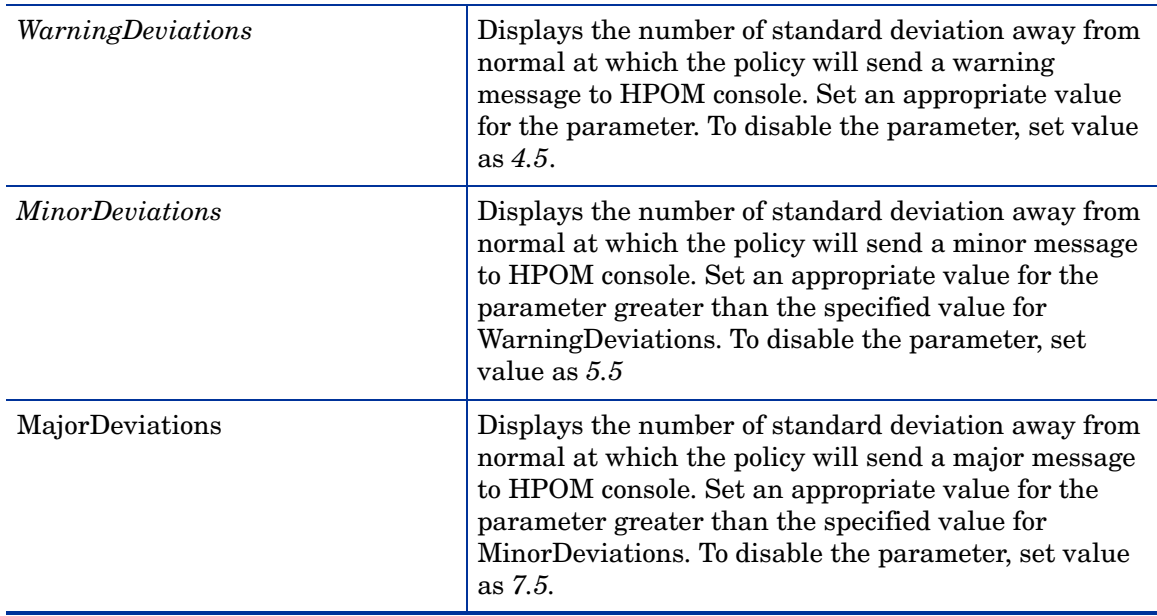

## Log Monitoring Policies

Systems Infrastructure SPI provides logfile policies to monitor crucial logs for the managed nodes. The default policy group for these policies is:

```
Infrastructure Management → <language> → Systems Infrastructure → Logs
```
## Linux System Services Logfile Policies

The Linux system services logfile policies monitor the crucial system service logs for Red Hat and Suse enterprise Linux editions. The default policy group for these policies is:

**Infrastructure Management** → *<language>* → **Systems Infrastructure** → **Logs** → **Linux**

## Boot Log Policy

## **SI-LinuxBootLog**

This policy monitors the boot log file /var/log/boot.log and alerts in case of any system boot errors. The default polling interval is 5 minutes.

This policy checks for the following conditions:

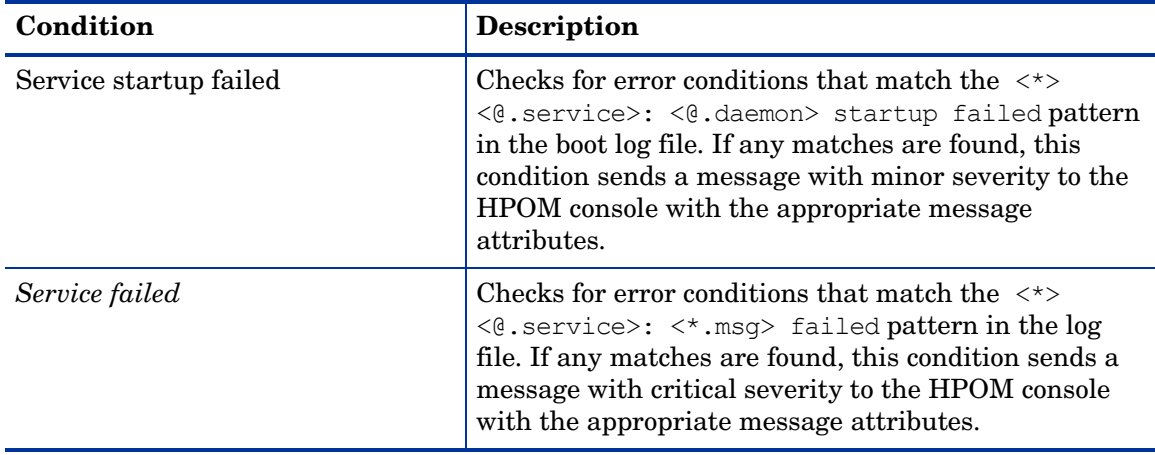

## Secure Log Policy

## **SI-LinuxSecureLog**

This policy monitors the log file in /var/log/secure and /var/log/messages, and alerts in case of any secure login failure. The default polling interval is 5 minutes.

This policy checks for the following condition:

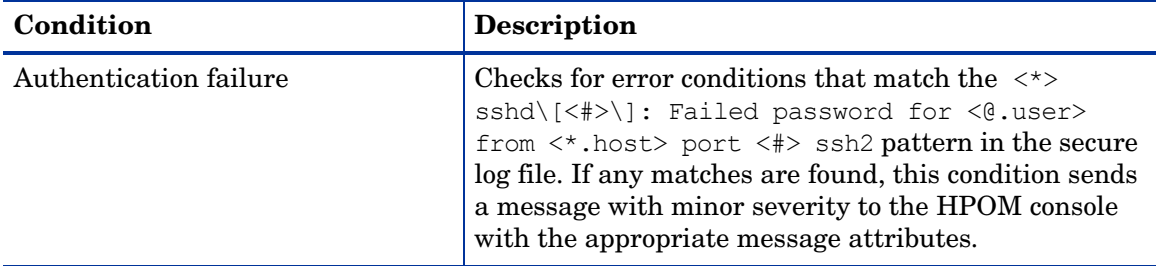

## Kernel Log Policy

## **SI-LinuxKernelLog**

This policy monitors the kernel log file /var/log/messages and alerts in case of any kernel service failure. The default polling interval is 5 minutes.

This policy checks for the following condition:

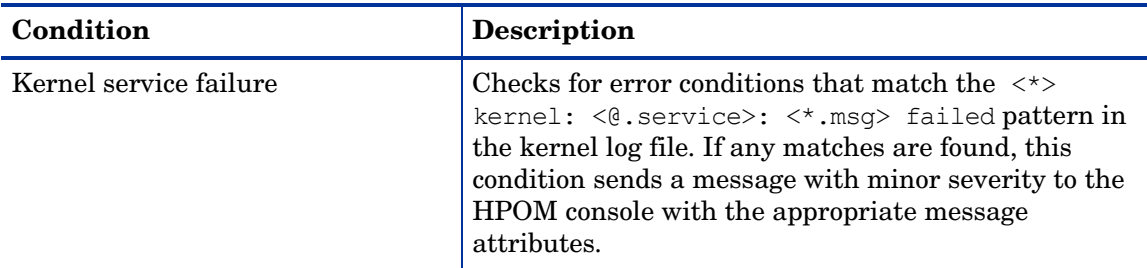

## Windows System Services Logfile Policies

The Windows Server logfile policies monitor the crucial system service logs for Microsoft Windows 2008 or later versions. The default policy group for these policies is:

**Infrastructure Management** → *<language>* → **Systems Infrastructure** → **Logs** → **MS Windows Server**

## NFS Log Policy

## **SI-MSWindowsServer\_NFSWarnError**

This policy monitors the NFS log file for the NFS server processes and forwards the errors to the HPOM console with a severity level of warning or error. The default polling interval is 1 minute. The policy looks for the following errors recorded in the NFS log file:

- The NFS server detected a low disk space condition and has stopped recording audits.
- The audit log has reached its maximum file size.
- The NFS server could not register with RPC Port Mapper.
- The NFS driver failed during phase 2 initialization.

## DNS Log Policy

## **SI-MSWindowsServer\_DNSWarnError**

This policy monitors the log file for the Microsoft DNS server service and its corresponding process and forwards the error log entries to the HPOM console with a severity level of warning or error. The default polling interval is 1 minute. The policy looks for the following errors recorded in the DNS log file:

- The DNS server could not allocate memory for the resource record.
- The DNS server was unable to service a client request due a shortage of available memory.
- The DNS server could not create a zone transfer thread.
- The DNS server encountered an error while writing to a file.
- The DNS server could not initialize the remote procedure call (RPC) service.

## Windows Logon Policy

## **SI-MSWindowsServer\_WindowsLogonWarnError**

This policy monitors the Windows logon and initialization event logs and forwards the error log entries to the HPOM console with a severity level of warning or error. The default polling interval is 1 minute. The policy looks for the following errors recorded in the Windows log file:

- Windows license is invalid
- Windows license activation failed
- The Windows logon process has failed to switch the desktop
- The Windows logon process has unexpectedly terminated
- The Windows logon process has failed to spawn a user application
- The Windows logon process has failed to terminate currently logged on user's processes
- The Windows logon process has failed to disconnect the user session

## Terminal Service Log Policy

## **SI-MSWindowsServer\_TerminalServiceWarnError**

This policy monitors the log file for Windows Terminal service and its corresponding process and forwards the error log entries to the HPOM console with a severity level of warning or error. The default polling interval is 1 minute. The policy looks for the following errors recorded in the Windows Terminal service log file:

- A connection request was denied because the terminal server is currently configured to not accept connections
- Auto-reconnect failed to reconnect the user to the session because authentication failed
- Terminal service failed to start
- The terminal server received large number of incomplete connections

## Windows Server DHCP Error

## **SI-MSWindowsServer\_DHCPWarnError**

This policy monitors the log file for DHCP server and client services and their corresponding processes, and forwards the error log entries to the HPOM console with a severity level of warning or error. The default polling interval is 1 minute. The policy looks for the following errors recorded in the Windows Terminal service log file:

- Iashlpr cannot contact the NPS service
- There are no IP addresses available for BOOTP clients in the scope or superscope
- The DHCP server is unable to reach the NPS server for determining the client's NAP access state
- There are no IP addresses available for lease in the scope or superscope
- The DHCP/BINL service on the local computer has determined that it is not authorized to start
- The DHCP service failed to initialize the audit log
- The DHCP/BINL service on this workgroup server has encountered another server with IP Address
- The DHCP service failed to restore the DHCP registry configuration
- The DHCP service was unable to read the global BOOTP file name from the registry
- The DHCP service is not servicing any clients because there are no active interfaces.
- There is no static IP address bound to the DHCP server
- The DHCP server service failed to register with Service Controller
- The DHCP server service failed to initialize its registry parameters

## AIX System Logfile Monitoring Policies

The AIX system logfile monitoring policies monitors the crucial system faults. The default policy group for these policies is:

**Infrastructure Management** → *<language>* → **Systems Infrastructure** → **Logs** → **AIX**

## ERRPT Log Monitoring Policy

## **SI-AIXErrptLog**

The output of 'errpt' command is stored as system errors in the errpt.log file. The SI-AIXErrptLog policy monitors the log file and sends the log entries to the HPOM console as messages with severity Warning. The alerts contain error codes, classes, and outages.

## Performance Policies

Performance monitoring helps to preempt performance disruption and identify when the infrastructure issues can threaten service quality. You can use the collected performance data to correlate events across the entire infrastructure of servers, operating systems, network devices, and applications in order to prevent or identify the root cause of a developing performance issue.

The default policy group for these policies is:

## **Infrastructure Management** → *<language>* → **Systems Infrastructure** → **Performance**

## Disk Performance Policy

## **SI-PerDiskAvgServiceTime-AT**

This policy monitors the disk performance on the managed node and sends out an alert when the disk write and read service time violates the threshold levels. It is mandatory that this policy needs Performance Agent to be running on the managed node.

This policy relies on historical data. For accurate results, deploy the policy only after a week of data collection by the performance agent

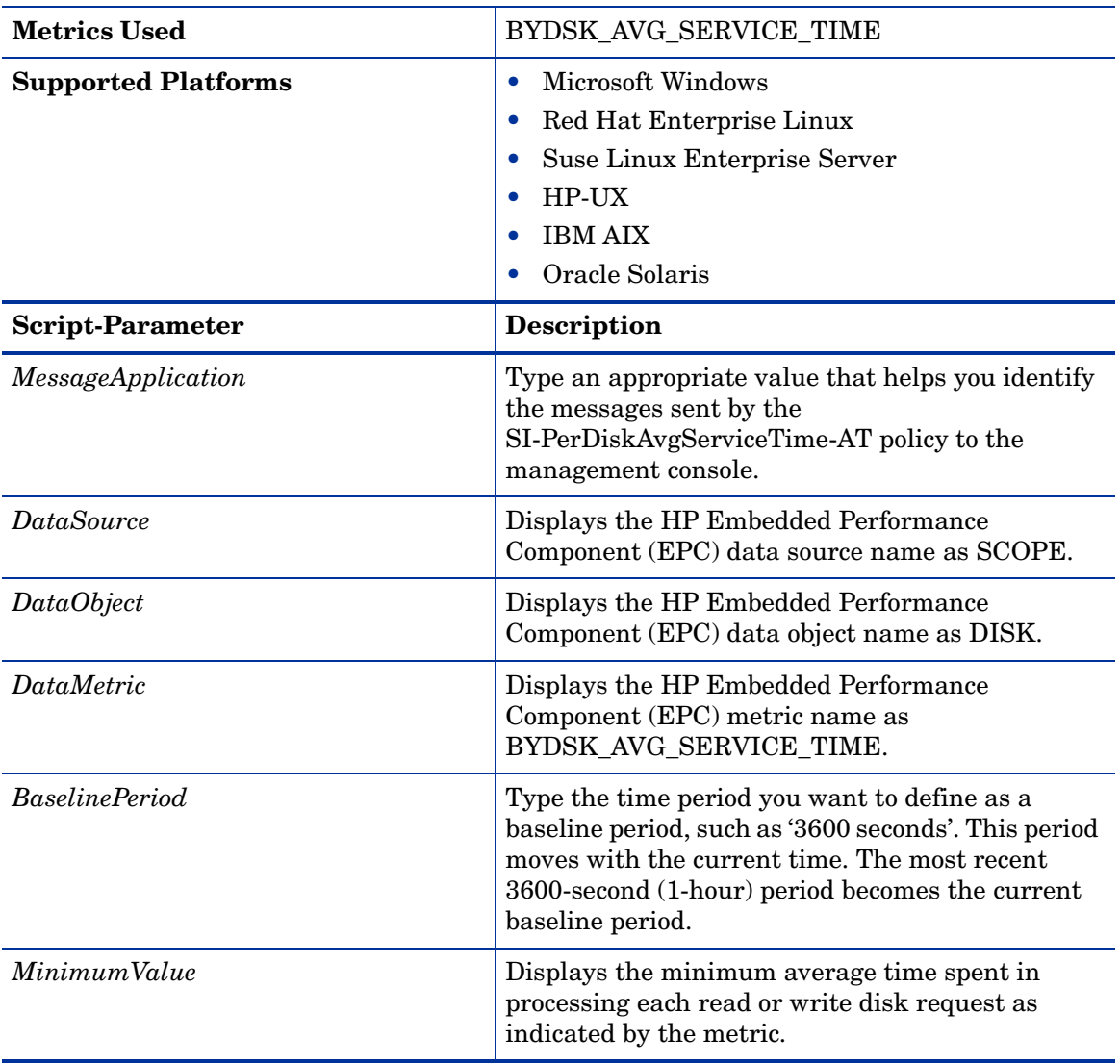

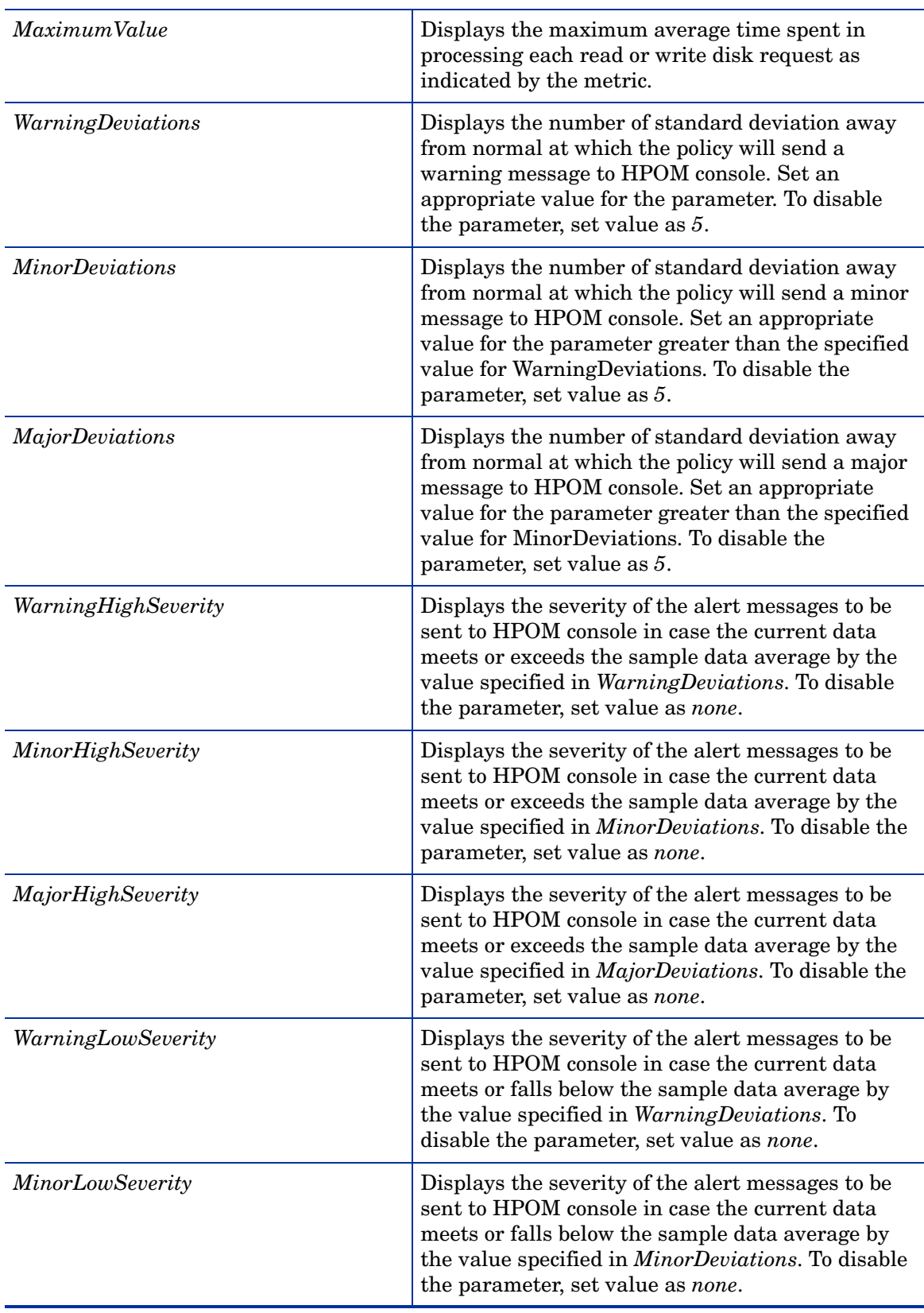

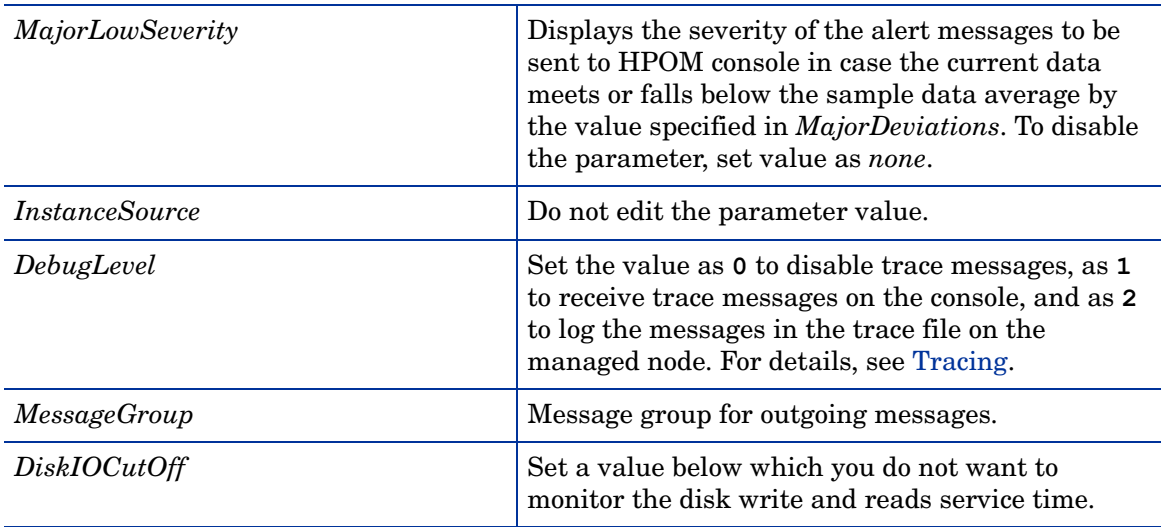

## Global CPU Utilization Monitor Policy

## **SI-GlobalCPUUtilization-AT**

This policy monitors the performance of the CPUs on the managed node and sends out an alert when the utilization across all CPUs violates the threshold levels.

This policy relies on historical data. For accurate results, deploy the policy only after a week of data collection by the performance agent

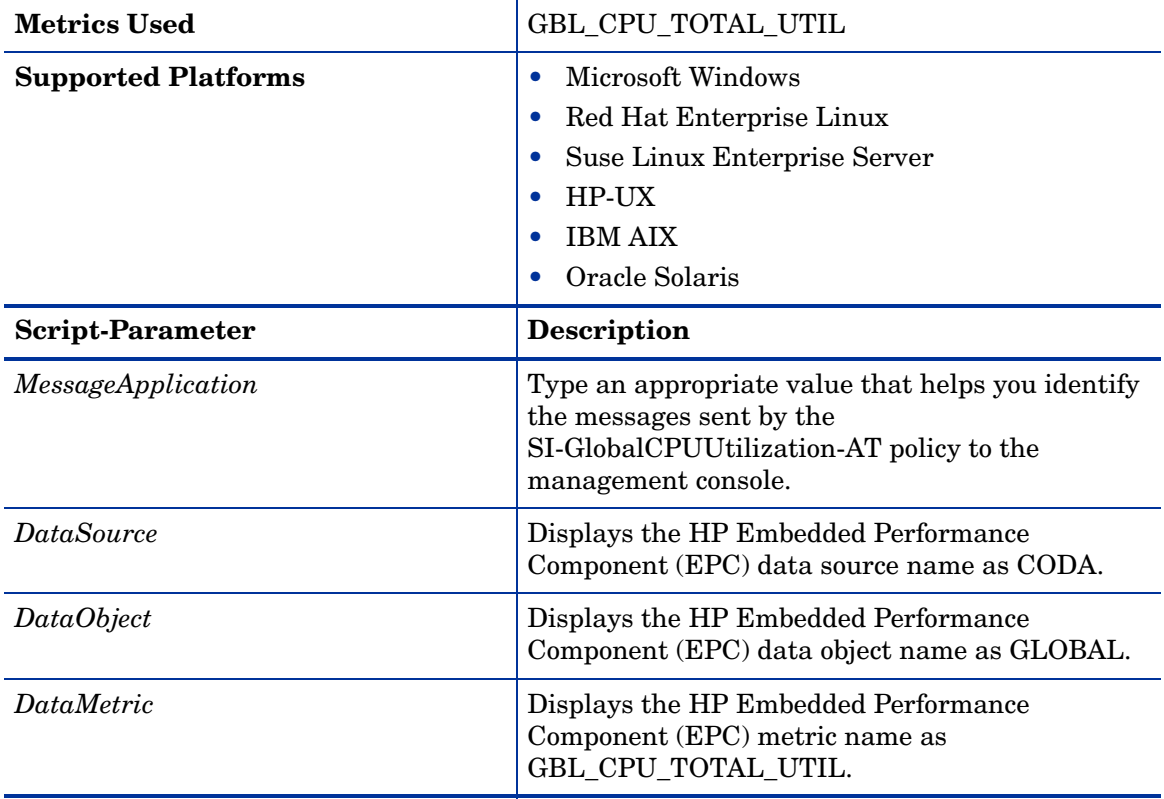

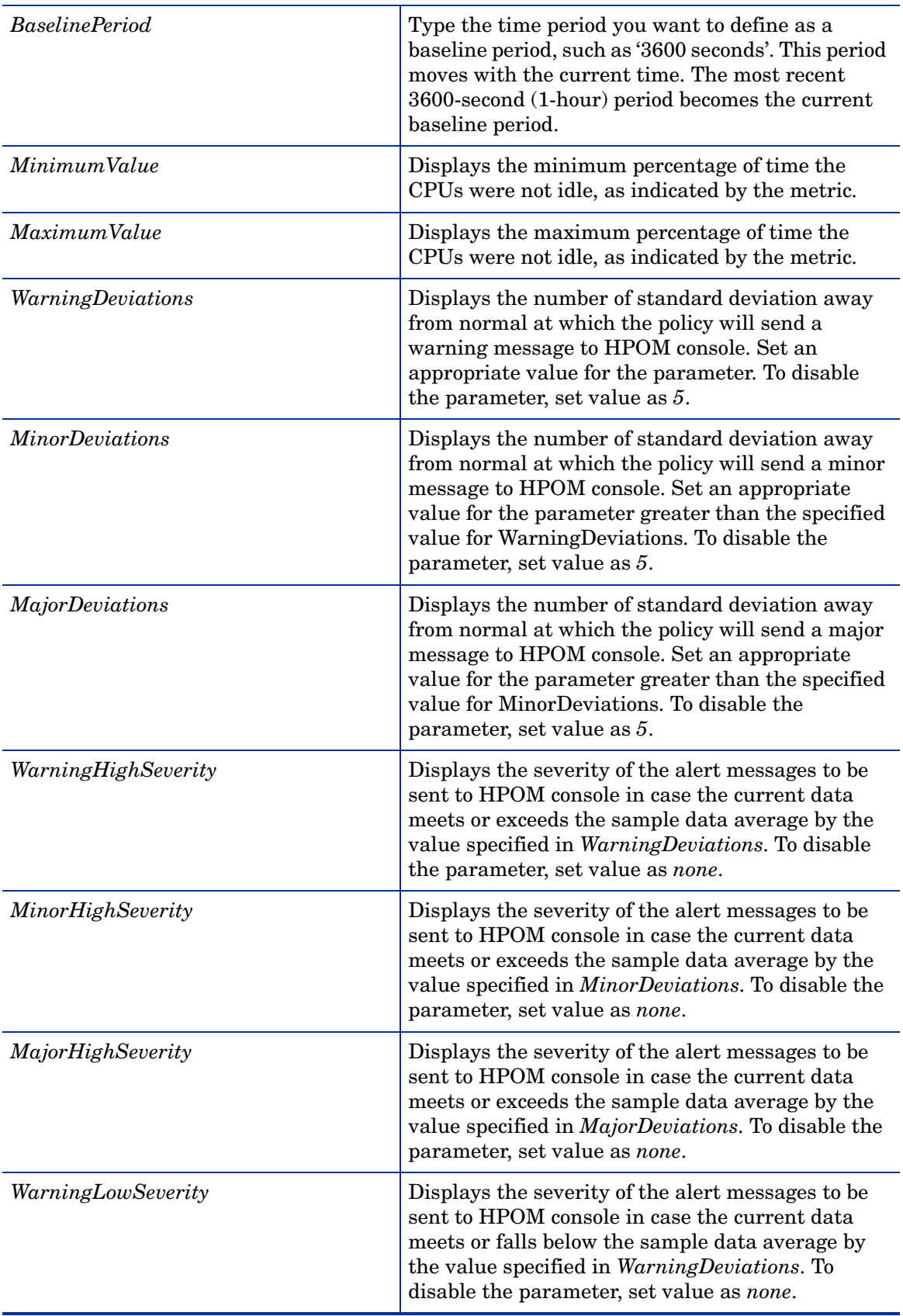

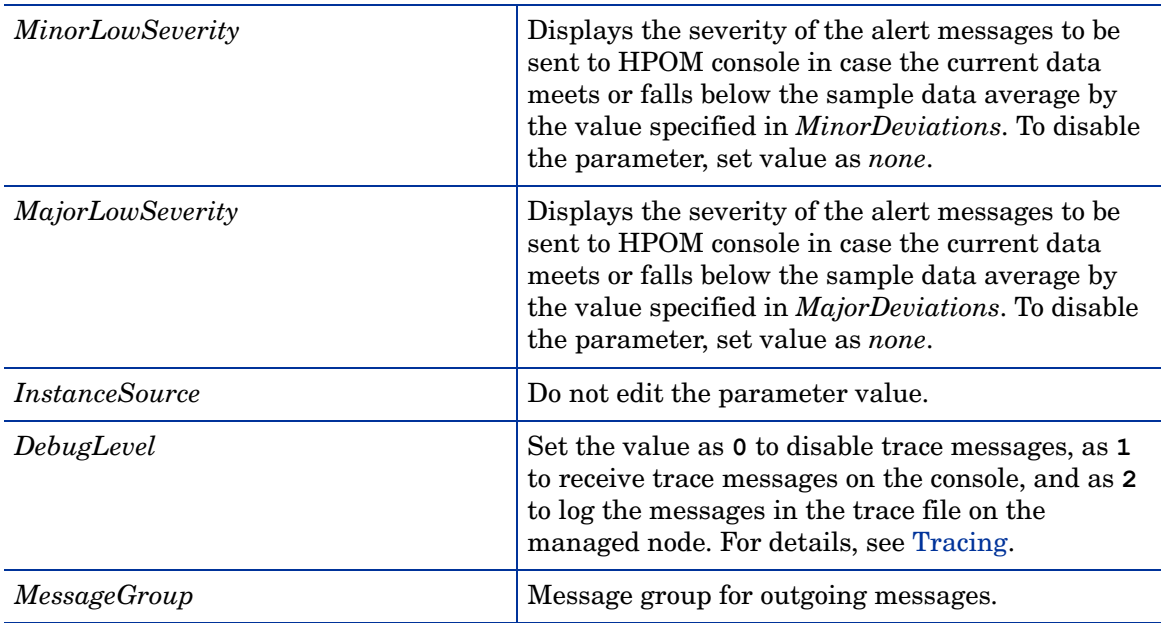

Run Queue Length Monitor Policy

## **SI-RunQueueLengthMonitor-AT**

This policy monitors the number of processes waiting in the run queue of the CPU and sends out an alert when the number of processes in run queue violates the threshold levels

This policy relies on historical data. For accurate results, deploy the policy only after a week of data collection by the performance agent.

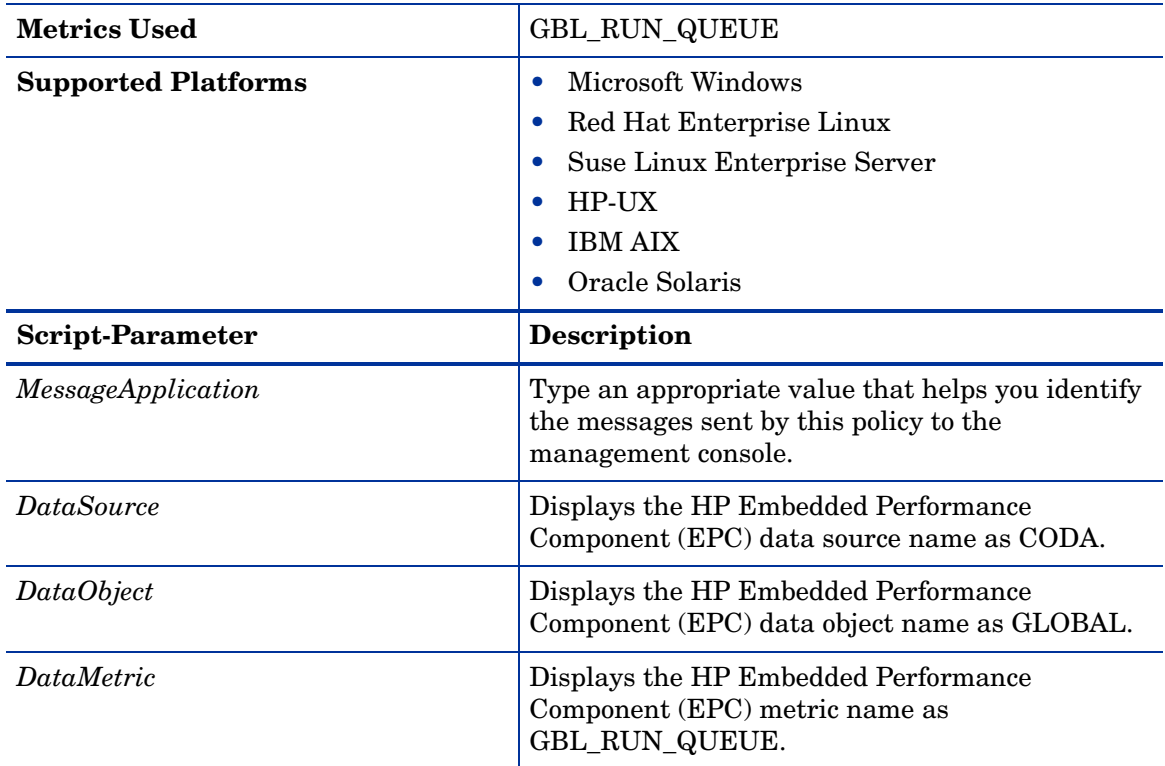

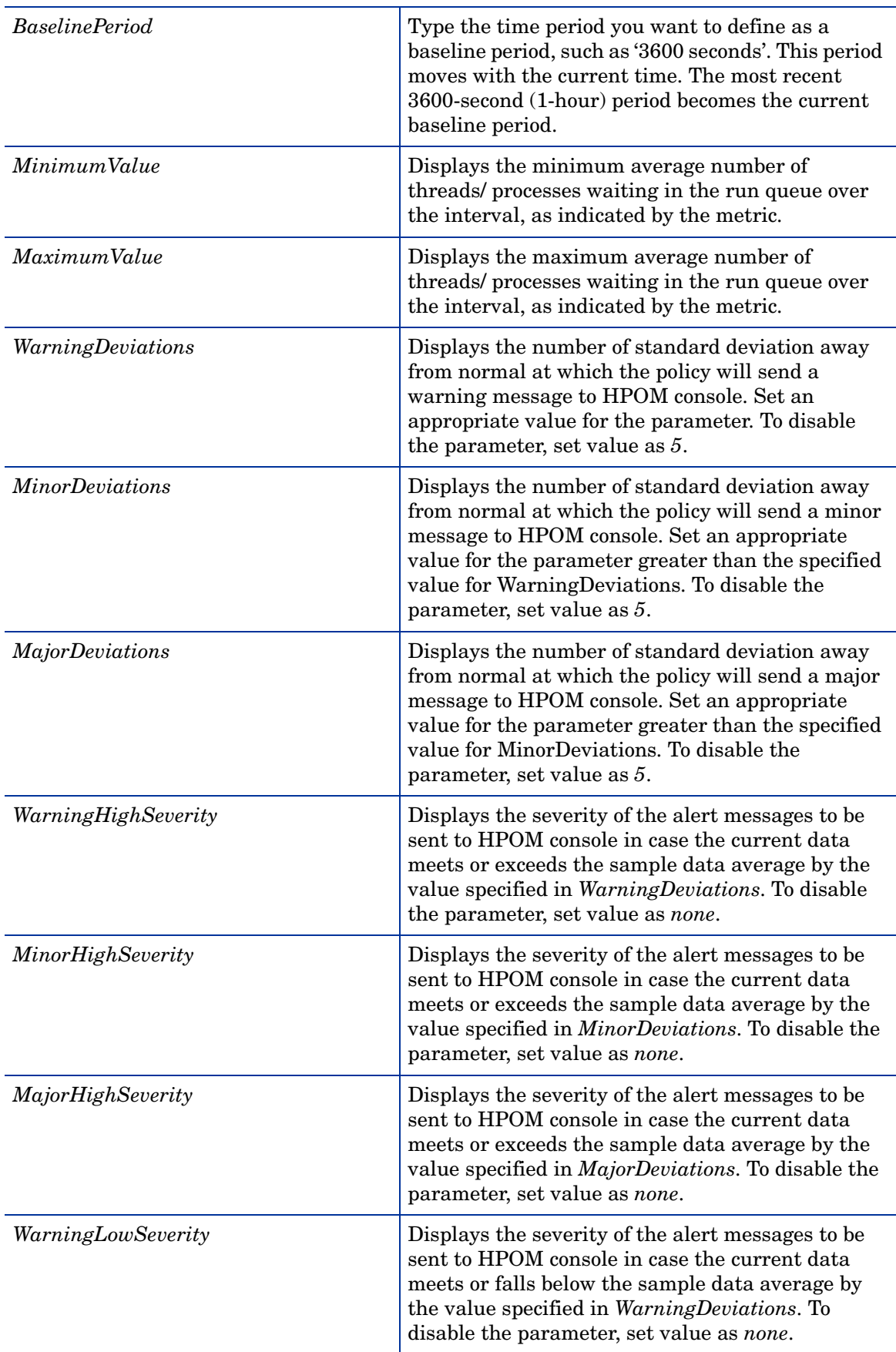

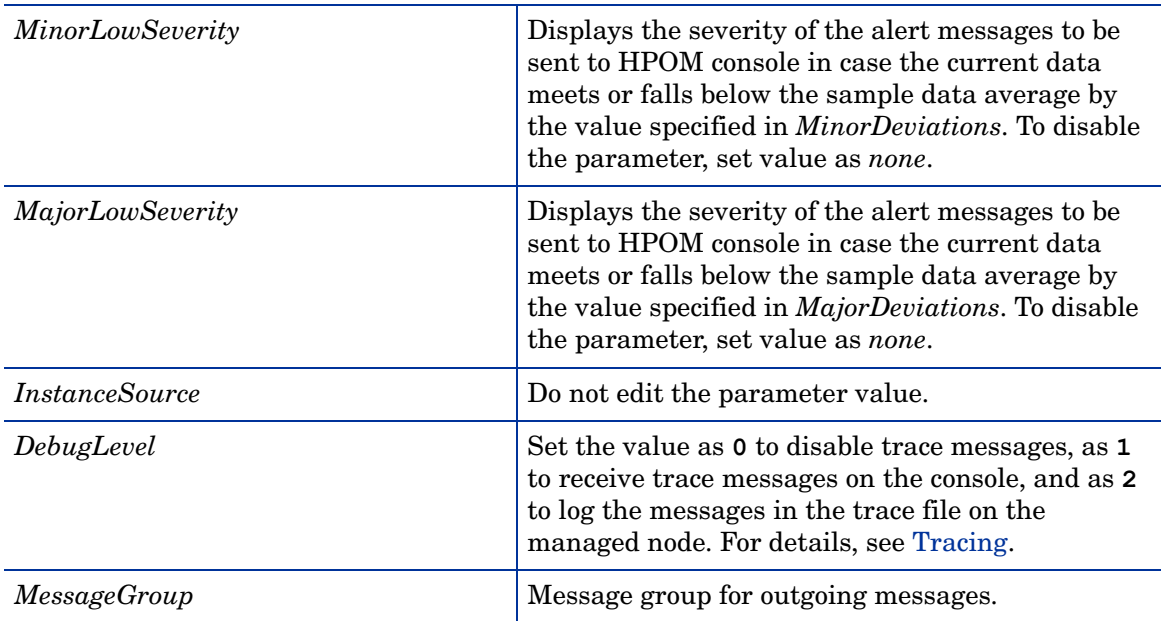

## Network Usage and Performance Policy

## **SI-NetworkUsageAndPerformance**

This policy monitors the system's network usage and shows error rates and collisions to identify potential network bottlenecks. The SI-NetworkUsageAndPerformance policy monitors the physical NICs of only the vMA machines.

The policy does not monitor performance data for package collision on the Windows operating system, as the BYNETIF\_COLLISION metric is not available on it

The following metrics used in this policy require HP Performance Agent to be running on the managed node: BYNETIF\_UTIL and BYNETIF\_QUEUE.

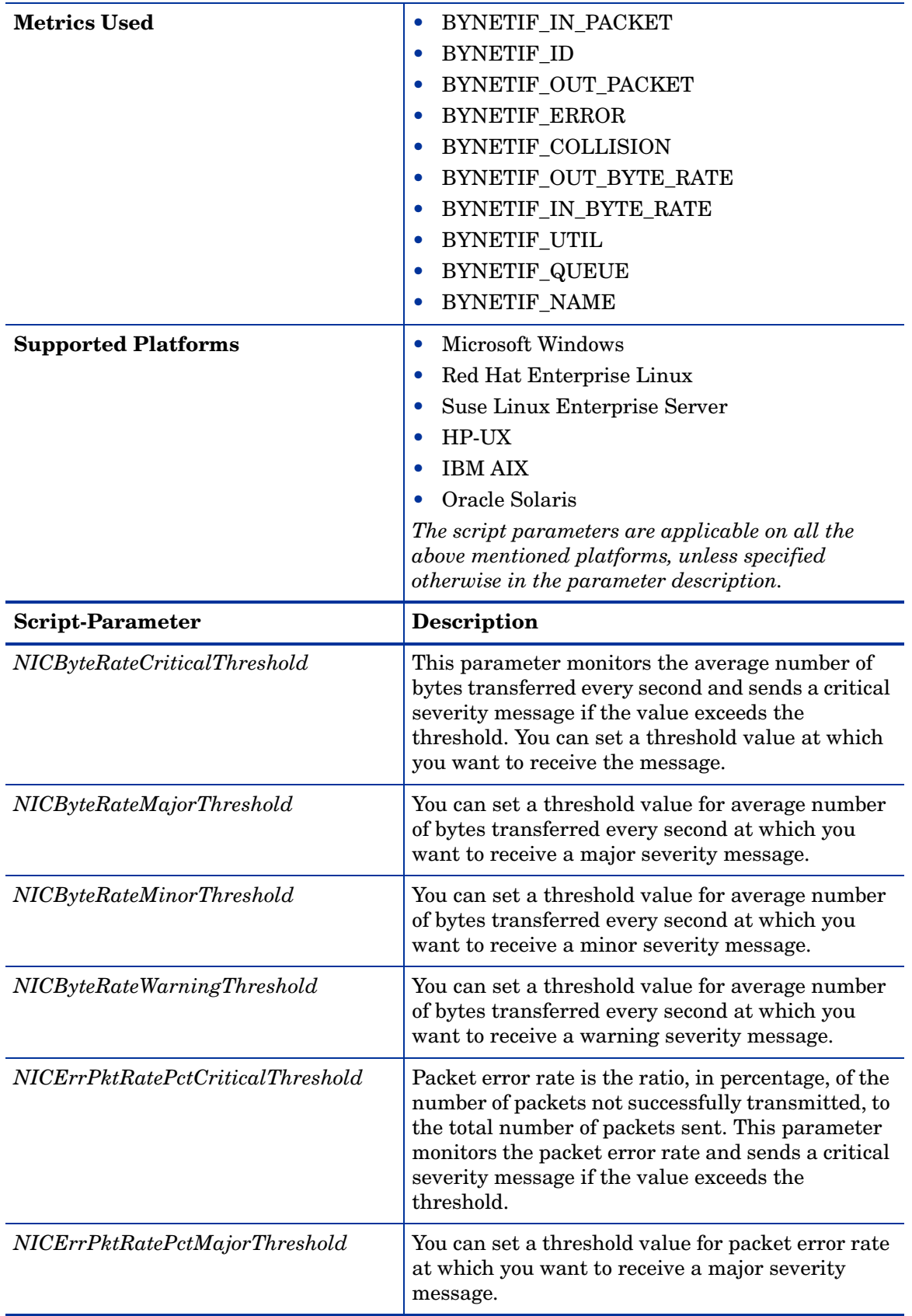

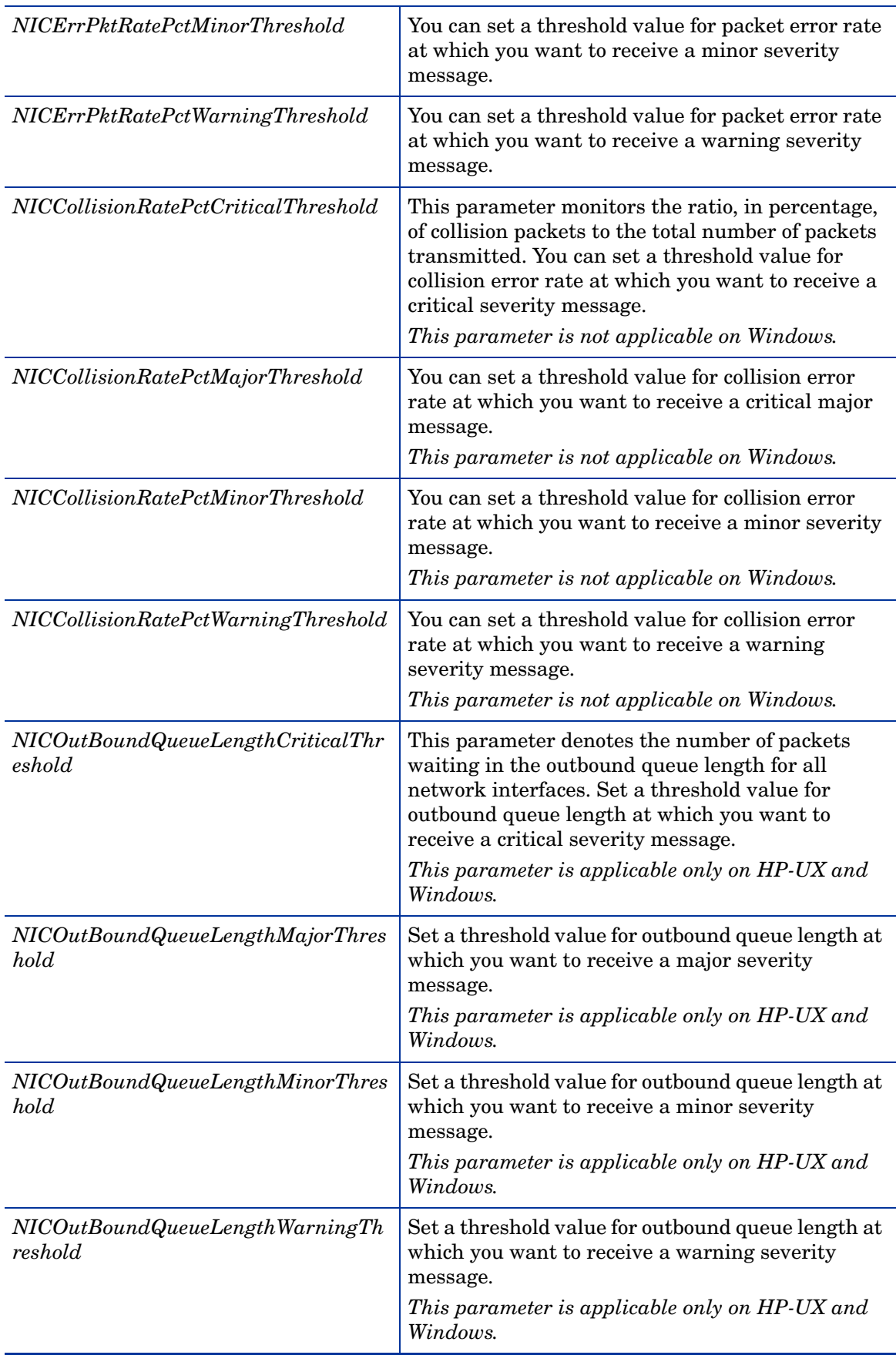

![](_page_85_Picture_168.jpeg)

## Memory Bottleneck Diagnosis Policy

## **SI-MemoryBottleneckDiagnosis**

This policy monitors the physical memory utilization and the bottlenecks. Memory bottleneck condition occurs when the memory utilization is high and the available memory is very low. It causes the system to slow down affecting overall performance. High memory consumption results in excessive page outs, high page scan rate, swap-out byte rate, and page request rate eventually slowing down the system.

The policy first checks for memory bottleneck threshold violations, if the condition is not met it checks for memory usage threshold violations. If both conditions for memory bottleneck and memory usage, are not met, the policy checks for free page table condition. By default the free page table thresholds contain Microsoft recommended values on the Windows systems. In case of violation of multiple threshold values indicating a high utilization, the policy sends a message to the HPOM console with appropriate message attributes. The message also displays a list of top 10 memory hogging processes.

The multiple metrics used to evaluate a memory bottleneck condition use different threshold values on various platforms. To enable the right threshold values for a specific platform, deploy the threshold overrides policies onto the managed node.

**ThresholdOverrides\_Linux** defines appropriate threshold values for the memory metrics on a Linux platform.

**ThresholdOverrides\_Windows** defines appropriate threshold values for the memory metrics on a Windows platform.

![](_page_86_Picture_180.jpeg)

![](_page_87_Picture_164.jpeg)

![](_page_88_Picture_139.jpeg)

## CPU Spike Check Policy

**SI-CPUSpikeCheck**

![](_page_89_Picture_217.jpeg)

*CpuUtilCriticalThreshold* The threshold is expressed as the total CPU time

*CpuUtilMajorThreshold* Set the threshold value for minimum total CPU

*CpuUtilMinorThreshold* Set the threshold value for minimum total CPU

*CpuUtilWarningThreshold* Set the threshold value for minimum total CPU

*CpuUtilUsermodeCriticalThreshold* The threshold is expressed as the percentage (0 to

message.

message.

message.

*CpuUtilUsermodeMajorThreshold* Set the threshold value for minimum CPU busy time

severity message. *CpuUtilUsermodeMinorThreshold* Set the threshold value for minimum CPU busy time

severity message.

severity message.

warning severity message.

when the CPU is busy. In other words, the total CPU utilization time. It consists of total CPU time spent in user mode and system mode. Set the threshold value for minimum total CPU utilization time at which you

utilization time at which you want to receive a major

utilization time at which you want to receive a minor

100%) of CPU time when CPU is busy in user mode. Set the threshold value for minimum CPU busy time at which you want to receive a critical severity

in user mode at which you want to receive a major

in user mode at which you want to receive a minor

Set the threshold value for minimum CPU busy time in user mode at which you want to receive a warning

utilization time at which you want to receive a

want to receive a critical severity message.

**Script-Parameter** Description

*CpuUtilUsermodeWarningThreshol*

*d*

This is a processor performance monitoring policy. A system experiences CPU spike when

![](_page_90_Picture_152.jpeg)

## CPU Bottleneck Diagnosis Policy

## **SI-CPUBottleneckDiagnosis**

This policy detects CPU bottlenecks like exceeding the thresholds for CPU utilization percentage, processor queue length, total number of CPU on the system, and operating systems.

If the threshold for CPU utilization is violated along with threshold for number of processes in the queue waiting for CPU time, the policy sends a message to the HPOM console with the appropriate message attributes. The message displays a list of the top 10 CPU hogging processes.

The first instance of CPU bottleneck on HPOM for Linux/ Solaris detected by the policy is not reported. From the next occurrence onwards, the policy sends out the alert message to the console displaying the list of top 10 CPU hogging processes.

![](_page_91_Picture_185.jpeg)

 $\blacktriangleright$ 

![](_page_92_Picture_168.jpeg)

Per Disk Utilization-AT policy

**SI-PerDiskUtilization-AT**

This policy monitors utilization for each disk on the managed node. This policy processes each disk instance separately for every interval. The policy uses the automatic threshold determination to automatically calculate the threshold values according to the disk utilization on previous days. It is mandatory that this policy needs Performance Agent to be running on the managed node.

**Metrics Used BYDSK UTIL Supported Platforms** • Microsoft Windows • Red Hat Enterprise Linux • Suse Linux Enterprise Server • HP-UX • IBM AIX • Oracle Solaris **Script-Parameter** Description *MessageApplication* **Type an appropriate value that helps you identify the** messages sent by the SI-PerDiskUtilization-AT policy to the management console. *DataSource* **Displays the HP Embedded Performance Component** (EPC) data source name as SCOPE. *DataObject* **Displays the HP Embedded Performance Component** (EPC) data object name as DISK. *DataMetric* **Displays the HP Embedded Performance Component** (EPC) metric name as BYDSK\_UTIL. *BaselinePeriod* Type the time period you want to define as a baseline period, such as '3600 seconds'. This period moves with the current time. The most recent 3600-second (1-hour) period becomes the current baseline period. *MinimumValue* **Displays** the minimum value of disk utilization as indicated by the metric. *MaximumValue* **Displays** the maximum value of disk utilization as indicated by the metric. *WarningDeviations* **Displays the number of standard deviation away from** normal at which the policy will send a warning message to HPOM console. Set an appropriate value for the parameter. To disable the parameter, set value as *5*. *MinorDeviations* **Displays Displays** the number of standard deviation away from normal at which the policy will send a minor message to HPOM console. Set an appropriate value for the parameter greater than the specified value for WarningDeviations. To disable the parameter, set value as *5*.

This policy relies on historical data. For accurate results, deploy the policy only after a week of data collection by the performance agent.

![](_page_94_Picture_198.jpeg)

Network Interface Outbyte Rate Policy

**SI-PerNetifOutbyteBaseline-AT**

This policy monitors the network interface outbyte rate for a network interface in a given interval. It monitors the outgoing bytes on each network interface on the managed node individually. This policy processes each instance of network interface separately for every interval. The policy uses automatic threshold determination to automatically calculate the threshold values according to the network interface outbyte rate on previous days.

![](_page_95_Picture_171.jpeg)

This policy relies on historical data. For accurate results, deploy the policy only after a week of data collection by the performance agent. The policy does not monitor the physical NIC of vMA machines.

![](_page_96_Picture_193.jpeg)

Network Interface Inbyte Rate Policy

**SI-PerNetifInbyteBaseline-AT**

This policy monitors the inbyte rate for a network interface in a given interval. It monitors the incoming bytes on each network interface on the managed node individually. This policy processes each instance of network interface separately for every interval. The policy uses the automatic threshold determination to automatically calculate the threshold values according to the network interface inbyte rate on previous days.

This policy relies on historical data. For accurate results, deploy the policy only after a week of data collection by the performance agent. The policy does not monitor the physical NIC of vMA machines.

![](_page_97_Picture_170.jpeg)

![](_page_98_Picture_185.jpeg)

## Sample Performance Policies

Systems Infrastructure SPI provides sample performance policies that can be used to monitor the performance of processes running on a system. You can use these policies as template to create copies and modify them as per your requirements.

![](_page_99_Picture_197.jpeg)

The sample policies provided are:

• **SI-JavaProcessMemoryUsageTracker** policy monitors memory usage for Java process running on your system. The default policy group for the policy is:

**Infrastructure Management** → *<language>* → **Systems Infrastructure** → **Performance** → **Process Resource Usage Monitor Samples**

• **SI-JavaProcessCPUUsageTracker** policy monitors the CPU usage for the Java process running on your system. The default policy group for the policy is:

**Infrastructure Management** → *<language>* → **Systems Infrastructure** → **Performance** → **Process Resource Usage Monitor Samples**

• **SI-MSWindowsSvchostCPUUsageTracker** policy monitors the CPU usage for the svchost processes running on your system. The default policy group for the policy is:

**Infrastructure Management** → *<language>* → **Systems Infrastructure** → **Performance** → **Process Resource Usage Monitor Samples** → **Windows**

• **SI-MSWindowsSvchostMemoryUsageTracker** policy monitors the memory usage for the svchost processes running on your system. The default policy group for the policy is:

**Infrastructure Management** → *<language>* → **Systems Infrastructure** → **Performance** → **Process Resource Usage Monitor Samples** → **Windows**

## Security Policies

Suppose an unauthorized user tried to break into your system by entering different combinations of username and password, or by deploying an automated script to do this. Such attempts may result in too many login failures. To identify and preempt such a risk, you can

deploy the System Infrastructure security policies to periodically check the number of failed logins on your system. For instance, these policies collect failed login data and send alerts in case of too many attempts.

![](_page_100_Picture_1.jpeg)

After deploying the security collector policies, make sure that you let the policies run for at least 5 minutes to collect the required data.

#### Failed Login Collector Policy for Windows

#### **SI-MSWindowsFailedLoginsCollector**

This is a scheduled task policy that checks for the number of failed login attempts on Microsoft Windows. It check for invalid logins, either due to unknown username or incorrect password on the managed node. The policy logs individual instances of failed login into the GBL\_NUM\_FAILED\_LOGINS metric in Embedded Performance Component (EPC) at definite time intervals. By default, the time interval is 1 hour. The recorded information stored in EPC can be used to send an alert to the console or generate reports for the number of invalid logins over a period of time. The default policy group for the policy is:

#### **Infrastructure Management** → *<language>* → **Systems Infrastructure** → **Security** → **Windows**

<span id="page-100-0"></span>Last Logon Collector Policy for Windows

## **SI-MSWindowsLastLogonsCollector**

This is a scheduled task policy that checks for the logon details of all the active local user accounts on Microsoft Windows. The policy logs individual instances of user logon into the SECONDS\_SINCE\_LASTLOGIN metric in Embedded Performance Component (EPC) at definite time intervals. By default, the time interval is 1 hour. The recorded information stored in EPC can be used to send an alert to the console or generate reports for the number of user logons over a period of time. The default policy group for the policy is:

#### **Infrastructure Management** → *<language>* → **Systems Infrastructure** → **Security** → **Windows**

Failed Login Collector Policy for Linux

#### **SI-UNIXFailedLoginsCollector**

This is a scheduled task policy that checks for the number of failed login attempts on RHEL and SLES Linux systems, HP-UX, AIX and Solaris. The policy checks for invalid logins, either due to unknown username or incorrect password on the managed node. The policies log individual instances of failed login into the GBL\_NUM\_FAILED\_LOGINS metric in Embedded Performance Component (EPC) at definite time intervals. By default, the time interval is 1 hour. The recorded information stored in EPC can be used to send an alert to the console or generate reports for the number of invalid logins over a period of time. The default policy group for the policy is:

- **Infrastructure Management** → *<language>* → **Systems Infrastructure** → **Security** → **Linux**
- **Infrastructure Management** → *<language>* → **Systems Infrastructure** → **Policies grouped by Vendor** → **<***os***> - QuickStart**

In this instance, the **<***os***>** can be AIX, HP-UX, SLES, RHEL, or Solaris

![](_page_101_Picture_0.jpeg)

The pre-requisites for SI-UNIXFailedLoginsCollector policy to function correctly when deployed on a solaris node are:

• The file  $/$ etc $/$ default $/$ login on solaris node must have the following settings:

**SYSLOG=YES**

**SYSLOG\_FAILED\_LOGINS=1**

• Remove the comment from the following line in  $/etc/syslog.com$  file or add the line if it is not present.

**auth.notice ifdef(`LOGHOST', /var/log/authlog, @loghost)**

• Refresh syslogd using the following command:

**svcadm refresh system/system-log**

## **SI-UNIXFailedLoginsCollector policy deployed on other nodes**

![](_page_101_Picture_194.jpeg)

<span id="page-101-0"></span>Last Logon Collector Policy for Linux

## **SI-LinuxLastLogonsCollector**

This is a scheduled task policy that checks for the logon details of all the active local user accounts on RHEL and SLES Linux systems. The policy logs individual instances of user logon into the SECONDS\_SINCE\_LASTLOGIN metric in Embedded Performance Component (EPC) at definite time intervals. By default, the time interval is 1 hour. The recorded information stored in EPC can be used to send an alert to the console or generate reports for the number of user logons over a period of time. The default policy group for the policy is:

**Infrastructure Management** → *<language>* → **Systems Infrastructure** → **Security** → **Linux**

## Deploying SI SPI Policies from HPOM for Windows Management Server

To manually deploy policies from the management server, follow these steps:

- 1 Right-click the policy you want to deploy.
- 2 From the menu, select **All Tasks**.
- 3 Select **Deploy on**. The Deploy policies on dialog box opens.
- 4 Select the option **Select nodes from the tree**. From the list of managed nodes, select the nodes where you want to deploy the policy.
- 5 Click **OK**.

![](_page_102_Picture_88.jpeg)

![](_page_102_Picture_89.jpeg)

## Deploying SI SPI Policies from HPOM for UNIX Management Server

Before you deploy policies, make sure that the nodes have been added to the management server and have HP Operations Agent software installed. For more information on how to add nodes to the management server, refer to the *HP Operations Manager for Unix Online Help*.

To deploy policies from the management server for HPOM for UNIX (HP-UX, Linux, or Solaris) follow these steps:

## Task 1: Assign Policy or Policy group

- 1 Log on to HPOM as the administrator. The HPOM Administration UI appears.
- 2 Click **Policy Bank** under the Objects Bank category. The Policy Bank window opens.
- 3 In the Policy Bank window, select the policy or policy groups you want to assign to a node or a node group.
- 4 Select **Assign to Node/Node group...** from the **Choose an Action** drop-down box and click submit.

The select window opens.

5 Select the node or the node groups and click **OK**.

The selected policy are assigned to the nodes.

## Task 2: Deploy Policies

- 1 From the HPOM Administration UI, click **Node Bank** under the Objects Bank category. The Node Bank window opens.
- 2 In the Node Bank window, select the nodes or node groups on which you want to deploy policies.
- 3 Select **Deploy Configuration...** from the **Choose an Action** drop-down box and click submit. The selector window opens.
- 4 Select the **Distribute Policies** check box and click **OK**.

The policies are deployed on the selected nodes.

# Systems Infrastructure SPI Tool

Tools enable you to manage services on managed nodes and view a list of data collected for a particular managed node.

To access the Systems Infrastructure tool on HPOM for Windows, select the following:

**Tools** → **Systems Infrastructure**

To access the tool on console/ Administration UI for HPOM for UNIX/ Linux, select the following:

**Tool Bank** → **Systems Infrastructure**

## Users Last Login Tool

When launched on a managed node, the Users Last Login tool displays a list of all active users along with their last login details. Before launching the tool, make sure you have deployed the corresponding last logon collector policy. To know more about the last logon collector policies, see [Last Logon Collector Policy for Windows](#page-100-0) and [Last Logon Collector Policy for Linux](#page-101-0).

To launch the tool from the HPOM for Windows management server, follow these steps:

- 1 From the console tree **Tools** folder, select the **Systems Infrastructure** folder.
- 2 Select the **Users Last Login** tool from the details pane and right-click to open the shortcut menu.
- 3 Select **All Tasks**→**Launch Tool...** to open the **Select where to launch this tool** dialog box.

The dialog box displays a list of the managed nodes on which the selected tool can be launched.

- 4 Select the check box for each node to which you want to apply the tool. Selecting the **Nodes** folder selects the entire group of tools the folder contains.
- 5 Click **Launch**

The **Tool Status** dialog box opens to display the results of the launch operation.

You can save the results of the apply tool operations. Select one or more lines in the **Launched Tools** box and click **Save**. The output is saved in text format.

To launch the tool from HPOM for UNIX management server, follow these steps:

- 1 Select **Tools** → **Systems Infrastructure** in the Java UI.
- 2 Right-click the *<tool name>* tool, select **Start Customized**.

**Start Tool - Customized Wizard** window opens.

- 3 Under the nodes list, select the node to launch the tool.
- 4 On the wizard, click **Get Selections**.

The node is added to the Selected Nodes list.

5 Click **Next**.

On the page specify additional information needed to run the tool, you can specify the additional information or leave the fields blank.

6 Click **Finish**.

The tool output appears.

# 5 Systems Infrastructure SPI Reports and Graphs

You can integrate the Systems Infrastructure SPI with HP Reporter to generate reports based on collected metric data from the managed nodes. The reports provide a picture of system resources. You can also generate graphs to analyze the metric data collected. To generate and view reports and graphs from data collected by the Systems Infrastructure SPI, use HP Reporter and HP Performance Manager with HPOM.

# Systems Infrastructure SPI Reports

The reports provide an overall picture of system resources. You can integrate the Systems Infrastructure SPI with HP Reporter to generate reports based on collected metric data from the managed nodes.

You can access Systems Infrastructure SPI reports from the HPOM for Windows console. To install HP Reporter package for Systems Infrastructure SPI, see *HP Operations Smart Plug-in for Infrastructure Installation Guide.*

To view reports for Systems Infrastructure SPI from HPOM for Windows, expand **Reports** → **Systems Infrastructure** in the console tree. To display a report, select the desired report, right-click, and then select **Show report**.

If HP Reporter is installed on the HPOM management server, you can view the reports on the management server directly.

If HP Reporter is installed on a separate system connected to the HPOM management server, you can view the reports on HP Reporter system. For more information on integration of HP Reporter with HPOM, see *HP Reporter Installation and Special Configuration Guide*. The following is an example report.

## **Figure 4 Sample report for Systems Infrastructure SPI**

Operations - Smart Plug-ins for Infrastructure

## **Unused Logins**

## for Group Systems Infrastructure

#### This report was prepared: 8/11/2009, 3:00:53 AM

This report shows the login information for all the managed nodes.

#### aspint7-sol.ov.test

![](_page_107_Picture_41.jpeg)

## Never Logged in User List

![](_page_107_Picture_42.jpeg)

## btovm555.ov.test

![](_page_107_Picture_43.jpeg)

## Never Logged in User List

![](_page_107_Picture_44.jpeg)
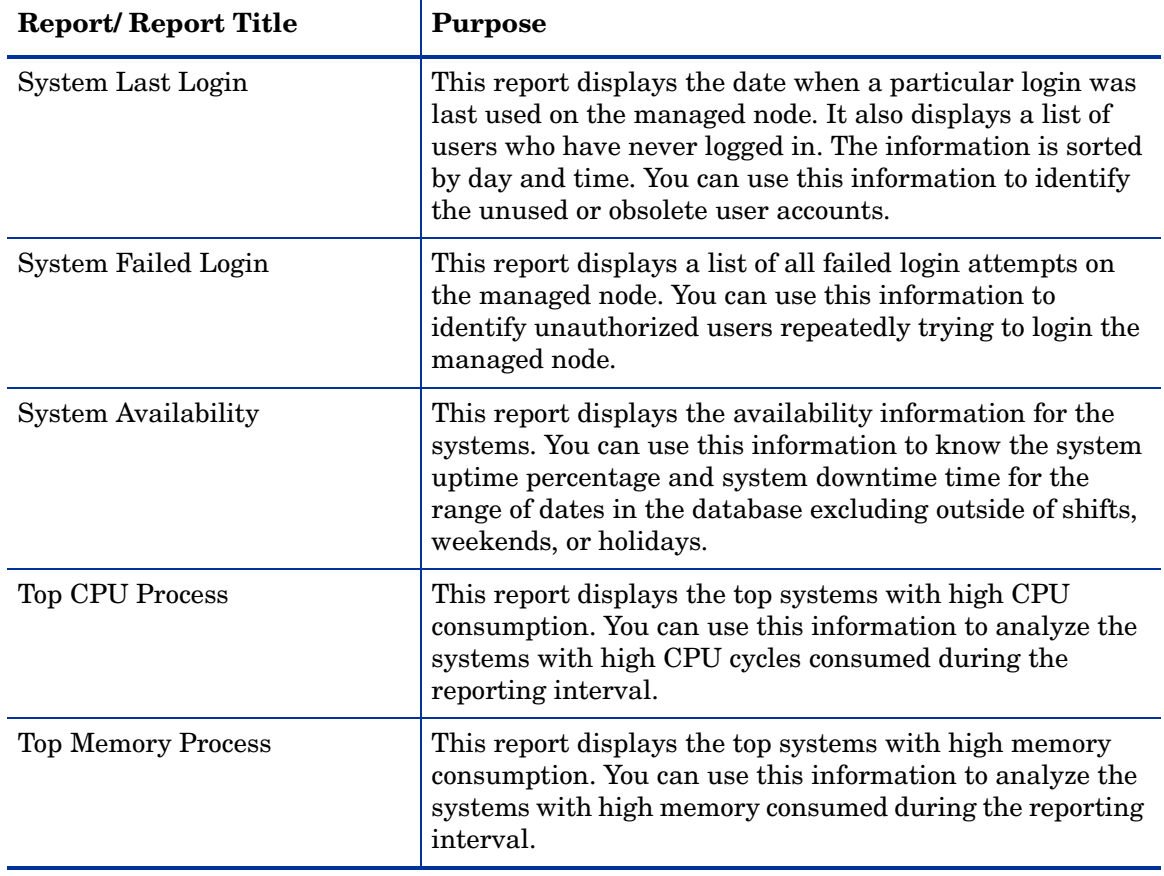

The Systems Infrastructure SPI provides the following reports:

## Systems Infrastructure SPI Graphs

You can generate graphs using HP Performance Manager for near real-time data gathered from the managed nodes. You can access these graphs from the HPOM console if you install HP Performance Manager on an HPOM management server.

The Systems Infrastructure SPI provides a set of pre-configured graphs. They are located on the HPOM console tree in the Graphs folders. You can access this Graphs folder only if you install HP Performance Manager on the HPOM management server. The following is an example graph.

To access the graphs on HPOM for Windows, select **Graphs**→ **Infrastructure Performance** 

To access the graphs on HPOM for UNIX/ Linux/Solaris, select the active message, open the Message Properties window, and click **Actions.** Under the Operator initiated action section, click **Perform**. Alternatively you can, right-click active message, select **Perform/Stop Action** and click **Perform Operator-Initiated Action**.

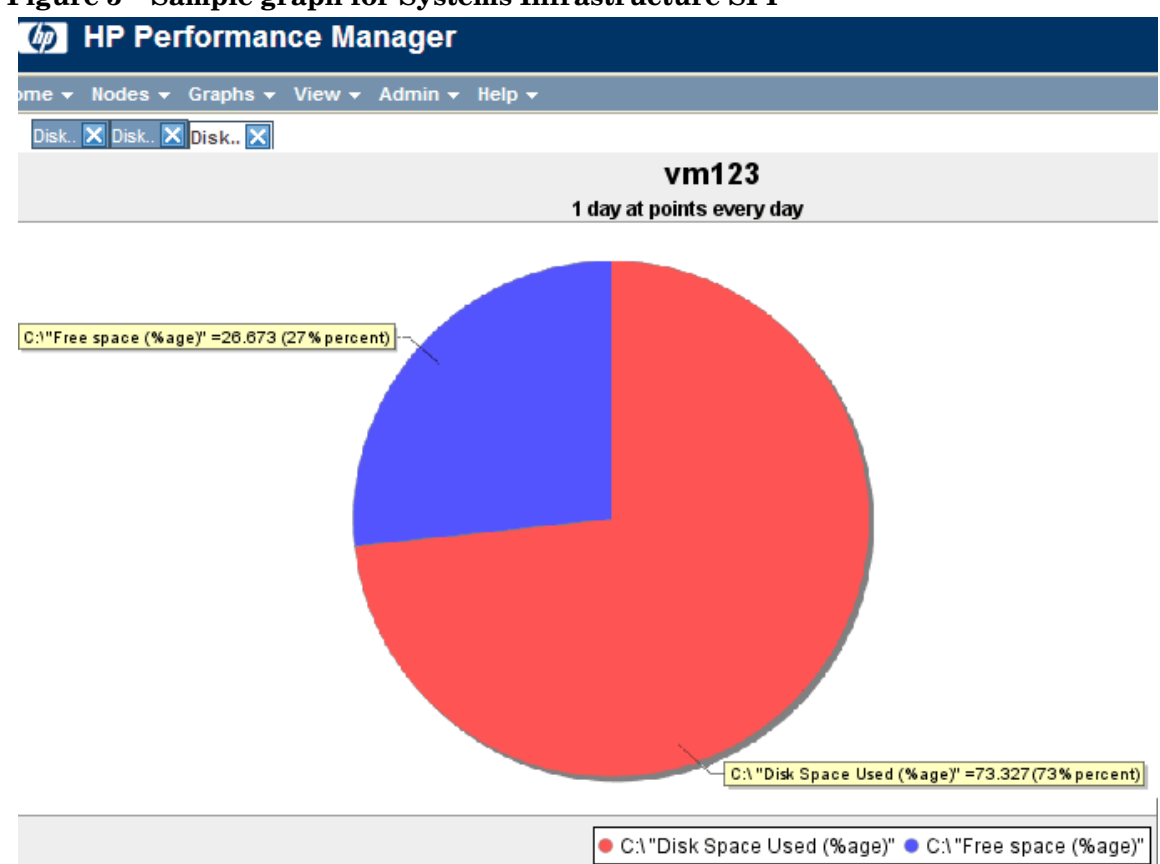

## **Figure 5 Sample graph for Systems Infrastructure SPI**

The SPI for Systems Infrastructure provides the following graphs:

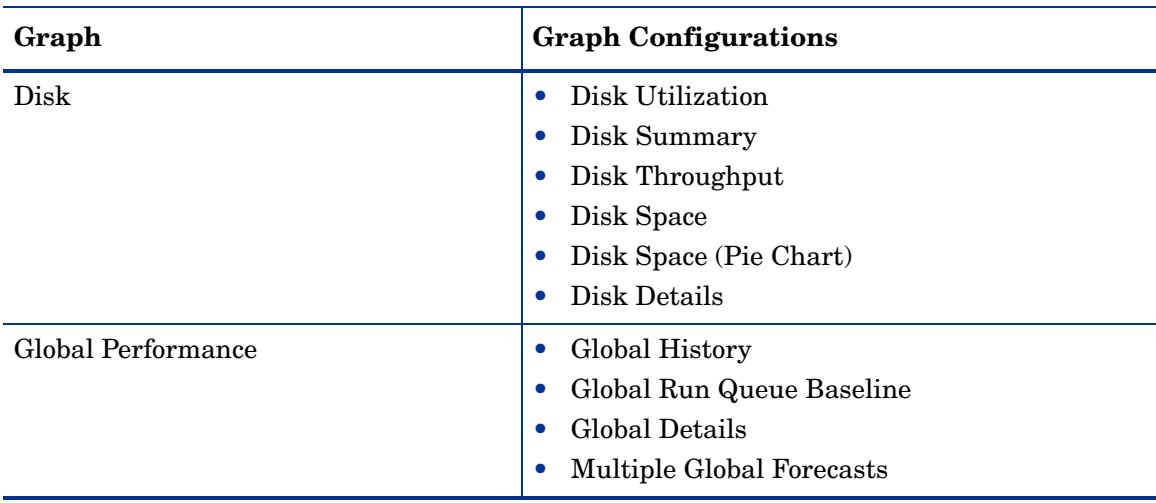

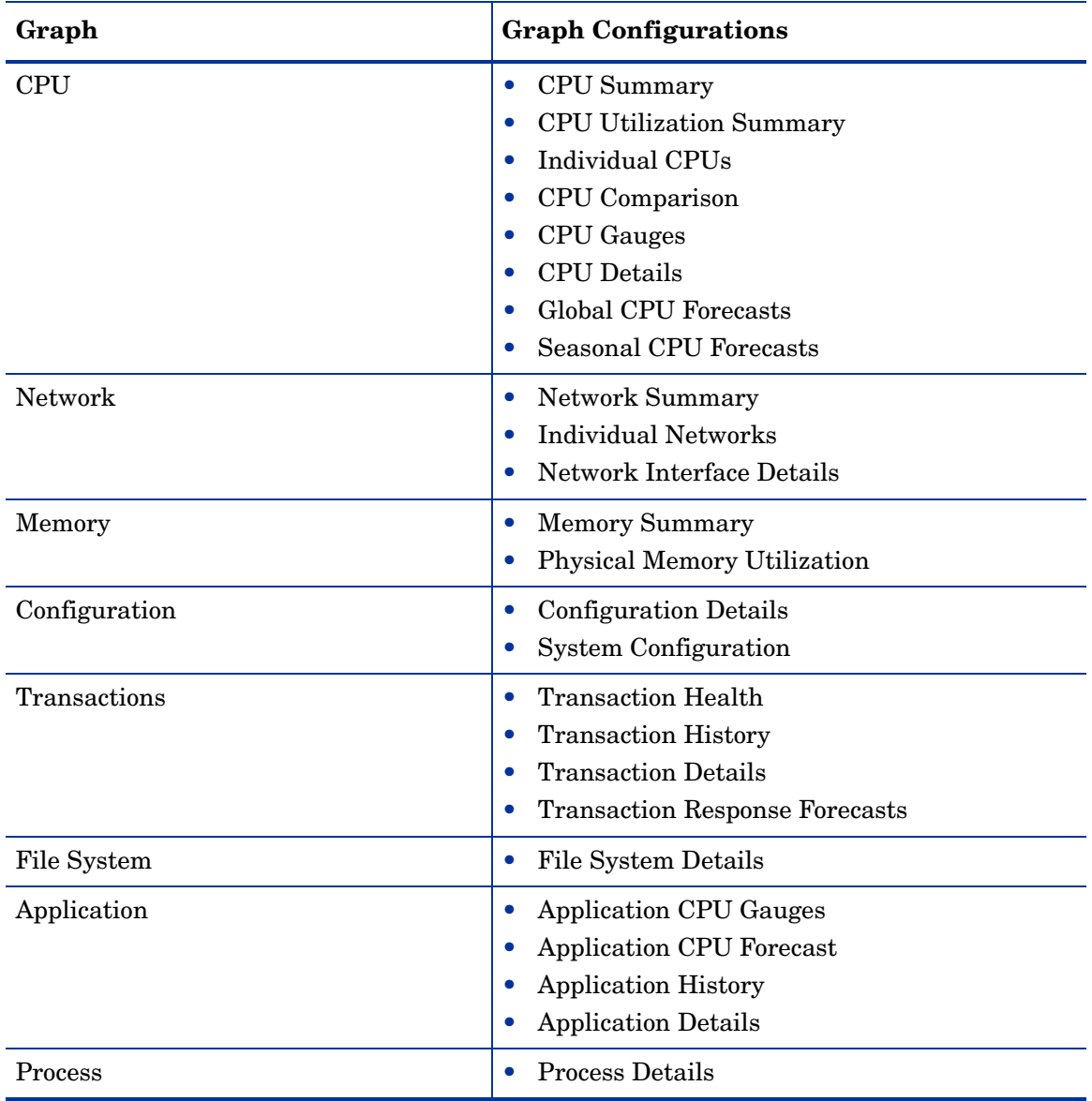

## 6 Troubleshooting

This chapter covers the basic troubleshooting scenarios in SI SPI.

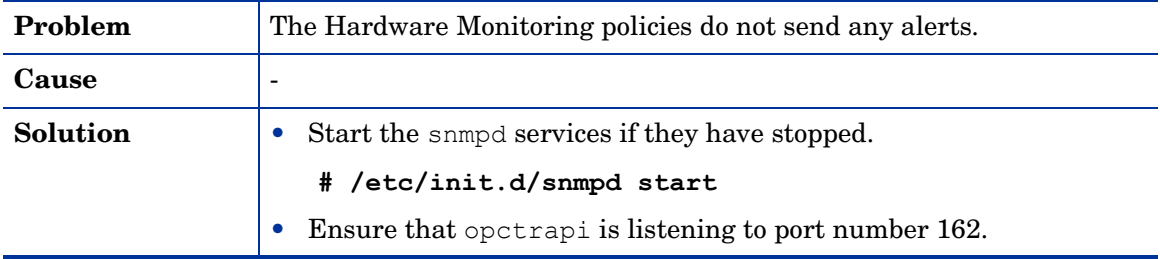

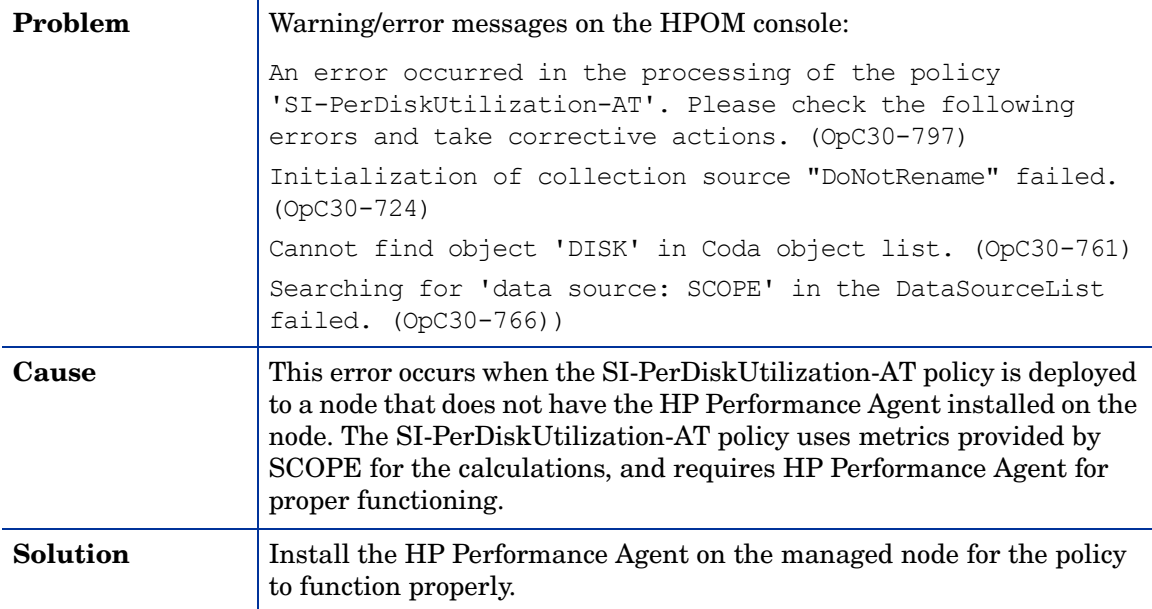

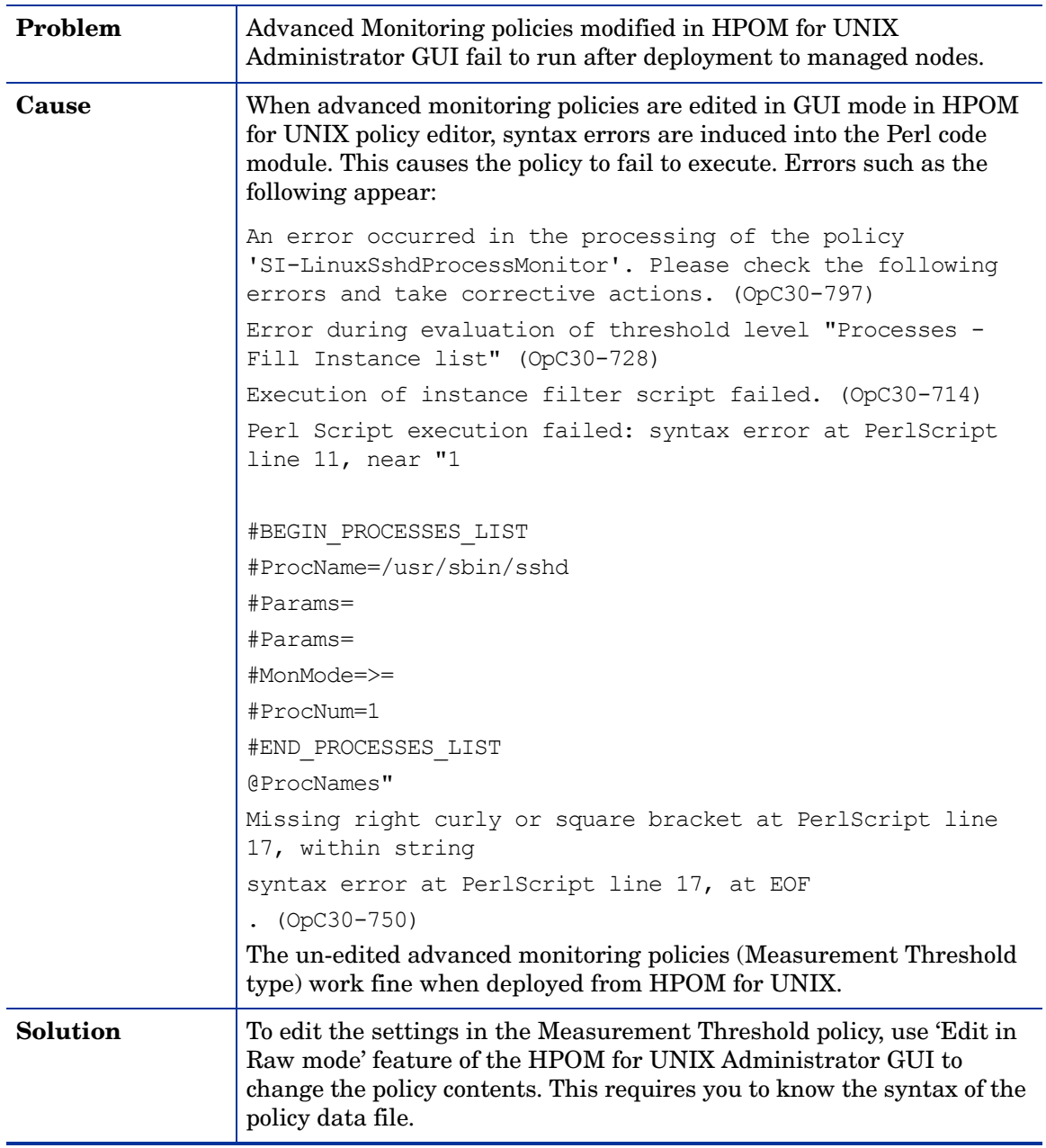

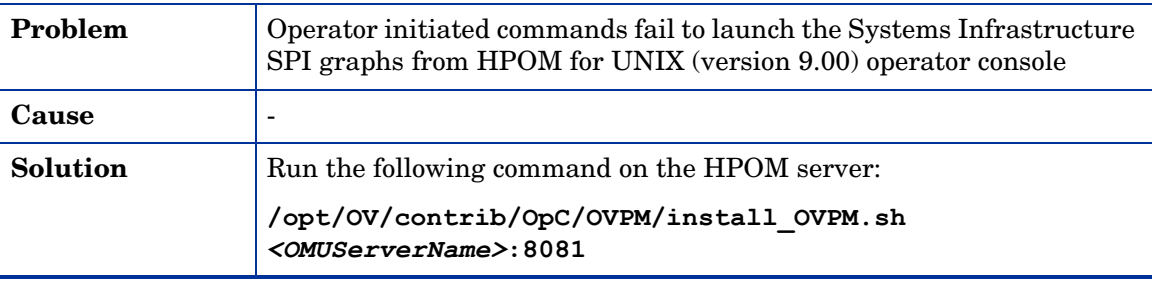

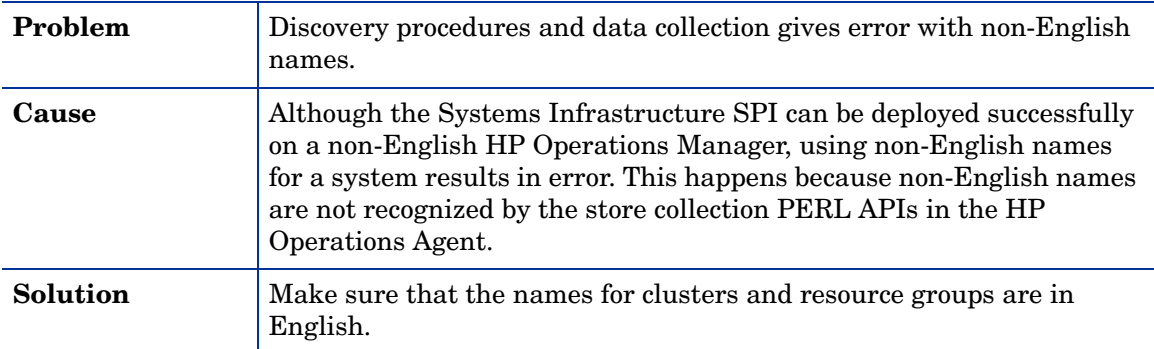

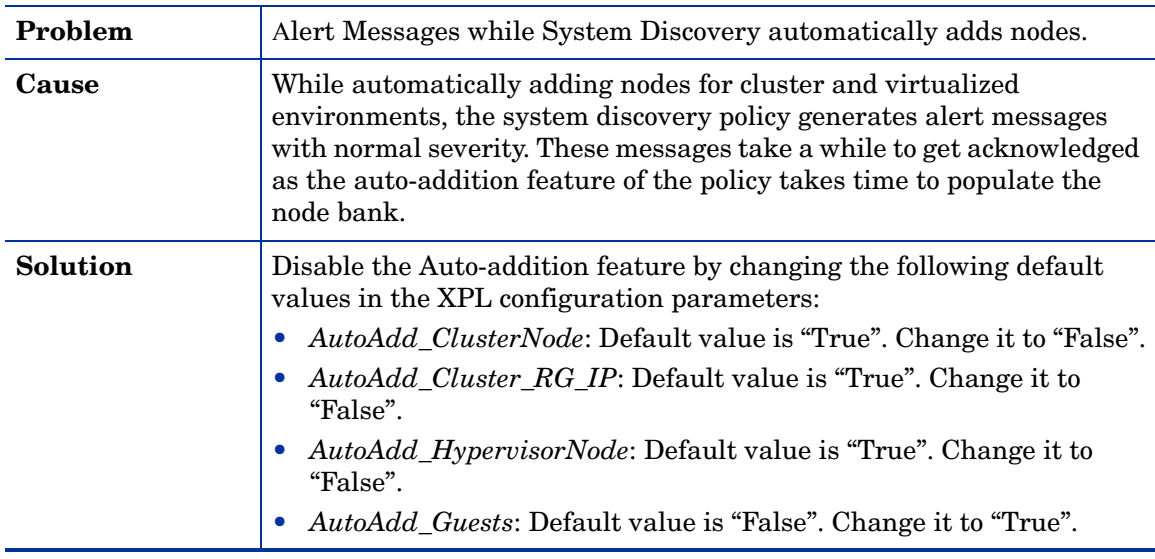

## We appreciate your feedback!

If an email client is configured on this system, by default an email window opens when you click on the bookmark "Comments".

In case you do not have the email client configured, copy the information below to a web mail client, and send this email to **docfeedback@hp.com**

**Product name:**

**Document title:**

**Version number:**

**Feedback:**